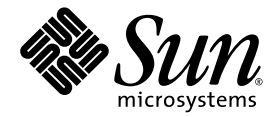

# Sun StorageTek<sup>™</sup> Availability Suite 4.0 ソフトウェア 障害追跡マニュアル

Sun Microsystems, Inc. www.sun.com

Part No. 819-6378-10 2006 年 6 月, Revision A

コメントの送付: http://www.sun.com/hwdocs/feedback

Copyright 2006 Sun Microsystems, Inc., 4150 Network Circle, Santa Clara, California 95054, U.S.A. All rights reserved.

米国 Sun Microsystems, Inc. (以下、米国 Sun Microsystems 社とします) は、本書に記述されている技術に関する知的所有権を有していま す。これら知的所有権には、http://www.sun.com/patents に掲載されているひとつまたは複数の米国特許、および米国ならびにその他の 国におけるひとつまたは複数の特許または出願中の特許が含まれています。

本書およびそれに付属する製品は著作権法により保護されており、その使用、複製、頒布および逆コンパイルを制限するライセンスのもと において頒布されます。サン・マイクロシステムズ株式会社の書面による事前の許可なく、本製品および本書のいかなる部分も、いかなる 方法によっても複製することが禁じられます。

本製品のフォント技術を含む第三者のソフトウェアは、著作権法により保護されており、提供者からライセンスを受けているものです。

本製品の一部は、カリフォルニア大学からライセンスされている Berkeley BSD システムに基づいていることがあります。UNIX は、 X/Open Company Limited が独占的にライセンスしている米国ならびに他の国における登録商標です。

本製品は、株式会社モリサワからライセンス供与されたリュウミン L-KL (Ryumin-Light) および中ゴシック BBB (GothicBBB-Medium) の フォント・データを含んでいます。

本製品に含まれる HG 明朝 L と HG ゴシック B は、株式会社リコーがリョービイマジクス株式会社からライセンス供与されたタイプフェー スマスタをもとに作成されたものです。平成明朝体 W3 は、株式会社リコーが財団法人 日本規格協会 文字フォント開発・普及センターから ライセンス供与されたタイプフェースマスタをもとに作成されたものです。また、HG 明朝 L と HG ゴシック B の補助漢字部分は、平成明 朝体W3 の補助漢字を使用しています。なお、フォントとして無断複製することは禁止されています。

Sun、Sun Microsystems、Java、AnswerBook2、docs.sun.com、Sun StorageTek、SunSolve は、米国およびその他の国における米国 Sun Microsystems 社の商標もしくは登録商標です。サンのロゴマークおよび Solaris は、米国 Sun Microsystems 社の登録商標です。

すべての SPARC 商標は、米国 SPARC International, Inc. のライセンスを受けて使用している同社の米国およびその他の国における商標また は登録商標です。SPARC 商標が付いた製品は、米国 Sun Microsystems 社が開発したアーキテクチャーに基づくものです。

OPENLOOK、OpenBoot、JLE は、サン・マイクロシステムズ株式会社の登録商標です。

ATOK は、株式会社ジャストシステムの登録商標です。ATOK8 は、株式会社ジャストシステムの著作物であり、ATOK8 にかかる著作権そ<br>の他の権利は、すべて株式会社ジャストシステムに帰属します。 ATOK Server / ATOK12 は、株式会社ジャストシステムの著作物であり、<br>ATOK Server / ATOK12 にかかる著作権その他の権利は、株式会社ジャストシステムおよび各権利者に帰属します。

本書で参照されている製品やサービスに関しては、該当する会社または組織に直接お問い合わせください。

OPEN LOOK および Sun™ Graphical User Interface は、米国 Sun Microsystems 社が自社のユーザーおよびライセンス実施権者向けに開発 しました。米国 Sun Microsystems 社は、コンピュータ産業用のビジュアルまたはグラフィカル・ユーザーインタフェースの概念の研究開<br>発における米国 Xerox 社の先駆者としての成果を認めるものです。米国 Sun Microsystems 社は米国 Xerox 社から Xerox Graphical User<br>Interface の非独占的ライセンスを取得しており、このライセンスは米国 Sun Microsystems 社の

U.S. Government Rights—Commercial use. Government users are subject to the Sun Microsystems, Inc. standard license agreement and applicable provisions of the FAR and its supplements.

本書は、「現状のまま」をベースとして提供され、商品性、特定目的への適合性または第三者の権利の非侵害の黙示の保証を含みそれに限 定されない、明示的であるか黙示的であるかを問わない、なんらの保証も行われないものとします。

本書には、技術的な誤りまたは誤植のある可能性があります。また、本書に記載された情報には、定期的に変更が行われ、かかる変更は本 書の最新版に反映されます。さらに、米国サンまたは日本サンは、本書に記載された製品またはプログラムを、予告なく改良または変更す ることがあります。

本製品が、外国為替および外国貿易管理法 (外為法) に定められる戦略物資等 (貨物または役務) に該当する場合、本製品を輸出または日本国 外へ持ち出す際には、サン・マイクロシステムズ株式会社の事前の書面による承諾を得ることのほか、外為法および関連法規に基づく輸出 手続き、また場合によっては、米国商務省または米国所轄官庁の許可を得ることが必要です。

原典*: Sun StorageTek Availability Suite 4.0 Software Troubleshooting Guide* Part No: 819-6151-10 Revision A

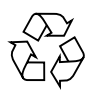

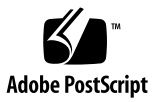

目次

[はじめに](#page-6-0) vii

1. [一般的なインストールおよび構成](#page-12-0) 1 [ソフトウェアインストールの状態](#page-12-1) 1 [サービスの状態](#page-13-0) 2

[状態の確認](#page-14-0) 3

[サービスの起動および停止](#page-17-0) 6

[保守状態](#page-18-0) 7

[オフライン状態](#page-18-1) 7

[デーモンの状態](#page-18-2) 7

[デーモンの状態の確認](#page-18-3) 7

[デーモンの起動および停止](#page-19-0) 8

[システムの起動](#page-19-1) 8

#### [構成ファイル](#page-20-0) 9

[/etc/dscfg\\_local](#page-20-1) 9

[/etc/dscfg\\_cluster](#page-20-2) 9

#### [クラスタ構成データベース](#page-20-3) 9

[/etc/nsswitch.conf](#page-21-0) 10

[ログファイル](#page-22-0) 11

[/var/adm/ds.log](#page-22-1) 11

[/var/adm/messages](#page-22-2) 11

SMF [サービスのログ](#page-22-3) 11

2. [ソフトウェアユーティリティー](#page-24-0) 13

[dsbitmap](#page-25-0) - データサービスのビットマップボリュームのサイズ 14 [dscfg](#page-25-1) - データサービスの構成データベース 14

[非クラスタ環境](#page-26-0) 15

[クラスタ環境](#page-26-1) 15

- [dscfgadm](#page-28-0) データサービスの構成および管理 17
- [dsstat](#page-28-1) データサービスの入出力統計情報の報告 17
- [iiadm](#page-29-0) ポイントインタイムコピーの管理 18
- [iiboot](#page-29-1) ポイントインタイムコピーの起動および停止 18
- [iicpbmp](#page-29-2) ポイントインタイムコピーのビットマップの名前変更 18
- [iicpshd](#page-30-0) ポイントインタイムコピーのシャドウボリュームの名前変更 19
- [sndradm](#page-30-1) 遠隔ミラーの管理 19
- [sndrboot](#page-30-2) 遠隔ミラーの起動および停止 19
- [scmadm](#page-31-0) StorageTek キャッシュマネージャーの管理 20
- [nscadm](#page-31-1) ネットワークストレージ制御の管理 20
- [svadm](#page-31-2) ストレージボリュームの管理 20

[svboot](#page-32-0) - ストレージボリュームの起動および停止 21

3. [ポイントインタイムコピーソフトウェア](#page-34-0) 23

[一般的なユーザーエラー](#page-34-1) 23 [VTOC](#page-34-2) の保護 23 [アクセス可能性の問題](#page-35-0) 24 [機能の問題](#page-35-1) 24 [データの完全性の問題](#page-36-0) 25

[構成](#page-36-1) 25

[セットの状態](#page-37-0) 26

[ボリュームの構成](#page-37-1) 26 [エクスポート](#page-38-0)/インポート/結合 27 [リソースグループ](#page-39-0) 28 [エクスポート](#page-39-1) 28 [インポート](#page-39-2) 28 [インポートなしでのエクスポート](#page-40-0)/結合 29 [サーバーのパフォーマンス診断](#page-40-1) 29 [変数と構成ファイル](#page-40-2) 29 [dsstat](#page-41-0) ユーティリティー 30 [ptree](#page-42-0) コマンド 31 構成 - [ファイル](#page-43-0) 32 [InfoDoc](#page-44-0) の概要 33

4. [遠隔ミラーソフトウェア](#page-46-0) 35

[一般的なユーザーエラー](#page-46-1) 35

VTOC [の保護](#page-46-2) 35

[二次側の遠隔ミラーセットの使用可能への切り替え忘れ](#page-47-0) 36

[遠隔ボリューム名またはホスト名の誤入力](#page-47-1) 36

[アクセス可能性の問題](#page-47-2) 36

[機能性の問題](#page-48-0) 37

[データの完全性の問題](#page-49-0) 38

[構成](#page-50-0) 39

[セットの状態](#page-50-1) 39

[ファイル](#page-50-2) 39

[ボリュームの構成](#page-50-3) 39

[パフォーマンス診断](#page-52-0) 41

[遠隔ミラーセットの変数](#page-52-1) 41

[サーバーコマンド](#page-53-0) 42

[ネットワークコマンド](#page-55-0) 44

[InfoDoc](#page-59-0) の概要 48

5. [ポイントインタイムコピーと遠隔ミラーの相互運用性](#page-60-0) 49 [ndr\\_ii](#page-60-1) 49

ndr ii ペアの正常な動作の確保 50

6. [SunCluster 5](#page-62-0)1

[ポイントインタイムコピー](#page-62-1) 51

[構成](#page-63-0) 52

[エクスポート](#page-63-1)/インポート/結合 52

[遠隔ミラー](#page-63-2) 52

[ポイントインタイムコピーと遠隔ミラーの相互運用性](#page-64-0) 53

7. [エラーメッセージ](#page-66-0) 55

# <span id="page-6-0"></span>はじめに

『Sun StorageTek Availability Suite 4.0 ソフトウェア障害追跡マニュアル』では、 Sun StorageTek™ Availability Suite ソフトウェアを使用する場合に発生する可能性 がある一般的な問題の解決に役立つ事項について説明します。

## お読みになる前に

このマニュアルの情報を利用するには、次のマニュアルで説明されている知識が必要 です。

- 『Sun StorageTek Availability Suite 4.0 ポイントインタイムコピーソフトウェア管 理マニュアル』
- 『Sun StorageTek Availability Suite 4.0 遠隔ミラーソフトウェア管理マニュアル』

### マニュアルの構成

このマニュアルは、次の章で構成されます。

第 [1](#page-12-2) 章では、インストールおよび構成の一般的な問題について説明します。

第 [2](#page-24-1) 章では、ソフトウェアユーティリティーについて説明します。

第 [3](#page-34-3) 章では、ポイントインタイムコピーソフトウェアの障害追跡の問題について説明 します。

第 [4](#page-46-3) 章では、遠隔ミラーソフトウェアの障害追跡の問題について説明します。

第 [5](#page-60-2) 章では、ポイントインタイムコピーと遠隔ミラーの相互運用性について説明しま す。

第 [6](#page-62-2) 章では、SunCluster の障害追跡の問題について説明します。

第 [7](#page-66-1) 章では、Sun StorageTek Availability Suite ソフトウェアに関するすべての発信 元のエラーメッセージの一覧をアルファベット順に示します。

付録 A では、Solaris VTOC (ボリューム構成テーブル) の保護に関する情報について 説明します。

### UNIX コマンド

このマニュアルには、システムの停止、システムの起動、およびデバイスの構成など に使用する基本的な UNIX®コマンドと操作手順に関する説明は含まれていない可能 性があります。これらについては、以下を参照してください。

- 使用しているシステムに付属のソフトウェアマニュアル
- 下記にある Solaris™ オペレーティングシステムのマニュアル

http://docs.sun.com

# シェルプロンプトについて

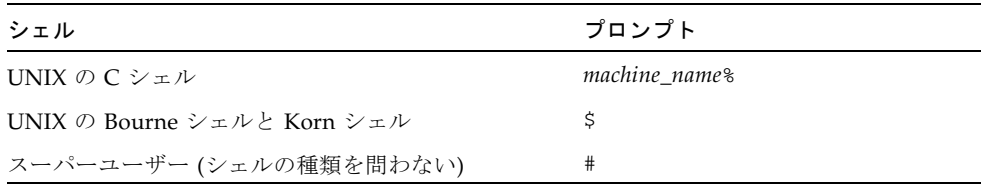

# 書体と記号について

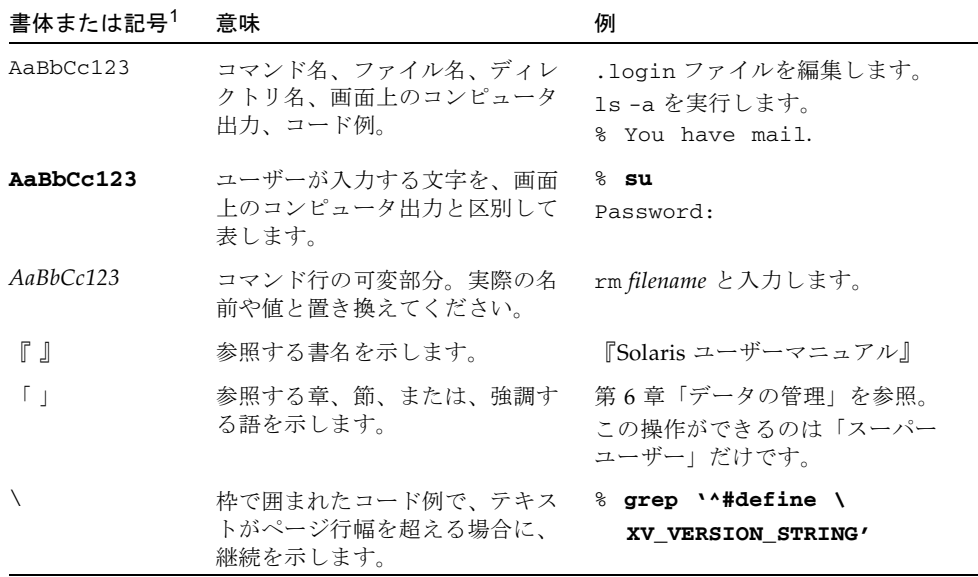

1 使用しているブラウザにより、これらの設定と異なって表示される場合があります。

## 関連マニュアル

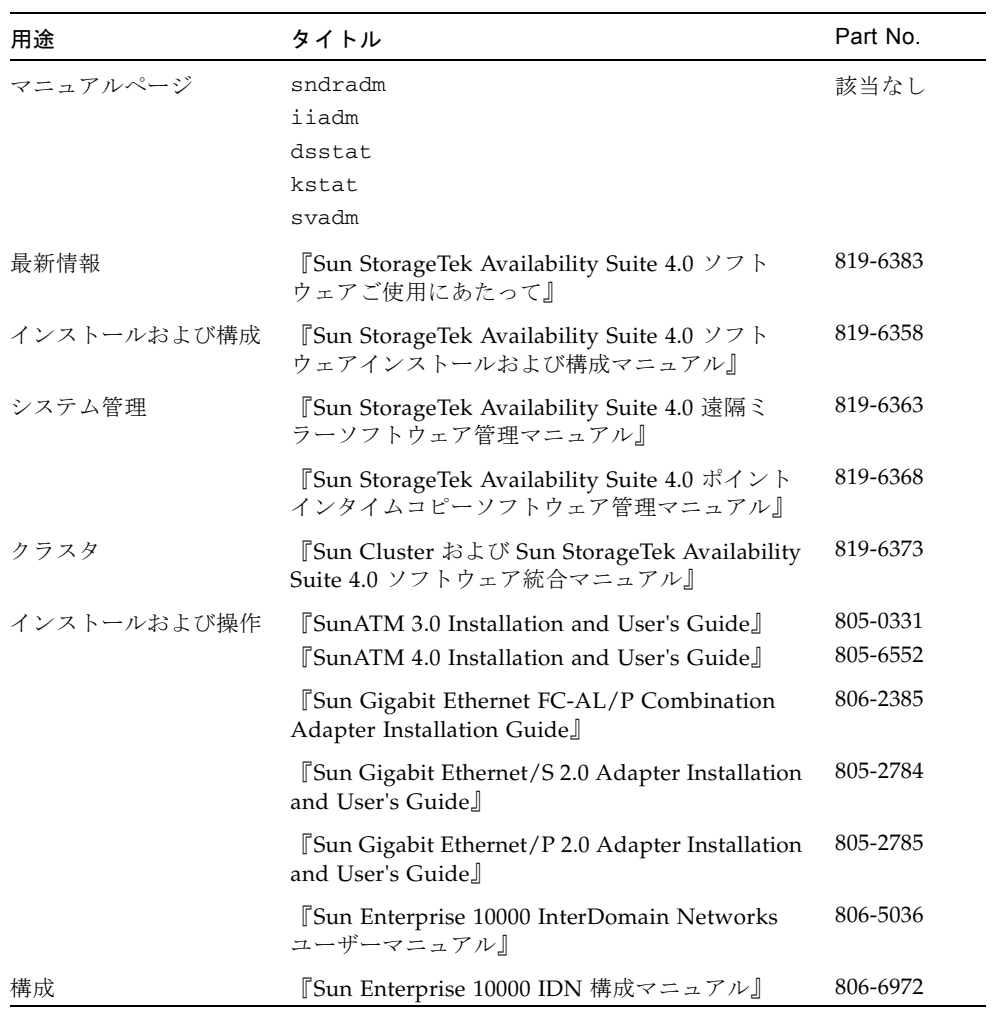

# Sun のオンラインマニュアル

ローカライズ版を含む Sun の各種マニュアルは、次の URL から表示、印刷、または 購入できます。

http://www.sun.com/documentation

### Sun 以外の Web サイト

このマニュアルで紹介する Sun 以外の Web サイトが使用可能かどうかについては、 Sun は責任を負いません。このようなサイトやリソース上、またはこれらを経由して 利用できるコンテンツ、広告、製品、またはその他の資料についても、Sun は保証し ておらず、法的責任を負いません。また、このようなサイトやリソース上、またはこ れらを経由して利用できるコンテンツ、商品、サービスの使用や、それらへの依存に 関連して発生した実際の損害や損失、またはその申し立てについても、Sun は一切の 責任を負いません。

## Sun の技術サポート

このマニュアルに記載されていない技術的な問い合わせについては、次の URL にア クセスしてください。

http://www.sun.com/service/contacting

## コメントをお寄せください

マニュアルの品質改善のため、お客様からのご意見およびご要望をお待ちしておりま す。コメントは下記よりお送りください。

http://www.sun.com/hwdocs/feedback

ご意見をお寄せいただく際には、下記のタイトルと Part No. を記載してください。

『Sun StorageTek Availability Suite 4.0 ソフトウェア障害追跡マニュアル』、Part No. 819-6378-10

<span id="page-12-2"></span>第 1 章

## <span id="page-12-0"></span>一般的なインストールおよび構成

この章では、Sun StorageTek Availability Suite ソフトウェアに関する、インストー ルおよび構成の一般的な問題の障害追跡について説明します。

この章の内容は、次のとおりです。

- 1 [ページの「ソフトウェアインストールの状態」](#page-12-1)
- 2 [ページの「サービスの状態」](#page-13-0)
- 7[ページの「デーモンの状態」](#page-18-2)
- 8 [ページの「システムの起動」](#page-19-1)
- 9 [ページの「構成ファイル」](#page-20-0)
- 11 [ページの「ログファイル」](#page-22-0)

### <span id="page-12-1"></span>ソフトウェアインストールの状態

インストール時には、コア、遠隔ミラー、およびポイントインタイムコピーという 3 つのタイプのパッケージがインストールされます。任意の時点で、必要なパッケージ がインストールされて動作していることを確認できます。

インストールプロセスでは、次のコアパッケージがインストールされます。

- SUNWscmr Sun StorageTek Availability Suite キャッシュ管理 (root)
- SUNWscmu Sun StorageTek Availability Suite キャッシュ管理 (usr)
- SUNWspsvr Sun StorageTek Availability Suite ボリュームドライバ (root)
- SUNWspsvu Sun StorageTek Availability Suite ボリュームドライバ (usr)

インストールプロセスでは、次の遠隔ミラーパッケージがインストールされます。

- SUNWrdcr Sun StorageTek Availability Suite 遠隔ミラーソフトウェア (root)
- SUNWrdcu Sun StorageTek Availability Suite 遠隔ミラーソフトウェア (usr)

インストールプロセスでは、次のポイントインタイムコピーパッケージがインストー ルされます。

- SUNWiir Sun StorageTek Availability Suite ポイントインタイムコピーソフト ウェア (root)
- SUNWiiu Sun StorageTek Availability Suite ポイントインタイムコピーソフト ウェア (usr)

次に示すコマンドを実行すると、Availability Suite 製品セットのインストール状態が 確認され、表示されます。

# pkgchk SUNWscmr SUNWscmu SUNWspsvr SUNWspsvu SUNWrdcr SUNWrdcu \ SUNWiir SUNWiiu

または、個別のパッケージ名を 1 つずつ確認することもできます。

```
# pkginfo -l SUNWscmr SUNWscmu SUNWspsvr SUNWspsvu SUNWrdcr \
SUNWrdcu SUNWiir SUNWiiu
```
### <span id="page-13-0"></span>サービスの状態

Solaris のサービス管理機能 (SMF) である smf(5) は、Availability Suite のサービスを 起動および停止するためのシステムサポートを提供します。Availability Suite パッ ケージのインストール時には、この smf に次の 5 つのサービスが追加されます。こ のリストに含まれるサービスは、リスト内でそれより上にある 1 つまたは複数のサー ビスに依存します。

- svc:/system/nws scm:default ネットワークストレージコア初期化サービ ス
- svc:/system/nws\_sv:default ネットワークストレージボリューム初期化 サービス
- svc:/system/nws\_ii:default ネットワークストレージインスタントイ メージ初期化サービス
- svc:/system/nws\_rdc:default ネットワークストレージ遠隔データ複製初 期化サービス
- svc:/system/nws\_rdcsyncd:default ネットワークストレージ遠隔データ 複製同期サービス

### <span id="page-14-0"></span>状態の確認

Availability Suite のサービスの状態を確認するには、dscfgadm -i を実行します。

#### サービスの状態の確認

すべてのサービスが実行されている場合は、次の出力が表示されるはずです。

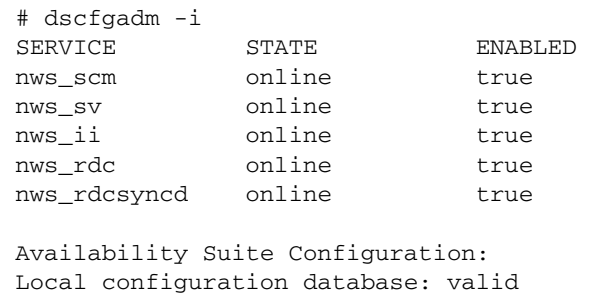

サービスを一度も起動していない場合、または管理者によって使用不可にされている 場合は、dscfgadm -i によって次の出力が表示されるはずです。

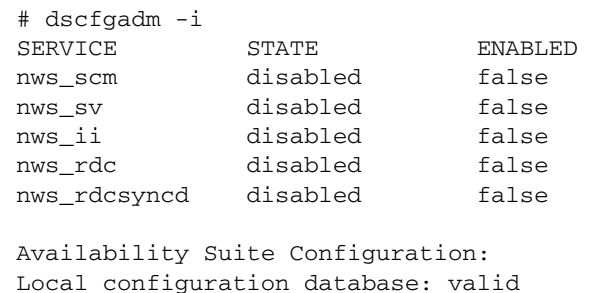

#### サービスの依存性の表示

次に示すコマンドを実行すると、各 Availability Suite サービスが依存するサービス が表示されます。

ほかのすべての Availability Suite サービスが依存する nws\_scm サービスは、 milestone/devices および milestone/single-user の Solaris マイルストーン に達するまで起動できないことに注意してください。

nws\_sv の依存性は 2 回リストに示されますが、これは nws\_ii と nws\_rdc の両方 の依存性を示すためであり、正しい結果です。

```
# svcs -d -o FMRI nws_scm
FMRI
svc:/milestone/devices:default
svc:/milestone/single-user:default
```

```
# svcs -d -o FMRI nws_sv
FMRI
svc:/system/nws_scm:default
```

```
# svcs -d -o FMRI nws_ii
FMRI
svc:/system/nws_sv:default
```

```
# svcs -d -o FMRI nws_rdc
FMRI
svc:/system/nws_sv:default
svc:/system/nws_ii:default
```

```
# svcs -d -o FMRI nws_rdcsyncd
FMRI
svc:/system/nws_rdc:default
svc:/milestone/multi-user:default
```
次に示すコマンドを実行すると、各 Availability Suite サービスに依存するサービス が表示されます。

```
# svcs -D -o FMRI nws_scm
FMRI
svc:/system/nws_sv:default
svc:/system/filesystem/local:default
```

```
# svcs -D -o FMRI nws_sv
FMRI
svc:/system/nws_ii:default
svc:/system/nws_rdc:default
svc:/system/filesystem/local:default
```

```
# svcs -D -o FMRI nws_ii
FMRI
svc:/system/nws_rdc:default
svc:/system/filesystem/local:default
```

```
# svcs -D -o FMRI nws_rdc
FMRI
svc:/system/nws_rdcsyncd:default
svc:/system/filesystem/local:default
```
### ファイルシステムの依存性の表示

Availability Suite サービスが使用可能な場合、Solaris のサービス filesystem/local はすべての Availability Suite サービスに依存します。root (/) ファイルシステム以外の任意のローカルファイルシステムを、ポイントインタイムコ ピー、遠隔ミラー、またはその両方として構成できるため、この依存性は必須です。 Availability Suite サービスを使用可能 (dscfgadm -e) にすると、 filesystem/local の依存性はタイプ require\_all に設定されます。サービスを 使用不可 (dscfgadm -d) にすると、filesystem/local の依存性はタイプ optional\_all に設定されます。

filesystem/local の依存性が正しく構成されていない場合は、dscfgadm -i に よって次のように表示されます。

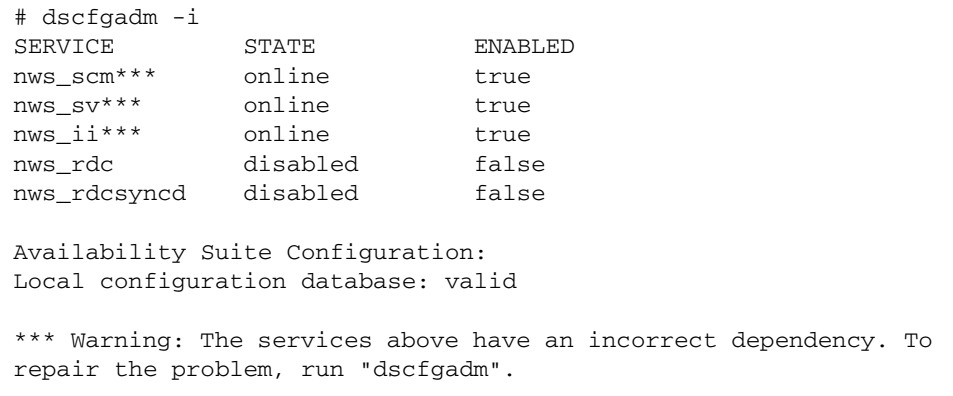

引数を指定せずに dscfgadm を実行すると、依存性のタイプが修正されます。

```
# dscfgadm
Local configuration database is already initialized.
Warning: Fixing dependency for nws_scm.
Warning: Fixing dependency for nws_sv.
Warning: Fixing dependency for nws ii.
The following Availability Suite services are enabled:
nws_scm nws_sv nws_ii
```
### <span id="page-17-0"></span>サービスの起動および停止

Availability Suite のサービスの起動と停止は、dscfgadm -e (enable) コマンド および -d (disable) コマンドを使用して行います。詳細は、dscfgadm(1M) を参 照してください。svcadm を使用して Availability Suite サービスを使用可能または使 用不可に切り替えることはできません。これは、 svc:/system/filesystem/local へのサービスの依存性が正しく構成されないた めです。詳細は、3 [ページの「状態の確認」](#page-14-0)を参照してください。

この状況が発生した場合は、Availability Suite のサービスと svc:/system/filesystem/local の間の依存性タイプを修正できるように、引数 を指定せずに dscfgadm を実行してください。

### <span id="page-18-0"></span>保守状態

サービスの状態を確認して、サービスが maintenance 状態であると表示された場合 は、次の手順を試してください。

- 1. svcadm(1M) を実行して、サービスの保守状態をクリアします。
- 2. それでもサービスが保守状態の場合は、dscfgadm -i を使用してローカル構成デー タベースの状態を確認します。この状態が有効でない場合は、引数を指定せずに dscfgadm を実行して、構成データベースを再度初期化します。前述の手順 1 に示 した方法で、サービスのクリアを試してください。
- 3. 問題の原因を示す可能性のある情報がないか、ログを確認します。ログの詳細は、[11](#page-22-0)  [ページの「ログファイル」](#page-22-0)を参照してください。

### <span id="page-18-1"></span>オフライン状態

dscfgadm -i を使用してサービスの状態を確認したときに、サービスが offline 状態であると表示された場合は、依存性の条件が満たされていない可能性がありま す。次の手順を試すことができます。

- 1. svcs(1) を使用して、そのサービスに依存するサービスの状態を確認します。
- 2. 問題の原因を示す可能性のある情報がないか、ログを参照します。

オフラインのサービスとそれに依存するサービスの両方から発生するあらゆるエラー を見落とさないようにする必要があります。ログの詳細は、11 [ページの「ログファ](#page-22-0) [イル」を](#page-22-0)参照してください。

## <span id="page-18-2"></span>デーモンの状態

この節では、デーモンの起動、停止、および状態の確認に関する情報を提供します。

### <span id="page-18-3"></span>デーモンの状態の確認

使用可能になっている Availability Suite サービスは、複数のデーモンを使用しま す。サービスが使用可能な場合にそのデーモンが動作しているかどうかを確認するに は、次のコマンドを実行できます。

nws\_scm サービスの場合:

```
# ps -ef | grep nskernd
   root 14245 1 0 13:16:53 ? 0:02 /usr/lib/nskernd
# ps -ef | grep dscfglockd
   root 14222 1 0 13:16:51 ? 0:01 /usr/lib/dscfglockd 
-f /etc/dscfg_lockdb
```
遠隔ミラーの場合:

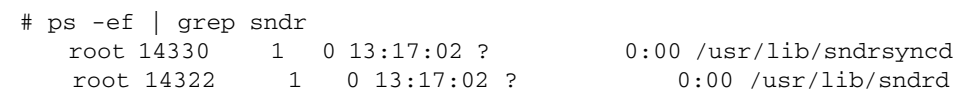

### <span id="page-19-0"></span>デーモンの起動および停止

デーモンは手動で起動または停止しないでください。dscfgadm を使用してサービス を使用可能または使用不可にすると、デーモンが起動および停止します。詳細は、[6](#page-17-0)  [ページの「サービスの起動および停止」を](#page-17-0)参照してください。

注 – sndrd および sndrsyncd デーモンは nws\_rdcsyncd サービスでは起動します が、nws\_rdc サービスでは停止します。

### <span id="page-19-1"></span>システムの起動

Availability Suite のサービスが使用可能になっていても、再起動時にオンラインにな らない場合、システム起動時に最小限のシェル環境に制御が移されて問題を修正して から、システムの起動が続行されます。

この状況が発生した場合は、次の手順を試してください。

- 1. dscfgadm -i を実行してサービスの状態を確認します。
- 2. サービスが maintenance モードの場合は、7 [ページの「保守状態」に](#page-18-0)示した手順を 実行します。
- 3. サービスが offline モードの場合は、7 [ページの「オフライン状態」に](#page-18-1)示した手順 を実行します。

これらの手順を実行しても問題が修正されない場合は、Solaris 10 System Administrator Collection の『Solaris のシステム管理 (基本編)』の SMF (Solaris サー ビス管理機能) サービスに関する節で、起動失敗の障害追跡の詳細を参照してくださ い。

### <span id="page-20-0"></span>構成ファイル

この節では、構成ファイルおよび Sun™ Cluster 構成データベースに関する情報を示 します。

#### <span id="page-20-1"></span>/etc/dscfg\_local

/etc/dscfg\_local ファイルには、Sun Cluster の一部として高可用性でない、 Availability Suite 制御下のボリュームの構成情報がすべて含まれます。

ローカル構成データベースの状態を確認するには、dscfgadm -i を実行します。 ローカル構成データベースの状態が valid であることを確認してください。valid でない場合で、ローカル構成データベースのバックアップがあるときは、15 [ページ](#page-26-2) [の「非クラスタ環境」](#page-26-2)の手順を実行してローカル構成データベースを復元するという 選択肢もあります。バックアップがない場合は、引数を指定せずに dscfgadm を実 行して、ローカルの dscfg を再度初期化してください。

#### <span id="page-20-2"></span>/etc/dscfg\_cluster

/etc/dscfg\_cluster ファイルには、サイズが 5.5M バイト以上であるパーティ ション (スライス) の Sun Cluster デバイス ID (DID) デバイス指定が含まれます。こ の完全指定の DID デバイス指定 (/dev/did/rdsk/d11s7 など) は、Availability Suite サービスをサポートするすべての Sun Cluster ノードで同一にしてください。

### <span id="page-20-3"></span>クラスタ構成データベース

Sun Cluster 固有の Availability Suite 構成ファイルには、Sun Cluster の一部として 高可用性である、Availability Suite 制御下のボリュームの構成情報がすべて含まれま す。

クラスタ構成データベースの状態を確認するには、Sun Cluster のすべてのノードで dscfgadm -i を実行します。クラスタ構成データベースの状態が valid であるこ とと、Sun Cluster のすべてのノードで同じデータベースが使用されていることを確 認してください。そうでない場合は、Sun Cluster のすべてのノードで dscfgadm s を実行して、Sun Cluster 構成を設定および初期化してください。クラスタ構成 データベースのバックアップがある場合は、そのバックアップを復元するという選択 肢もあります。詳細は、15 [ページの「クラスタ環境」](#page-26-3)を参照してください。

#### <span id="page-21-0"></span>/etc/nsswitch.conf

/etc/nsswitch.conf のエントリが正しく設定されていないと、次のような問題が 発生する可能性があります。

- hosts:エントリに誤りがある場合、再起動後にボリュームセットが復元再開され ない可能性があります。
- services: エントリに誤りがある場合、rdc サービスが有効にならず、データが 複製されない可能性があります。

注 – サービスのポート番号は、相互接続されたすべての遠隔ミラーホストシステム 間で同一にしてください。

/etc/nsswitch.conf ファイルに hosts: および services: エントリが設定され ている場合は、必ず files を nis、nisplus、ldap、dns、またはマシンで使用さ れるその他のサービスより前に指定してください。たとえば、ネットワーク情報シス テム (NIS) ネームサービスを使用しているシステムでは、このファイルに次の行を含 めます。

hosts: files nis services: files nis

/etc/nsswitch.conf(4) ファイルを編集する必要がある場合は、テキストエディタ を使用してください。

### <span id="page-22-0"></span>ログファイル

#### <span id="page-22-1"></span>/var/adm/ds.log

/var/adm/ds.log ファイルには、エラーメッセージと情報メッセージの両方を含 む Availability Suite ソフトウェアに関するメッセージが、タイムスタンプ付きで記 録されます。次に例を示します。

Mar 05 15:56:16 scm: scmadm cache enable succeeded Mar 05 15:56:16 ii: iiboot resume cluster tag <none>

このファイルにはほとんどの Availability Suite コマンドの呼び出しが記録されるた め、最近実行された Availability Suite の管理活動を確認する場合に便利です。

#### <span id="page-22-2"></span>/var/adm/messages

その他のエラーメッセージおよび情報メッセージは /var/adm/messages ファイル に記録されます。次に例を示します。

```
Mar 5 16:21:24 doubleplay pseudo: [ID 129642 kern.info] pseudo-
device: ii0
Mar 5 16:21:24 doubleplay genunix: [ID 936769 kern.info] ii0 is 
/pseudo/ii@0
```
### <span id="page-22-3"></span>SMF サービスのログ

SMF サービスのログは /var/svc/log ディレクトリ内に記録されます。サービスご とに専用のログファイルがあります。Availability Suite のサービスに関連するログ は、次のとおりです。

- system-nws\_scm:default.log
- system-nws sv:default.log
- system-nws\_ii:default.log
- system-nws\_rdc:default.log
- system-nws\_rdcsyncd:default.log

<span id="page-24-1"></span>第 2 章

## <span id="page-24-0"></span>ソフトウェアユーティリティー

この章では、ソフトウェアユーティリティーの障害追跡の問題について説明します。

この章の内容は、次のとおりです。

- 14 ページの「dsbitmap [データサービスのビットマップボリュームのサイズ」](#page-25-0)
- 14 ページの「dscfg [データサービスの構成データベース」](#page-25-1)
- 17 ページの「dscfgadm [データサービスの構成および管理」](#page-28-0)
- 17 ページの「dsstat [データサービスの入出力統計情報の報告」](#page-28-1)
- 18 ページの「iiadm [ポイントインタイムコピーの管理」](#page-29-0)
- 18 ページの「iiboot [ポイントインタイムコピーの起動および停止」](#page-29-1)
- 18 ページの「iicpbmp [ポイントインタイムコピーのビットマップの名前変](#page-29-2) [更」](#page-29-2)
- 19 ページの「iicpshd [ポイントインタイムコピーのシャドウボリュームの名](#page-30-0) [前変更」](#page-30-0)
- 19 ページの「sndradm [遠隔ミラーの管理」](#page-30-1)
- 19 ページの「sndrboot [遠隔ミラーの起動および停止」](#page-30-2)
- 20 ページの「scmadm StorageTek [キャッシュマネージャーの管理」](#page-31-0)
- 20 ページの「nscadm [ネットワークストレージ制御の管理」](#page-31-1)
- 20 ページの「svadm [ストレージボリュームの管理」](#page-31-2)
- 21 ページの「syboot [ストレージボリュームの起動および停止」](#page-32-0)

# <span id="page-25-0"></span>dsbitmap ー データサービスのビット マップボリュームのサイズ

dsbitmap ユーティリティーは、システム管理者がポイントインタイムコピーソフト ウェアまたは遠隔ミラーソフトウェアのいずれかで使用される Availability Suite ビットマップボリュームのサイズを確認するために使用します。ビットマップボ リュームのサイズは、構成されているマスターボリュームまたは一次ボリュームのサ イズだけでなく、使用される構成機能に応じて決まります。

ポイントインタイムコピーの場合は、独立シャドウ (iiadm -e ind)、依存シャドウ (iiadm -e dep)、または小型依存シャドウ (マスターボリュームよりも小さいサイ ズのシャドウボリューム) のどれを使用するかに応じて、必要なビットマップのサイ ズは異なります。

遠隔ミラーの場合は、メモリーキュー、ディスクキュー、または 32 ビットの refcount を必要とするディスクキューのどれを使用するかに応じて、必要なビット マップのサイズが異なります。

ポイントインタイムコピーソフトウェアと遠隔ミラーソフトウェアのどちらのシステ ム管理マニュアルでも、ビットマップボリュームのサイズの詳細が記載されており、 初期構成プロセスが容易になるように dsbitmap ユーティリティーが提供されてい ます。

## <span id="page-25-1"></span>dscfg - データサービスの構成データ ベース

dscfg ユーティリティーは、構成データを持続的に格納しておくデータベースであ る、Availability Suite 構成データベースを制御するために使用されます。この dscfg データベースにはメタデータとデータの両方が含まれています。そのため、 dscfg ユーティリティーを使用することでしか、このデータベース内のレコードを 初期化、保存、復元、または表示することはできません。

dscfgadm -e で Availability Suite ソフトウェアが使用可能になっているすべての Solaris ノードの /etc/dscfg\_local に、dscfg データベースが含まれます。

dscfgadm -e で Availability Suite ソフトウェアが使用可能になっているすべての Sun Cluster オペレーティング環境 (OE) の、Sun Cluster によって制御される DID デ バイスの 1 つのパーティション (スライス) 内に、共有 dscfg データベースが含まれ ます。この共有 dscfg データベースは、ファイル /etc/dscfg\_cluster に格納さ

れます。したがって、4 ノードの Sun Cluster OE には、1 つの共有 dscfg クラスタ データベースと、4 つ (各ノードに 1 つ) の dscfg ローカルデータベースが存在しま す。

### <span id="page-26-2"></span><span id="page-26-0"></span>非クラスタ環境

この節では、非クラスタ環境での dscfg の使用方法について説明します。

#### ローカル構成データベースの内容を表示する

ローカル構成データベースの内容を表示するには、dscfg -l を実行してください。 この出力は、構成内の遠隔ミラーセットおよびポイントインタイムコピーセットの、 人間が読み取り可能なレコードとして保存できます。

#### バックアップ構成データベースを保存する

構成データベースのバックアップバージョンを保存する場合は、次のコマンドを実行 してください。

# cp /etc/dscfg\_local /your/backup/file

#### バックアップ構成データベースを復元する

ローカル構成データベースのバックアップの詳細は、『Sun StorageTek Availability Suite 4.0 ソフトウェアインストールおよび構成マニュアル』を参照してください。

### <span id="page-26-3"></span><span id="page-26-1"></span>クラスタ環境

この節では、クラスタ環境での dscfg の使用方法について説明します。

#### <span id="page-26-4"></span>クラスタ構成データベースの内容を表示する

クラスタ構成データベースの内容を表示するには、次の手順を実行してください。

1. dscfgadm -i を実行して、クラスタ構成データベースのパスを取得します。

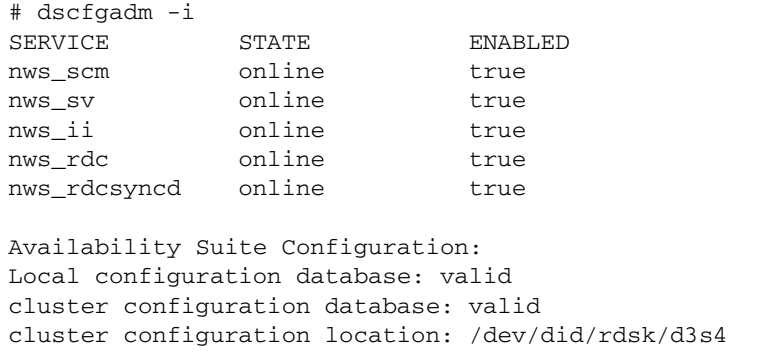

2. クラスタ構成データベースに対して dscfg -l -s を実行します。

```
# dscfg -l -s /dev/did/rdsk/d3s4 | grep -v "^#"
scm: 128 64 - - - - - - 83185345
scm: 128 64 - - - - - - 808a6171scm: 128 64 - - - - - - - 808a3e55
```
#### バックアップクラスタ構成を保存する

Sun Cluster 構成データベースのバックアップバージョンを保存する場合は、次の手 順を実行してください。

- 1. クラスタ固有の構成ファイルの DID パスが不明な場合は、dscfgadm -i を実行し てパスを確認します。15 [ページの「クラスタ構成データベースの内容を表示する」](#page-26-4) の例を参照してください。
- 2. dd を実行して、クラスタ構成ファイルの内容をコピーします。

```
# dd if=<cluster-specific DID partition> \
of=/your/backup/cluster_file bs=512k count=11
```
#### バックアップクラスタ構成を復元する

Sun Cluster 構成データベースのバックアップバージョンを復元する場合は、次の手 順を実行してください。

1. クラスタ固有の構成ファイルのパスが不明な場合は、dscfgadm -i を実行してパス を確認します。

15 [ページの「クラスタ構成データベースの内容を表示する」](#page-26-4)の例を参照してくださ い。

2. dd を実行して、クラスタ構成ファイルを上書きします。

# dd if=/your/backup/cluster\_file of= \ <cluster-specific DID partition> bs=512k count=11

クラスタ固有の構成データベースのバックアップの詳細は、『Sun StorageTek Availability Suite 4.0 ソフトウェアインストールおよび構成マニュアル』を参照して ください。

## <span id="page-28-0"></span>dscfgadm - データサービスの構成お よび管理

dscfgadm ユーティリティーは、Availability Suite 構成データベースの 1 つまたは複 数の場所の設定と、関連するデータサービスの両方を制御します。この単一のユー ティリティーで、1 つのノードのすべての Availability Suite データサービスを使用可 能または使用不可にする手段を提供します。dscfgadm ユーティリティーには、スク リプト実行中のスクリプトのログの冗長記録を使用可能にする -x オプションがあり ます。

# <span id="page-28-1"></span>dsstat ー データサービスの入出力統計 情報の報告

dsstat ユーティリティーは、Availability Suite のサービスの入出力統計を収集し、 報告します。システム管理者は、1 つ以上のポイントインタイムコピーセットまたは 遠隔ミラーセットに関連する情報を収集してまとめることで、kstat(1M) または iostat(1M) 統計よりもパフォーマンスの診断または監視に適した情報が得られま す。

## <span id="page-29-0"></span>iiadm - ポイントインタイムコピーの 管理

iiadm ユーティリティーは、ポイントインタイムコピーソフトウェアの構成、制 御、および監視に使用されます。詳細は、『Sun StorageTek Availability Suite 4.0 ポ イントインタイムコピーソフトウェア管理マニュアル』を参照してください。

## <span id="page-29-1"></span>iiboot - ポイントインタイムコピーの 起動および停止

iiboot ユーティリティーは、ポイントインタイムコピーセットを起動および停止す るために、Availability Suite ソフトウェアのスクリプトによって内部的に使用されま す。Solaris サービス管理機能の smf(5) および Sun Cluster Resource Group Manager の scha\_cmds(1HA) は、iiboot ユーティリティーを間接的に呼び出し て、個別のポイントインタイムコピーセットまたはそれらのコレクション全体を保存 停止および復元再開します。

## <span id="page-29-2"></span> $\texttt{i}$ icpbmp ー ポイントインタイムコピー のビットマップの名前変更

iicpbmp は、Availability Suite ポイントインタイムコピーのビットマップボリュー ムをコピーして、ビットマップヘッダーと Availability Suite の dscfg 構成を書き換 えて新しいビットマップボリューム名との整合性を保持するために使用されます。 RAID-5 から RAID-1 のストレージに変換したり、raw デバイスパーティションから Solaris でサポートされるボリュームマネージャーに変換したりする場合など、ビッ トマップボリュームに関連付けられた物理ストレージを変更する必要がある場合は、 このコマンドを使用する必要があります。

# <span id="page-30-0"></span> $\texttt{iicpshd}$   $-$  ポイントインタイムコピー のシャドウボリュームの名前変更

iicpshd ユーティリティーは、Availability Suite ポイントインタイムコピーのシャ ドウボリュームをコピーし、ビットマップヘッダーと Availability Suite の構成を更 新して、新しいシャドウボリュームを反映させるために使用されます。RAID-5 から RAID-1 にストレージを変換したり、raw デバイスパーティションから Solaris でサ ポートされるボリュームマネージャーに変換したりする場合など、ビットマップボ リュームに関連付けられた物理ストレージを変更する場合、あるいはエクスポート可 能なストレージでエクスポート、インポート、または結合機能と併用する場合に、こ のコマンドを使用する必要があります。

### <span id="page-30-1"></span>sndradm - 遠隔ミラーの管理

sndradm ユーティリティーは、遠隔ミラーソフトウェアの構成、制御、および監視 に使用されます。詳細は、『Sun StorageTek Availability Suite 4.0 遠隔ミラーソフト ウェア管理マニュアル』を参照してください。

## <span id="page-30-2"></span>sndrboot ー 遠隔ミラーの起動および 停止

sndrboot ユーティリティーは、個別のポイントインタイムコピーセットまたはそれ らのコレクション全体を保存停止または復元再開するために、Availability Suite ソフ トウェアのスクリプトによって内部的に使用されます。Solaris サービス管理機能の smf(5) および Sun Cluster Resource Group Manager の scha\_cmds(1HA) は、どち らも sndrboot ユーティリティーを間接的に呼び出して、個別のポイントインタイ ムコピーセットまたはそれらのコレクション全体を保存停止および復元再開します。

## <span id="page-31-0"></span>scmadm - StorageTek キャッシュマ ネージャーの管理

scmadm ユーティリティーは、デバイスキャッシュを起動および停止するために、 Availability Suite ソフトウェアのスクリプトによって内部的に使用されます。Solaris サービス管理機能の smf(5) は、scmadm ユーティリティーを間接的に呼び出して、 キャッシュを使用可能または使用不可にします。また、scmadm ユーティリティーは ストレージデバイスのキャッシュに関する情報を制御および収集するためのオプショ ンをサポートしています。

## <span id="page-31-1"></span>nscadm - ネットワークストレージ制御 の管理

nscadm ユーティリティーは、構成済みのセットを使用不可への切り替え、または Solaris システム全体のシャットダウンを実行しなくても、構成済みボリュームに対 する Availability Suite の入出力アクセスの凍結、凍結されているかどうかの確認、 および凍結解除を実行するために、システム管理者によって使用されます。

## <span id="page-31-2"></span>svadm - ストレージボリュームの管理

svadm ユーティリティーは、指定されたボリュームのストレージボリューム (SV) ド ライバを使用可能または使用不可にするオプションを提供することによって、SV ド ライバを制御します。Availability Suite のサービスは、ポイントインタイムコピーソ フトウェアまたは遠隔ミラーソフトウェアによって必要とみなされた場合にボリュー ムの使用可能または使用不可への切り替えを実行する auto-SV という内部機能を備 えているため、Availability Suite のサービスで svadm を使用する必要はなくなりま した。

# <span id="page-32-0"></span>svboot - ストレージボリュームの起動 および停止

svboot ユーティリティーは、ポイントインタイムコピーソフトウェアと遠隔ミラー ソフトウェアの両方のために構成されたストレージボリュームを起動および停止する ために、Availability Suite ソフトウェアのスクリプトによって内部的に使用されま す。Solaris サービス管理機能の smf(5) および Sun Cluster Resource Group Manager の scha\_cmds(1HA) は、どちらも svboot ユーティリティーを間接的に呼 び出して、個別のボリュームまたはそれらのコレクション全体を保存停止および復元 再開します。

<span id="page-34-3"></span>第 3 章

# <span id="page-34-0"></span>ポイントインタイムコピーソフト ウェア

この章では、ポイントインタイムコピーソフトウェアの障害追跡の問題について説明 します。

この章の内容は、次のとおりです。

- 23 [ページの「一般的なユーザーエラー」](#page-34-1)
- 25 [ページの「構成」](#page-36-1)
- 27 [ページの「エクスポート](#page-38-0)/インポート/結合」
- 29 [ページの「サーバーのパフォーマンス診断」](#page-40-1)
- 33 [ページの「](#page-44-0)InfoDoc の概要」

### <span id="page-34-1"></span>一般的なユーザーエラー

この節では、ポイントインタイムコピーソフトウェアの使用中に発生する可能性のあ るいくつかの一般的なエラーについて説明します。

### <span id="page-34-2"></span>VTOC の保護

ボリューム構成テーブル (VTOC) の保護方法については、109 [ページの「](#page-120-0)Solaris VTOC [の保護」](#page-120-0)を参照してください。

### <span id="page-35-0"></span>アクセス可能性の問題

ポイントインタイムコピーソフトウェアを使用する場合にもっとも多いユーザーエ ラーは、iiadm ユーティリティーを使用して構成される、マスター、シャドウ、 ビットマップ、および任意のオーバーフローの各ボリュームを指定する際のアクセス 可能性の問題です。このようなタイプのエラーを解決する最善の手段は、Solaris の 標準ユーティリティー、具体的には format(1M)、prtvtoc(1M)、および dd(1M) を 使用することです。

Solaris RAW デバイスを使用する場合の iiadm の一般的な使用可能への切り替えコ マンドは、次のとおりです。

iiadm -e ind /dev/rdsk/c0t1d0s0 /dev/rdsk/c0t2d0s0 \ /dev/rdsk/c0t3d0s0

このコマンドが失敗する場合は、デバイスの指定が誤っているか、パーティションの サイズが誤っているか、この Solaris ノードから目的のデバイスにアクセスできない ことが原因である可能性があります。アクセス可能性の問題を解決するには、まず、 次の 10 個のコマンドを実行することをお勧めします。

```
# format /dev/rdsk/c0t1d0s0
# format /dev/rdsk/c0t2d0s0
# format /dev/rdsk/c0t3d0s0
# prtvtoc /dev/rdsk/c0t1d0s0
# prtvtoc /dev/rdsk/c0t2d0s0
# prtvtoc /dev/rdsk/c0t3d0s0
# dd if=/dev/rdsk/c0t1d0s0 of=/dev/null count=1
# dd if=/dev/rdsk/c0t2d0s0 of=/dev/null count=1
# dd if=/dev/rdsk/c0t3d0s0 of=/dev/null count=1
# dsbitmap -p /dev/rdsk/c0t1d0s0
```
### <span id="page-35-1"></span>機能の問題

ポイントインタイムコピーソフトウェアを使用する場合に次に多いユーザーエラー は、機能の問題であると考えられます。ポイントインタイムコピーソフトウェアの機 能とは、すべてのデータをただちにマスターボリュームからシャドウボリュームにコ ピーすることです。次の 2 つのコマンドに注意してください。

# iiadm -e ind /dev/rdsk/c0t1d0s0 /dev/rdsk/c0t2d0s0 \ /dev/rdsk/c0t3d0s0
# dd if=/dev/rdsk/c0t1d0s0 of=/dev/rdsk/c0t2d0s0

2つめのコマンドが完了するまでに、ほんの一瞬ではなく数時間または数日かかる可 能性があることを除けば、これらのコマンドは、ポイントインタイムコピーセットの 初期構成に対して基本的に同じように機能します。また、2 つめのコマンドが実行さ れている間は、常にマスターボリュームもシャドウボリュームも使用できませんが、 1 つめのコマンドではどちらも使用できます。したがって、機能性に関して期待どお りの結果が得られない場合は、非常に小さいボリュームで 2 つめのコマンドを使用し て、必要な構成で目的の機能が動作することを確認してください。

## データの完全性の問題

使用可能への切り替え、コピー、または更新のコマンドを実行すると、マスターボ リュームの内容はただちにシャドウボリュームで使用可能になります。どのような場 合でも、次にエクスポート (iiadm -E) または使用不可への切り替え (iiadm -d) を 使用する場合以外は、バックグラウンドコピーが完了するまで待機する (iiadm -w <shadow-volume>) 必要がありません。これは、「バックアップウィンドウ」が、 ボリュームの休止、ポイントインタイムコピーの作成、およびボリュームの復元再開 にかかる時間よりも長くはならないことを意味します。現時点では、マスターボ リュームはただちにポイントインタイムコピーの作成直前と同様に使用できるように なり、シャドウボリュームはただちにその作成目的に使用できます。

使用可能への切り替え、コピー、または更新のコマンドの実行中には、マスターボ リュームを休止して、キャッシュされたすべてのデータブロックをディスクにフラッ シュし、作成されるポイントインタイムコピーに進行中の入出力処理が取り込まれな いようにすることを強くお勧めします。進行中の入出力処理が取り込まれると、シャ ドウボリュームのデータが整合性のない状態に見えることになります。つまり、 fsck(1M) などのユーティリティー、データベース回復ツール、または同様のソフト ウェアでは、不完全な入出力処理の妥当性に関して不確かな決定が必要になる場合が あります。ポイントインタイムコピーソフトウェアがシャドウボリュームにマスター ボリュームのコピーをただちに作成するための手段では、入出力の進行中に Solaris ノードで「パニックが発生」した場合と同様に、入出力の整合性の問題が生じます。

## 構成

この節では、構成の問題について説明します。

### セットの状態

システム上のポイントインタイムコピーセットの状態を簡潔に表示するには、iiadm -e dep を使用してください。

```
# iiadm -e dep /dev/rdsk/c7t0d0s6 /dev/rdsk/c7t1d0s6 \
/dev/rdsk/c7t2d0s6
```
詳細な状態を表示するには、iiadm -i を使用してください。

```
# iiadm -i
/dev/rdsk/c7t0d0s6: (master volume)
/dev/rdsk/c7t1d0s6: (shadow volume)
/dev/rdsk/c7t2d0s6: (bitmap volume)
Dependent copy
Latest modified time: Thu Nov 3 13:18:44 2005
Volume size: 21470084458
Shadow chunks total: 33547006 Shadow chunks used: 0
Percent of bitmap set: 2
         (bitmap dirty)
```
## ボリュームの構成

この節ではボリュームの構成について説明します。

### raw パーティション

次のコマンドを実行すると、raw パーティションで構成されるポイントインタイムコ ピーセットが作成されます。マスターは /dev/rdsk/c7t0d0s6、シャドウは /dev/rdsk/c7t1d0s6、ビットマップは /dev/rdsk/c7t2d0s6 です。

# iiadm -e ind /dev/rdsk/c7t0d0s6 /dev/rdsk/c7t1d0s6 \ /dev/rdsk/c7t2d0s6

これは独立 (ind) セットであるため、シャドウボリュームのサイズをマスターボ リュームと同じか、それより大きくします。ビットマップボリュームのサイズは、次 のコマンドに従って決定してください。

```
# dsbitmap -p /dev/rdsk/c7t0d0s6
```
### Solaris ボリュームマネージャー

次のコマンドを実行すると、Solaris ボリュームマネージャーのボリュームで構成さ れるポイントインタイムコピーセットが作成されます。マスターは /dev/md/rdsk/d1、シャドウは /dev/md/rdsk/d2、ビットマップは /dev/md/rdsk/d3 です。

# iiadm -e dep /dev/md/rdsk/d1 /dev/md/rdsk/d2 /dev/md/rdsk/d3

これは依存 (dep) セットであるため、シャドウボリュームのサイズをマスターボ リュームと同じか、それより大きくできます。マスターボリュームより小さい場合、 そのセットは小型依存シャドウセットになります。

ビットマップボリュームは次のコマンドに従ってサイズを決定してください。必ず、 「フルサイズ依存シャドウ」または「小型依存シャドウ」のいずれかに適切なサイズ を選択してください。

# dsbitmap -p /dev/md/rdsk/d1

### Veritas Volume Manager

次のコマンドを実行すると、VxVM パーティションで構成され、マスターが /dev/vx/rdsk/ii-dg/d21、シャドウが /dev/vx/rdsk/ii-dg/d22、ビット マップが /dev/vx/rdsk/ii-dg/d23 であるポイントインタイムコピーセットが作 成されます。

# iiadm -e dep /dev/vx/rdsk/ii-dg/d21 /dev/vx/rdsk/ii-dg/d22 /dev/vx/rdsk/ii-dg/d23

# エクスポート/インポート/結合

この節では、Sun Cluster 内でのエクスポート/インポート/結合の使用に関する基本 的な情報を示します。詳細は、『Best Practice for using Export, Import, Join in a Sun Cluster OE 3.1』(10/3) を参照してください。

## リソースグループ

目的のデバイスグループが、Sun Cluster リソースグループ内の Sun Cluster SUNW.HAStoragePlus リソースに含まれている必要があります。詳細な手順につい ては、ベストプラクティスマニュアルを参照してください。

## エクスポート

Sun Cluster 内でエクスポート/インポート/結合を使用する場合は、シャドウボ リュームを、関連付けられたマスターボリュームおよびビットマップボリュームとは 別のグローバルデバイスまたはボリュームマネージャー制御下のデバイスグループに 含めます。このようにすると、シャドウボリュームのデバイスグループを Sun Cluster 内のさまざまなノード間で切り替え、エクスポート可能なシャドウボリュー ムとして使用することができるようになります。

注 – Sun Cluster DID デバイスは、Sun Cluser の障害イベントがアクティブな場合 のディスクデータ保護機能を備えているため、マスター、シャドウ、またはビット マップボリュームとしてサポートされていません。DID デバイスと対称的な名前を 持つ Sun Cluster グローバルデバイスは、サポートされています。

マスターとビットマップが 1 つのデバイスグループ (この例では oracle) に含まれ、 シャドウが別のデバイスグループ (この例では backup) に含まれるセットを作成する には、iiadm で -ne フラグを使用してください。

# iiadm -ne ind /dev/md/oracle/rdsk/d1 /dev/md/backup/rdsk/d1 \ /dev/md/oracle/rdsk/d2

シャドウボリュームをエクスポートする前に、ポイントインタイムコピーセットが完 全に独立していることを確認してください。これは、シャドウボリュームでの待機 (iiadm -w) の戻りによって確認されます。

# iiadm -w /dev/md/backup/rdsk/d1

## インポート

シャドウをほかの Sun Cluster ノードにインポートする場合は、インポート処理に使 用する二次ビットマップを、エクスポートされるシャドウと同じグローバルデバイス またはボリュームマネージャー制御下のデバイスグループに含めます。

注 – エクスポート可能なシャドウは、まったく同じ名前を持つ、高可用性ポイント インタイムコピーセットと、ローカルにアクセスできるエクスポート可能なシャドウ をシステムが区別できるよう、-C local タグを指定してインポートしてください。

# iiadm -C local -I /dev/md/backup/rdsk/d1 /dev/md/backup/rdsk/d2

## インポートなしでのエクスポート/結合

インポートの手順なしでエクスポート/結合処理を実行できます。結合処理を実行す る場合に、二次ビットマップボリュームの要件が依然として存在しますが、この二次 ビットマップボリュームは最新のインポート処理中には使用されていないため、古い データまたは未初期化のデータが含まれています。結合処理を実行する前に、Solaris の dd ユーティリティーを使用して現在のビットマップボリュームをコピーして、二 次ビットマップボリュームの内容を上書きし、二次ビットマップのデータを既知の状 態にしてください。この手動の初期化手順を実行しないと、結合処理が失敗するか、 状態データが使用された場合にシャドウボリュームの実際の内容とビットマップに記 録されている現在の状態に不整合が発生する可能性があります。

## サーバーのパフォーマンス診断

この節では、サーバーのパフォーマンス診断の問題について説明します。

## 変数と構成ファイル

Sun StorageTek Availability Suite ソフトウェアをファイルシステムで使用する場合 は、SV スレッドの数を調整することでパフォーマンスが向上する可能性がありま す。

ファイルシステムがキャッシュをフラッシュするときには、多数の並行の書き込み処 理が生成されます。SV のデフォルト設定である 32 スレッドでは、問題が発生する可 能性があります。SV のスレッド数は、増やすことができます。設定できるスレッド の最大数は 1024 です。

注 – 各スレッドは、32K のメモリーを消費します。

sv\_threads 値は、/usr/kernel/drv/sv.conf ファイルに設定されています。こ 。<br>のファイルはモジュールのロード時に読み取られるため、sv\_threads 値の変更は システムを再起動するまで有効になりません。

## dsstat ユーティリティー

dsstat(1M) ユーティリティーは、ポイントインタイム制御下のボリュームを介した リアルタイムの読み取りおよび書き込みのパフォーマンスを監視するために役立ちま す。dsstat ツールは iostat と同様の方法で使用し、間隔の長さと繰り返し数を引 数として受け取ります。

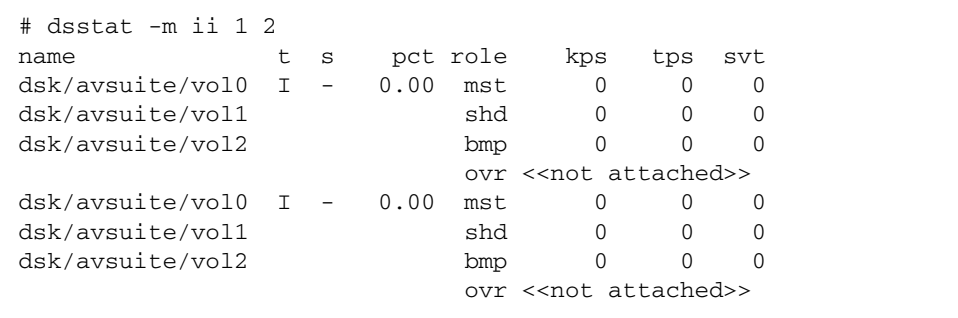

### iostat ユーティリティー

iostat(1M) ユーティリティーも、ポイントインタイムコピーのパフォーマンスの監 視に使用できます。ポイントインタイムコピーの制御下に構成されたストレージボ リュームに関するパフォーマンスデータにアクセスできるだけでなく、ポイントイン タイムコピーセットは、ビットマップ、マスター、およびシャドウボリュームの名前 もそれぞれ iib[*n*]、iim[*n*]、および iis[*n*] (ここで *n* はセットの id) として、 iostat に表示します。

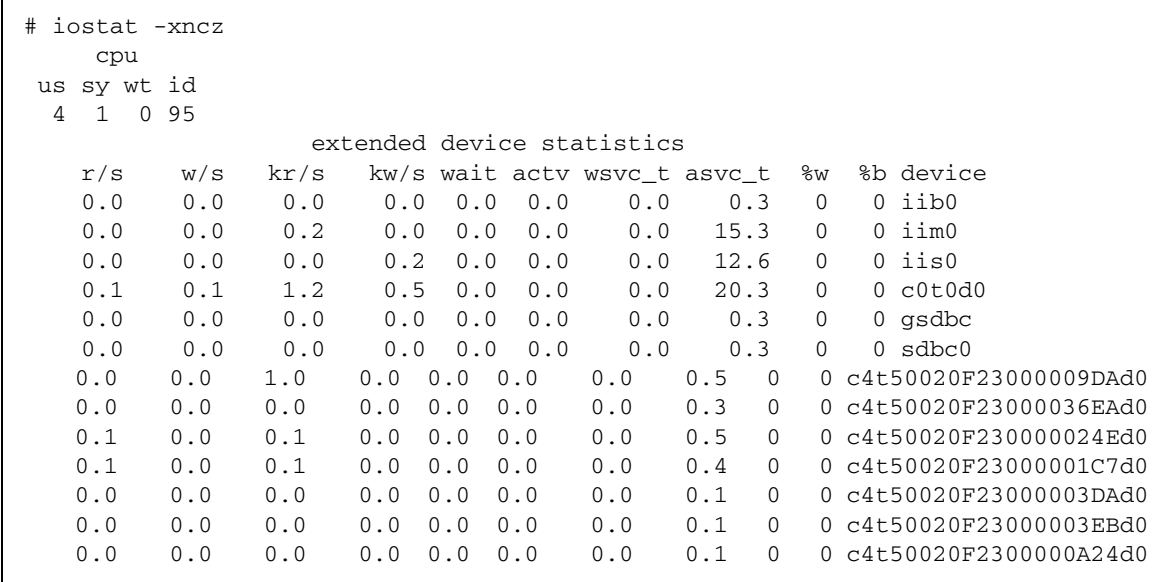

## ptree コマンド

ptree(1) コマンドは、指定されたプロセス ID の親プロセスを表示します。これは、 ハングアップしたプロセス、または Sun Cluster スクリプトを介して呼び出されたプ ロセスの障害追跡に特に便利です。

たとえば、ps コマンドによって、svboot プロセスが実行中であることが表示され たとします。

```
# ps -ef | grep svboot
root 9829 9824 0 09:56:21 ? 0:00 /usr/sbin/svboot -
C avsuite -s
```
その親を表示するには、svboot のプロセス ID で ptree を実行してください。

359 /usr/cluster/lib/sc/clexecd

360 /usr/cluster/lib/sc/clexecd

 12812 sh -c /usr/cluster/lib/sc/run\_reserve -C SUNWvxvm -C SUNWvxvm -s avsu 12813 /usr/bin/ksh /usr/cluster/lib/sc/run\_reserve -C SUNWvxvm -C SUNWvxv 12815 /usr/bin/ksh /usr/opt/SUNWesm/cluster/sbin/reconfig stop avsuite 12818 /usr/bin/ksh /usr/cluster/lib/dscfg/stop/10sv stop avsuite 12826 /usr/sbin/svboot -C avsuite -s

## 構成 ー ファイル

ファイル /var/adm/ds.log には、次に示す処理が iiadm および iiboot ユーティ リティーによってどのポイントインタイムコピーセットで実行されたかなど、 Availability Suite の構成および制御に関する活動が記録されます。

- 使用可能への切り替え
- 使用不可への切り替え
- 保存停止
- 復元再開
- コピー
- 更新
- リセット
- エクスポート
- インポート
- 結合
- 小型依存セットのオーバーフローボリュームの追加または削除

## InfoDoc の概要

ポイントインタイムコピーソフトウェアで一般的な顧客の問題に対処するために記述 された SunSolve InfoDoc の概要を次の表に示します。このいずれかの問題が発生し ていると思われる場合は、迅速な解決のためにご購入先にお問い合わせください。

InfoDoc ID 問題 71559 Availability Suite ソフトウェアの下の SVM、Veritas ボ リューム、または DR LUN を削除できません 77167 どちらかのホストを起動すると、遠隔ミラーまたはポイント インタイムコピー全体での同期が実行されます 77901 Sun Cluster 内でポイントインタイムコピーデバイスを使用可 能にできません 78723 II: ボリュームが使用中です

表 3-1 ポイントインタイムコピーソフトウェアの問題に対処する InfoDoc

第 4 章

# 遠隔ミラーソフトウェア

この章では、遠隔ミラーソフトウェアの障害追跡の問題について説明します。

この章の内容は、次のとおりです。

- 35 [ページの「一般的なユーザーエラー」](#page-46-0)
- 39 [ページの「構成」](#page-50-0)
- 41 [ページの「パフォーマンス診断」](#page-52-0)
- 48 [ページの「](#page-59-0)InfoDoc の概要」

## <span id="page-46-0"></span>一般的なユーザーエラー

この節では、遠隔ミラーソフトウェアを使用した場合に発生する可能性のある一般的 なエラーについて説明します。

## VTOC の保護

VTOC の保護方法については、109 ページの「[Solaris VTOC](#page-120-0) の保護」を参照してく ださい。

## 二次側の遠隔ミラーセットの使用可能への切り替 え忘れ

二次遠隔ミラーセットが使用可能になっていないと、アプリケーションによって次の エラーが表示されます。

sndradm: warning: SNDR: Could not open file host:/dev/rdsk/xxxxx on remote node

## 遠隔ボリューム名またはホスト名の誤入力

遠隔ボリューム名とホスト名が一致しないと、両方の SNDR のインスタンスが起動 するものの相互に通信しないため、複製が開始されません。二次側が使用可能になっ ていない場合と同じメッセージが表示されますが、遠隔ノードで sndradm を実行す ると、そのセットは明らかに使用可能として表示されます。入念に調査してボリュー ム名の違いを発見することでのみ、この障害の原因を明らかにすることができます。

## アクセス可能性の問題

遠隔ミラーソフトウェアを使用する場合にもっとも多いユーザーエラーは、 sndradm ユーティリティーを使用して構成される、一次ホストのボリュームおよび ビットマップ、二次ホストのボリュームおよびビットマップ、または一次および二次 のホスト名を指定する際のアクセス可能性の問題です。このようなタイプのエラーを 解決する最善の手段は、Solaris の標準ユーティリティー、具体的には format(1M)、prtvtoc(1M)、dd(1M)、および telnet(1M) を使用することです。

Solaris RAW デバイスを使用する場合の sndradm の一般的な使用可能への切り替え コマンドは、次のとおりです。

sndradm -e hostA /dev/rdsk/c0t1d0s0 /dev/rdsk/c0t2d0s0 \ hostB /dev/rdsk/c0t1d0s0 /dev/rdsk/c0t2d0s0 ip sync

このコマンドが失敗する場合は、デバイスの指定が誤っているか、パーティションの サイズが誤っているか、この Solaris ノードから目的のデバイスにアクセスできない か、Solaris ホスト名が原因である可能性があります。アクセス可能性の問題を解決 するには、まず、次の 7 つのコマンドを実行することをお勧めします。

```
# telnet hostA
{login}
# format /dev/rdsk/c0t1d0s0
# format /dev/rdsk/c0t2d0s0
# prtvtoc /dev/rdsk/c0t1d0s0
# prtvtoc /dev/rdsk/c0t2d0s0
# dd if=/dev/rdsk/c0t1d0s0 of=/dev/null count=1
# dd if=/dev/rdsk/c0t2d0s0 of=/dev/null count=1
# dsbitmap -r /dev/rdsk/c0t1d0s0
# telnet hostB
{repeat sequence above}
```
二次ボリュームのサイズが一次ボリュームのサイズと同じかそれより大きいかぎり、 一次ホストのボリューム名を二次ホストのボリューム名に一致させる必要はありませ ん。

## 機能性の問題

遠隔ミラーソフトウェアを使用する場合に次に多いユーザーエラーは、機能性の問題 と考えられます。遠隔ミラーソフトウェアの機能とは、複製が停止されるか、一次ホ ストまたは二次ホストが使用不可になるまで、一次ホストのボリュームからすべての データを二次ホストのボリュームに繰り返し継続的にコピーすることです。2 つめの 例の一連のコマンドは、すでにコピーしたデータを再度コピーするまでに、ほんの一 瞬ではなく数時間または数日かかる可能性があることを除けば、1 つめの例のコマン ドと 2 つめの例の 6 つのコマンドは、遠隔ミラー複製セットの設定に対して基本的に 同じように機能します。

# sndradm -e hostA /dev/rdsk/c0t1d0s0 /dev/rdsk/c0t2d0s0 \ hostB /dev/rdsk/c0t1d0s0 /dev/rdsk/c0t2d0s0 ip sync

前述した 1 つめのコマンドの複製機能が期待どおりに動作しない場合は、非常に小さ いボリュームで次の一連のコマンドを使用して、特定のオペレーティング環境に関連 するボリュームおよびホスト名の構成で、目的の複製機能が期待どおりに動作するこ とを確認してください。

#!/bin/csh # repeat: # rsh hostA dd if=/dev/rdsk/c0t1d0s0 of=/tmp/hostA.tmp # rsh hostA rcp /tmp/hostA.tmp hostB:/tmp/hostA.tmp # rsh hostB dd of=/dev/rdsk/c0t1d0s0 if=/tmp/hostA.tmp # goto repeat

## データの完全性の問題

遠隔ミラーセットを最初に使用可能にすると、二次ボリュームでの初期同期が完了す るまでに数時間または数日かかる場合があります。これは、ボリュームサイズ、ネッ トワークの帯域幅と待ち時間、および一次ノードと二次ノードのシステムリソースに 大きく依存します。使用可能への切り替え処理を高速で実行するために sndradm - E の使用を組み入れた各種の方法について、『Sun StorageTek Availability Suite 4.0 遠隔ミラーソフトウェア管理マニュアル』を参照してください。

初期完全同期が完了すると、遠隔ミラーの二次ボリュームでは書き込み順序による整 合性が維持されます。これは、遠隔ミラーの一次ボリュームより遅延する場合がある 処理です。複製プロセスの停止、記録モードの使用可能への切り替え、ネットワーク 接続の停止、またはシステム障害が発生した場合は、常に、複製された入出力処理が 進行中であった可能性があります。この状態が発生すると、遠隔ミラーの二次ボ リュームのデータセットが整合性のない状態に見えることになります。つまり、 fsck(1M) などのユーティリティー、データベース回復ツール、または同様のソフト ウェアでは、不完全な入出力処理の妥当性に関して不確かな決定が必要になる場合が あります。遠隔ミラーソフトウェアが一次および二次の複製セットで書き込み順序に よる整合性を維持するための手段では、入出力の進行中に Solaris ノードで「パニッ クが発生」した場合と同様に、入出力の整合性の問題が生じます。

遠隔ミラーの二次ボリュームを使用するために一次ボリュームを手動で記録モードに する場合は、遠隔ミラーソフトウェアが整合性のあるボリュームの二次ホストへの複 製を完了するよう、一次ボリュームを休止し、キャッシュされたすべてのデータブ ロックをディスクにフラッシュすることを強くお勧めします。

## <span id="page-50-0"></span>構成

この節では、遠隔ミラーソフトウェアの構成の問題について説明します。

### セットの状態

セットの状態は、sndradm -P コマンドで確認できます。同期処理を完了するため に二次に送信する必要がある一次のパーセンテージは、dsstat -m sndr コマンド で表示できます。

## ファイル

ファイル /var/adm/ds.log には、sndradm および sndrboot ユーティリティー によってどの遠隔複製セットに対して使用可能への切り替え、復元再開、および停止 が行われたかなど、Availability Suite の活動が記録されます。

## ボリュームの構成

### raw パーティション

次のコマンドを実行すると、raw パーティションで構成される遠隔ミラー複製セット が作成されます。一次は /dev/rdsk/c7t0d0s6 で、ビットマップは /dev/rdsk/c7t1d0s6 です。1 つの遠隔ミラー複製セットを完成させるには、一次 ホストと二次ホストの両方でまったく同じコマンドを実行するように注意してくださ い。

# sndradm -e hostA /dev/rdsk/c7t0d0s6 /dev/rdsk/c7t1d0s6 hostB \ /dev/rdsk/c7t0d0s6 /dev/rdsk/c7t1d0s6 ip async

これは非同期複製セットであるため、遠隔ミラーソフトウェアはメモリーキューに よってセットの同期を維持します。その結果、一次ホストと二次ホストの間に限られ たわずかな遅延が発生する可能性があります。

ビットマップボリュームのサイズは、次のコマンドに従って決定してください。

```
# dsbitmap -r /dev/rdsk/c7t0d0s6
```
### Solaris ボリュームマネージャー

次のコマンドを実行すると、SVM ボリュームで構成される遠隔ミラー複製セットが作 成されます。一次ボリュームは /dev/md/rdsk/d1、ビットマップは /dev/md/rdsk/d2 です。

# sndradm -E hostA /dev/md/rdsk/d1 /dev/md/rdsk/d2 hostB \ /dev/md/rdsk/d1 /dev/md/rdsk/d2 ip async

これは -E (高速の使用可能への切り替え) が指定された非同期複製セットであるた め、一次ボリュームと二次ボリュームは同等とみなされます。一次ボリュームと二次 ボリュームの両方が未初期化、つまりそれらのボリューム上にファイルシステム、 データベース、またはアプリケーションが存在していない場合は、両ボリュームが同 一 (未初期化は未初期化に等しい) とみなされます。一次ボリューム上にファイルシ ステム、データベース、またはアプリケーションデータが配置されている場合、遠隔 ミラーソフトウェアはそれらの変更を二次ボリューム上に複製し、この複製によって 両方のボリュームが同一になります。

この手順を実行するもう 1 つの方法は、前述したように一次ノードを使用可能にしま すが、SNDR セットを記録モードのままにして、一次ボリュームをマスターボリュー ムとして使用してポイントインタイムコピーを使用可能にし、これによってセットの インスタントコピーを作成することです。このようにすると、システム、アプリケー ション、またはファイルシステムは一次ボリュームを使用できます。シャドウボ リュームのバックアップを作成する必要があります。バックアップが完了したら、一 次ボリュームのポイントインタイムコピーセットを使用不可にできます。シャドウボ リュームのバックアップを遠隔ミラーの二次のサイトに配信し、先に指定したように ディスク上に復元することができます。その後、二次で高速の使用可能への切り替え (-E) を実行します。遠隔ミラーセットを複製モードにすると、ポイントインタイムコ ピーセットの作成後に行われた変更が二次に複製されるため、ネットワーク上で複製 する必要のあるデータの量が大幅に削減されます。

### Veritas Volume Manager

次のコマンドを実行すると、VxVM ボリュームで構成される遠隔ミラーセットが作 成されます。一次マスターボリュームは /dev/vx/rdsk/sndr-dg/d21、ビット マップボリュームは /dev/vx/rdsk/sndr-dg/d22 です。

```
# sndradm -e hostA /dev/vx/rdsk/sndr-dg/d21 \
/dev/vx/rdsk/sndr-dg/d22 hostB /dev/vx/rdsk/sndr-dg/d23 \
/dev/vx/rdsk/sndr-dg/d24 ip async
# sndradm -q a /dev/vx/rdsk/sndr-dg/d30 \
hostB:/dev/vx/rdsk/sndr-dg/d30
```
これはディスクキューが関連付けられている非同期複製セットであるため、遠隔ミ ラーソフトウェアはディスクキューによってセットの同期を維持します。その結果、 一次ホストと二次ホストの間にやや無制限の大きな遅延が発生する可能性がありま す。

## <span id="page-52-0"></span>パフォーマンス診断

この節では、遠隔ミラーソフトウェアのパフォーマンスの問題を診断する方法につい て説明します。

### 遠隔ミラーセットの変数

次の遠隔ミラーセットの変数を考慮に入れる必要があります。

### sync および async

同期モードよりも非同期モードの方が、ローカルでの書き込みパフォーマンスが高く なります。パフォーマンスが突然変動したことがわかった場合は、システムがもう一 方のモードに切り替わる何らかのイベントが発生した可能性があります。考えられる イベントは次のとおりです。

- 記録モードへの切り替え
- ローカルのパフォーマンスの向上
- ブロック非同期キューがいっぱいになった場合
- 同期に対するローカルの応答速度の低下

### queue モード

ブロックモードおよび非ブロックモードは、キューがいっぱいになったときのパ フォーマンスに影響を与えます。

#### autosync

autosync を有効にすると (sndradm -a on *set*)、遠隔ミラーの rdcsyncd デーモ ンによって、ネットワーク接続またはマシンの障害後の更新再同期が自動化されま す。ポイントインタイムコピーセットを ndr\_ii エントリ (49 [ページの「](#page-60-0)ndr\_ii」 を参照のこと) として追加した場合は、二次サイト上に有効な複製を常に確保するた め、遠隔ミラー二次の独立シャドウボリュームがデーモンによって作成されます。完 全または更新 sync の進行中は、ブロック 1 から開始してボリュームの終わりまで、 変更されたブロックを遠隔ミラーソフトウェアが複製します。この複製は書き込み順 ではなくブロック順で実行されるため、同期処理が完了するまではボリュームが整合 性のない状態になります。二次上に ndr\_ii ポイントインタイムコピーを配置するこ とで、書き込み順序が維持された整合性のあるボリュームが常に二次ホスト上にある ようにする必要があります。

#### max q writes

これはキューがいっぱいになる速度に影響します。

#### max q fbas

キュー内のデータの最大量です。

### async スレッド

ネットワーク上でキューが送信される速度に影響します。スレッドの数を増やすと、 ネットワークの使用率が改善される場合があります。

### サーバーコマンド

次のサーバーコマンドを考慮に入れる必要があります。

### dsstat

dstat -m sndr コマンドは、遠隔複製ネットワークおよびビットマップボリューム の基本統計情報を表示します。表示オプション -d を指定すると、その他のより詳細 な統計情報を表示できます。

iostat

iostat コマンドは、iostat の通常の使用方法と同様に、ローカルマシン上にある すべての遠隔ミラーボリュームへの入出力速度の監視に使用できます。

## ネットワークコマンド

次のネットワークコマンドを考慮することをお勧めします。

#### dsstat

遠隔入出力の速度は dsstat の出力で調べることができます。

#### ifconfig

rdc サービスの準備完了を確認したら、接続の完全性を確認できます。遠隔ミラーソ フトウェアの構成時に、遠隔ミラーソフトウェアでデータ転送に使用されるインタ フェースの IP アドレスに関連付けた名前を使用します。sndradm コマンドを使用し てセットを使用可能にする場合だけでなく、/etc/hosts ファイルに追加されるエ ントリに対してもこの名前が使用されます。

遠隔ミラーによって使用されるインタフェースを介して telnet または rlogin を 実行できるかどうかは、簡単なテストで確認されます。また、ifconfig コマンドを 使用することでも、インタフェースが plumb され、稼働しており、/etc/hosts ファイルで構成した IP アドレスに存在することを確認できます。両方のシステムで 遠隔ミラーソフトウェアで使用されるインタフェースの名前と IP アドレスは、各シ ステムの /etc/hosts ファイルに含まれているはずです。

```
# ifconfig -a
ba0: flags=1000843<UP,BROADCAST,RUNNING,MULTICAST,IPv4> mtu 9180 
index 1
         inet 10.9.9.1 netmask ffffff00 broadcast 10.9.9.255
         ether 8:0:20:af:8e:d0 
lo0: flags=1000849<UP,LOOPBACK,RUNNING,MULTICAST,IPv4> mtu 8232 
index 2
         inet 127.0.0.1 netmask ff000000 
hme0: flags=1000843<UP,BROADCAST,RUNNING,MULTICAST,IPv4> mtu 1500 
index 3
         inet 10.8.11.124 netmask ffffff00 broadcast 10.8.11.255
         ether 8:0:20:8d:f7:2c 
lo0: flags=2000849<UP,LOOPBACK,RUNNING,MULTICAST,IPv6> mtu 8252 
index 2
         inet6 ::1/128 
hme0: flags=2000841<UP,RUNNING,MULTICAST,IPv6> mtu 1500 
index 3
         ether 8:0:20:8d:f7:2c 
         inet6 fe80::a00:20ff:fe8d:f72c/10
```
#### netstat

ネットワークソケットキューの状態は netstat で監視できます。送信および受信ソ ケットキューは、-a オプションの Swind、Send-Q、Rwind、および Recv-Q 列に よって表示されます。

rdc サービスを確認するために実行できるもう 1 つのコマンドは、次のとおりです。

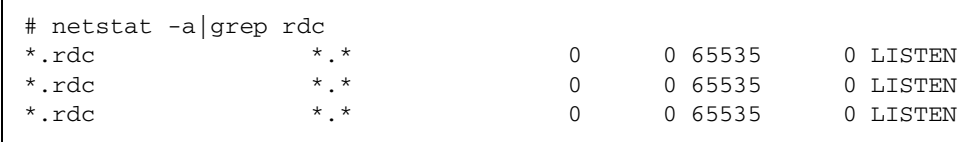

この例では、rdc サービスが使用可能です。

#### ping

ping コマンドを使用して、インタフェースが通信可能であることと、IPV4 アドレス 指定または IPV6 アドレス指定のどちらが使用されているかを確認できます。

```
# ping -s second.atm
PING second.atm: 56 data bytes
64 bytes from second.atm (10.9.9.2): icmp_seq=0. time=1. ms
64 bytes from second.atm (10.9.9.2): icmp_seq=1. time=0. ms
64 bytes from second.atm (10.9.9.2): icmp_seq=2. time=0. ms
64 bytes from second.atm (10.9.9.2): icmp_seq=3. time=0. ms
```
この例では、パケットが正常に送信されており、IPV4 アドレス指定が使用されてい ます。これは、IP アドレス (10.9.9.2) が 4 個の値で構成されることからわかります。 IPV6 アドレス指定の場合は、6 個の値で構成されます。双方向の接続性を確認する ため、両方の方向 (一次から二次、および二次から一次) で ping を実行してくださ い。これは、両方のシステムで同じプロトコル、つまり IPV4 または IPV6 のいずれ か一方を使用していることを確認するために適した方法でもあります。

ping を実行すると、ネットワーク内での 2 つの SNDR ノード間の待ち時間も表示さ れます。

#### rpcinfo

rpcinfo ユーティリティーを使用すると、一次と二次のどちらの遠隔ミラーサービ スへのパスも確認できます。rdc サービスの確認には 2 つのコマンドを使用します。

# rpcinfo -T tcp node1 100143 4 program 100143 version 7 ready and waiting

最初の例では、rdc サービスが準備が明らかに完了しています。次の例では、 /etc/nsswitch.conf ファイルの「services」の誤ったエントリを使用してシステ ムが起動されたため、システムの準備が完了していません。どちらの例でも、node1 がシステム名です。これらのコマンドは、遠隔ミラーの config に含まれるすべての システムから実行するようにしてください。

```
# rpcinfo -T tcp node1 100143 7
 rpcinfo: RPC: Program not registered
```
#### snoop

snoop ユーティリティーを使用すると、コピーまたは更新コマンドの実行中に SNDR が実際にデータを送受信しているかどうか調べることができます。

```
# snoop -d hme0 port rdc
Using device /dev/hme (promiscuous mode)
 node2 -> node1 RPC C XID=3565514130 PROG=100143 (?) VERS=4 PROC=8
 node1 -> node2 RPC R (#1) XID=3565514130 Success
 node2 -> node1 TCP D=121 S=1018 Ack=1980057565 Seq=2524537885 
Len=0 Win=33304 Options=<nop,nop,tstamp 1057486 843038>
 node2 -> node1 RPC C XID=3565514131 PROG=100143 (?) VERS=4 PROC=8
 node1 -> node2 RPC R (#4) XID=3565514131 Success
 node2 -> node1 TCP D=121 S=1018 Ack=1980057597 Seq=2524538025 
Len=0 Win=33304 Options=<nop,nop,tstamp 1057586 843138>
 node2 -> node1 RPC C XID=3565514133 PROG=100143 (?) VERS=4 PROC=8
 node1 -> node2 RPC R (#7) XID=3565514133 Success
 node2 -> node1 TCP D=121 S=1018 Ack=1980057629 Seq=2524538165 
Len=0 Win=33304 Options=<nop,nop,tstamp 1057686 843238>
 node2 -> node1 RPC C XID=3565514134 PROG=100143 (?) VERS=4 PROC=8
```
この例では、snoop ユーティリティーが遠隔ミラーセットの一次側から実行されて います。使用されているインタフェースは hme0 であり、報告対象のポートは rdc に使用されているポートです。遠隔ミラーソフトウェアに使用されているインタ

フェースは、/etc/hosts ファイル内の IP アドレスに対する sndradm コマンドに よって使用可能に切り替える際に使用した名前を、ifconfig -a の出力に一覧表示 されるインタフェースに関連付けることで確認できます。

ATM インタフェースを使用している場合は、atmsnoop という特殊な snoop コマン ドを使用してください。

```
# /etc/opt/SUNWconn/atm/bin/atmsnoop -d ba0 port rdc
device ba0
Using device /dev/ba (promiscuous mode)
TRANSMIT : VC=32
TCP D=121 S=1011 Syn Seq=2333980324 Len=0 Win=36560
________________________________________________________________
RECEIVE : VC=32
TCP D=1011 S=121 Syn Ack=2333980325 Seq=2878301021 Len=0 Win=36512
________________________________________________________________
TRANSMIT : VC=32
TCP D=121 S=1011 Ack=2878301022 Seq=2333980325 Len=0 Win=41076
________________________________________________________________
TRANSMIT : VC=32
RPC C XID=1930565346 PROG=100143 (?) VERS=4 PROC=11
________________________________________________________________
RECEIVE : VC=32
TCP D=1011 S=121 Ack=2333980449 Seq=2878301022 Len=0 Win=36450
________________________________________________________________
RECEIVE : VC=32
RPC R (#4) XID=1930565346 Success
________________________________________________________________
TRANSMIT : VC=32
TCP D=121 S=1011 Ack=2878301054 Seq=2333980449 Len=0 Win=41076
```
# <span id="page-59-0"></span>InfoDoc の概要

遠隔ミラーソフトウェアで一般的な顧客の問題に対処するために記述された SunSolve InfoDoc の概要を次に示します。このいずれかの問題が発生していると思 われる場合は、迅速な解決のためにご購入先にお問い合わせください。

表 4-1 遠隔ミラーソフトウェアの問題に対処する InfoDoc

| InfoDoc ID | 問題                                                                        |
|------------|---------------------------------------------------------------------------|
| 45485      | SNDR の wait コマンド (sndradm -w または rdcadm -w)<br>をスクリプト内で実行すると、途中で戻ることがあります |
| 70015      | SNDR の下で ufs ファイルシステムを拡張できません                                             |
| 71559      | Availability Suite ソフトウェアの下の SVM、Veritas ボ<br>リューム、または DR LUN を削除できません    |
| 73827      | "SNDR: Recovery bitmaps not allocated" (復旧ビットマップ<br>が割り当てられていません)         |
| 77167      | どちらかのホストを起動すると、遠隔ミラーまたはポイント<br>インタイムコピー全体での同期が実行されます                      |
| 80100      | 警告メッセージ: "bitmap reference count maxed out" (ビット<br>マップの参照カウントが最大値に達しました) |
| 80732      | ホストの起動後に遠隔ミラーセットが見つかりません                                                  |

第5章

# ポイントインタイムコピーと遠隔ミ ラーの相互運用性

この章では、ポイントインタイムコピーソフトウェアと遠隔ミラーソフトウェアの相 互運用性の問題について説明します。

- この章の内容は、次のとおりです。
- 49 [ページの「](#page-60-1)ndr\_ii」

## <span id="page-60-1"></span><span id="page-60-0"></span>ndr\_ii

ndr\_ii という用語は、ポイントインタイムコピーボリュームを使用して、書き込み 順序に整合性のある複製ボリュームのコピーを二次ノード上に常に確保する、遠隔ミ ラー製品セット内のメカニズムを定義するために使用されます。

通常の遠隔ミラー複製中には、短時間の接続障害やデータリンクの待ち時間が発生し た場合でも、二次ミラーと一次ミラーでの書き込み順序の整合性が維持されます。順 序付けされた書き込み入出力をメモリーベースまたはディスクベースのキューに格納 するための領域が十分あるかぎり、書き込み順序の整合性は維持されます。書き込み 入出力をキューに入れる余地がなくなるか、オペレータの介入があると、遠隔ミラー セットが記録モードに切り替わり、書き込み順序の整合性を維持できなくなります。 二次ボリュームでは、この時点でも書き込み順序の整合性は維持されますが、新規の 書き込み入出力は複製されません。

書き込み順での複製を再開するには、オペレータが介入するか、自動同期機能を使用 可能にすることによって、最初に更新同期処理を実行します。ndr\_ii ペアが使用可 能に切り替えられて使用されていないと、この更新同期の実行中に書き込み順序が失 われます。更新同期処理の開始前に、書き込み順序に整合性のある二次ボリュームの 自動ポイントインタイムコピーが作成されます。次に、連続して順番に更新同期が実 行され、これが正常に完了すると、二次ボリュームの書き込み順序の整合性が回復さ れているため、ポイントインタイムコピーが削除されます。更新同期処理中に障害が 発生する可能性は低いものの皆無ではなく、その場合はポイントインタイムコピーの シャドウボリュームを使用して、書き込み順序に整合性のあるボリュームを二次ノー ド上に復元できます。

## ndr\_ii ペアの正常な動作の確保

ndr\_ii ペアに関する問題は、システム管理者が ndr\_ii ペアを構成したが、その ndr\_ii ペアを使用するときに、ポイントインタイムコピーセットを構成できない場 合にもっとも多く発生します。正常な動作を確保するには、次の手順に従います。

1. システム管理者は、ndr\_ii ペアを構成する前に、ポイントインタイムコピーセット を構成します。

遠隔ミラーの二次ボリュームをポイントインタイムコピーセットのマスターボリュー ムとして、(小型) 依存シャドウボリュームおよび適切なサイズのビットマップボ リュームとともに使用してください。

- 2. ndr\_ii ペアを構成します。
- 3. 遠隔ミラーセットを手動で強制的に記録モードにしてから、複製モードに戻します。 ndr ii メカニズムによって、すでに構成されたポイントインタイムコピーセットが 認識され、使用されるはずです。
- 4. 遠隔ミラーセットの同期が完了したあとで、遠隔ミラーボリュームとポイントインタ イムコピーボリュームの両方でエラーがないか確認します。

同期を完了するためのコマンドは sndradm -w [set] です。

5. このテストがエラーなしで正常に完了すると、ポイントインタイムコピーセットを使 用不可にできます。その後、遠隔ミラーセットを記録モードに設定してから複製モー ドに戻すテストを繰り返すことができます。

このテスト中には、ポイントインタイムコピーセットは自動的に一時的に使用可能に なり、その後使用不可になります。

## 第 6 章

## **SunCluster**

この章では、SunCluster の障害追跡の問題について説明します。

この章の内容は、次のとおりです。

- 51 [ページの「ポイントインタイムコピー」](#page-62-0)
- 52 [ページの「遠隔ミラー」](#page-63-0)
- 53 [ページの「ポイントインタイムコピーと遠隔ミラーの相互運用性」](#page-64-0)

# <span id="page-62-0"></span>ポイントインタイムコピー

Availability Suite 製品セットは、Sun Cluster オペレーティング環境 (OE) で高可用性 データサービスとしてサポートされています。Availability Suite によって構成された データサービス、ポイントインタイムコピーセット、または遠隔ミラーセットの一意 の各インスタンスは、Sun Cluster の 1 つのノードでは有効ですが、ほかのすべての ノードでは無効であるため、Availability Suite のボリュームを構成できる Sun Cluster ノードの数に制限はありません。

ポイントインタイムコピーボリューム用の SUNW.HAStoragePlus の構成、または 遠隔ミラーボリューム用の SUNW.HAStoragePlus および SUNW.LogicalHostname の構成によって、Sun Cluster リソースグループを Availability Suite、Solaris ボリュームマネージャー、および膨大な数の高可用性アプ リケーションで構成して、高可用性フェイルオーバーデータサービスを提供できま す。

ポイントインタイムコピーセットまたは遠隔ミラーボリュームセットのボリュームに は、raw グローバルデバイス、名前付きグローバルデバイス、Solaris ボリュームマ ネージャーのボリューム、または VxVM ボリュームを使用できます。名前付きグ ローバルデバイスは、システム管理者が指定したデバイス名の下にある 2 つ以上のグ ローバルデバイスの特殊な再構成です。

## 構成

Sun Cluster オペレーティング環境のポイントインタイムコピーは、1 つのセットを 構成するすべてのボリュームを同じデバイスグループから作成する必要があるという 点で、Solaris オペレーティングシステムの場合と異なります (ただし、エクスポート /インポート/結合のサポートに関しては例外)。このような要件があるのは、Sun Cluster では構成済みの Sun Cluster ノード間で一度に 1 つのデバイスグループしか 切り替わらないという事実があるためです。したがって、あるノードでセットを使用 不可にして、別のノードで復元再開する場合は、マスター、シャドウ、ビットマッ プ、および任意のオーバーフローボリュームを 3 つまたは 4 つのボリュームのコレク ションとして切り替えます。

## エクスポート/インポート/結合

Sun Cluster オペレーティング環境には、エクスポート可能なシャドウボリューム、 つまり 1 つのセットを構成するほかのボリュームとは別のデバイスグループにある シャドウボリュームを構成する機能があります。これによって、Sun Cluster オペ レーティング環境でエクスポート、インポート、および結合コマンドを使用できるた め、シャドウボリュームを Sun Cluster 内の現在のノードからデポートできます。

Sun Cluster OE での現在の制限により、Sun Cluster ソフトウェアの制御下のデバイ スグループに含まれるボリュームは、Sun Cluster の外部のノードには移動できず、 エクスポート/インポート/結合は現在の Sun Cluster 内のノードでのみサポートされ るという制限があります。

## <span id="page-63-0"></span>遠隔ミラー

Sun Cluster オペレーティング環境の遠隔ミラーは、1 つのセットを構成するすべて のボリュームを同じデバイスグループから作成する必要があるという点で、Solaris オペレーティングシステムの場合と異なります。このような要件があるのは、Sun Cluster では構成済みの Sun Cluster ノード間で一度に 1 つのデバイスグループしか 切り替わらないという事実があるためです。したがって、あるノードでセットを使用 不可にして、別のノードで復元再開する場合は、一次または二次ボリューム、ビット マップ、および任意のディスクキューを 2 つまたは 3 つのボリュームのコレクション として切り替えます。

# <span id="page-64-0"></span>ポイントインタイムコピーと遠隔ミラー の相互運用性

遠隔ミラーセットは、一次および二次ホスト名に加え、一次および二次ボリュームと ビットマップのペアを組み合わせたものです。一次または二次ノードには、Sun Cluster ノードまたは Solaris ノードのいずれかを使用できます。

Sun Cluster オペレーティング環境の遠隔ミラーセットは、SunCluster 制御下のノー ド間でスイッチオーバーが可能な 1 つのリソースグループ内に構成されたリソースタ イプの「名前付き」デバイスグループおよび「名前付き」論理ホスト名に割り当てら れたグローバルデバイスまたはボリュームを使用するという点で、Solaris オペレー ティング環境の遠隔ミラーセットと異なります。

少なくとも 1 つの SUNW.HAStoragePlus および 1 つの SUNW.LogicalHostname リソースタイプを含めて、「名前付き」の Sun Cluster リソースグループを作成して ください。このリソースグループの「名前」は、SUNW.HAStoragePlus に構成され たデバイスグループの「名前」に基づきます。たとえば、

/dev/md/production/rdsk/d100 のようにデバイスグループ名が production であれば、リソースグループ名は production-stor-rg とすることができます。

第 7 章

## エラーメッセージ

56 [ページの表](#page-67-0) 7-1 に、Sun StorageTek Availability Suite のエラーメッセージをアル ファベット順に示します。エラーメッセージに関連するソフトウェアユーティリ ティーについては、13 [ページの「ソフトウェアユーティリティー」で](#page-24-0)説明していま す。

エラーメッセージの発信元は、次のとおりです。

- Availability Suite コアソフトウェア ー ポイントインタイムコピーソフトウェアと 遠隔ミラーソフトウェアに共通するコンポーネント
	- dsbitmap データサービスのビットマップボリュームのサイズ確認
	- dscfq データサービスの構成データベース
	- dscfgadm データサービスの構成および管理
	- dsstat データサービスの入出力統計情報の報告
	- scmadm StorageTek キャッシュマネージャーの管理
	- nscadm ネットワークストレージ制御の管理
	- svadm ストレージボリュームの管理
	- svboot ストレージボリュームの起動および停止
- 遠隔ミラーソフトウェア このソフトウェアは、以前は「Sun StorEdge Network Data Replicator (SNDR)」ソフトウェアと呼ばれていました。
	- sndradm 遠隔ミラーの管理
	- sndrboot 遠隔ミラーの起動および停止
- ポイントインタイムコピーソフトウェア このソフトウェアは、以前は「Sun StorEdge Instant Image」ソフトウェアと呼ばれていました。
	- iiadm ポイントインタイムコピーの管理
	- iiboot ポイントインタイムコピーの起動および停止
	- iicpbmp ポイントインタイムコピーのビットマップの名前変更
	- iicpshd ポイントインタイムコピーのシャドウボリュームの名前変更

<span id="page-67-0"></span>

| エラーメッセージおよび説明                                                                                                    | コンポーネント          |
|----------------------------------------------------------------------------------------------------|------------------|
| %s ==> %s not already enabled                                                                                       | 遠隔ミラー            |
| 使用可能になっていないセットに対して操作を実行しました。sndradm に適切なセッ<br>トを指定していることを確認したあと、sndradm -i を使用して、セットが使用可能<br>に切り替えられていることを確認してください。 |                  |
| %s contains no matching Remote Mirror sets                                                                          | 遠隔ミラー            |
| -f スイッチで指定された構成ファイルに、有効な遠隔ミラーセットが含まれていませ<br>$\mathcal{W}_\circ$                                                     |                  |
| %s get addr failed for Ver 4                                                                                        | 遠隔ミラー            |
| 指定された遠隔ミラーセットの TCP/IP アドレスを取得できませんでした。                                                                              |                  |
| %s gethost_byname failed for %s                                                                                     | 遠隔ミラー            |
| 指定された遠隔ミラーセットの TCP/IP アドレスを取得できませんでした。                                                                              |                  |
| '%s' has already been configured as '%s'. Re-enter command with<br>the latter name.                                 | コア               |
| 指定されたデバイスはすでに dscfg データベースに入力されています。                                                                                |                  |
| %s has Point-in-Time Copy bitmap magic number, but does not<br>contain correct data.                                | ポイントインタイム<br>コピー |
| 現在のビットマップヘッダーに対してポイントインタイムコピーのビットマップ処理を<br>実行しようとして失敗しました。現在のボリューム情報を確認して、指定したボリュー<br>ムの不整合を修正してください。               |                  |
| %s host %s is not local                                                                                             | 遠隔ミラー            |
| 一覧表示されている遠隔ミラーについて、一次および二次の Solaris ホスト名をどちら<br>も確認できませんでした。                                                        |                  |
| %s is already configured as a Remote Mirror bitmap                                                                  | 遠隔ミラー            |
| ndr ii エントリのマスター、シャドウ、またはビットマップボリュームは、遠隔ミ<br>ラーのビットマップボリュームとしてすでに構成されています。                                          |                  |
| %s is configured, but not in the config storage                                                                     | コア               |
| 指定されたデバイスは、現在 SV が使用可能ですが、dscfg データベース内に存在しま<br>せん。                                                                 |                  |
| %s is not a character device                                                                                        | ポイントインタイム<br>コピー |
| ビットマップボリュームのボリュームには、文字型の rdsk デバイスを指定してくださ<br>い。                                                                    |                  |
| %s is not a character device                                                                                        | 遠隔ミラー            |

表 7-1 Sun StorageTek Availability Suite ソフトウェアのエラーメッセージ

| エラーメッセージおよび説明                                                                                                    | コンポーネント          |
|----------------------------------------------------------------------------------------------------|------------------|
| 指定されたボリュームは文字型デバイスではありません。                                                                                       |                  |
| %s is not a character device                                                                                     | コア               |
| 指定されたデバイスは Solaris の文字型デバイス rdsk ではないため、使用できませ<br>$\mathcal{W}_\circ$                                            |                  |
| %s is not a character device - ignored                                                                           | コア               |
| 指定されたデバイスは Solaris の文字型デバイス rdsk ではないため、使用できませ<br>$\mathcal{W}_\circ$                                            |                  |
| %s is not a Point-in-Time Copy bitmap                                                                            | ポイントインタイム<br>コピー |
| 指定されたボリュームは有効なビットマップボリュームではないため、現在のビット<br>マップボリュームに対するポイントインタイムコピーのビットマップ処理を実行しよう<br>として失敗しました。                  |                  |
| %s is not a valid number                                                                                         | ポイントインタイム<br>コピー |
| コマンド行で、iiadm に必要な数値が入力されませんでした。これは、コピーパラ<br>メータオプション (-P) を使用したとき、units および delay 引数に有効な数値が指定さ<br>れていない場合に発生します。 |                  |
| %s is not an Point-in-Time Copy shadow.                                                                          | ポイントインタイム<br>コピー |
| 指定されたボリュームは有効なビットマップボリュームではないため、現在のビット<br>マップボリュームに対するポイントインタイムコピーのビットマップ処理を実行しよう<br>として失敗しました。                  |                  |
| %s Neither %s nor %s is local                                                                                    | 遠隔ミラー            |
| 一覧表示されている遠隔ミラーについて、一次および二次の Solaris ホスト名をどちら<br>も確認できませんでした。                                                     |                  |
| %s received signal %d                                                                                            | ポイントインタイム<br>コピー |
| iiadm コマンドの処理中に、Solaris signa1(3C) が検出されました。                                                                     |                  |
| %s unable to determine IP addresses for hosts %s %s                                                              | 遠隔ミラー            |
| 一次ホストまたは二次ホストのホスト名に対応する IP アドレスを確認できませんでし<br>た。ホスト名が /etc/hosts ファイルに存在することを確認してください。                            |                  |
| %s unable to get maxsets value from kernel                                                                       | 遠隔ミラー            |
| 可能な遠隔ミラーの最大数を確認しようとして失敗しました。/dev/rdc 疑似デバイス<br>ドライバの状態を確認してください。                                                 |                  |
| %s was not found in the config storage                                                                           | コア               |
| 指定されたデバイスは dscfg データベース内に存在しません。                                                                                 |                  |

表 7-1 Sun StorageTek Availability Suite ソフトウェアのエラーメッセージ (続き)

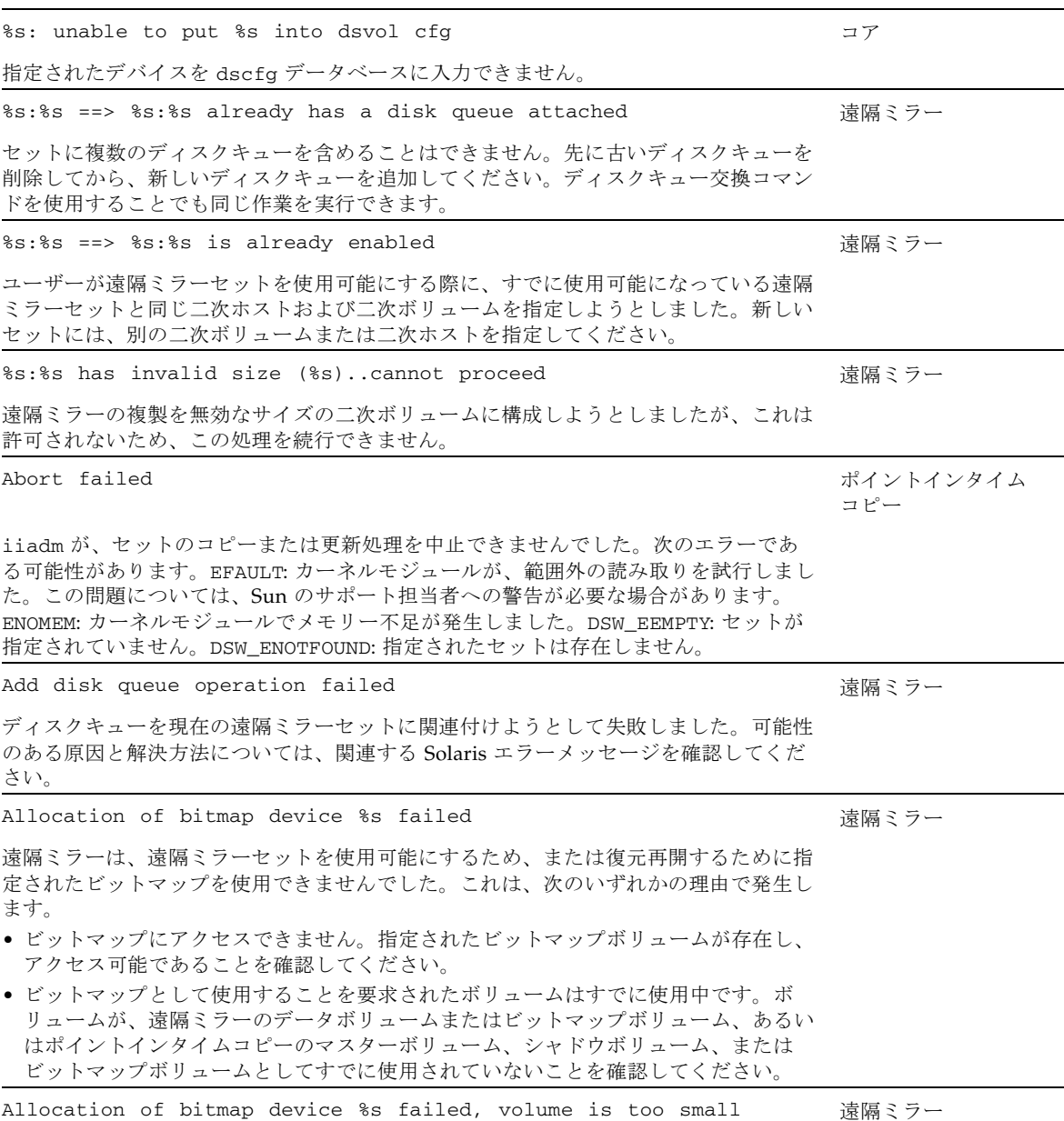

表 7-1 Sun StorageTek Availability Suite ソフトウェアのエラーメッセージ (続き)

エラーメッセージおよび説明 コンポーネント ちょうしょう しゅうしゅう コンポーネント

ビットマップボリュームを割り当てる際に、遠隔ミラーの一次ボリュームまたは二次ボ リュームのサイズを基準にすると、ビットマップボリュームの現在のサイズが小さすぎ ます。dsbitmap(2) を使用して、正しいサイズを確認してください。

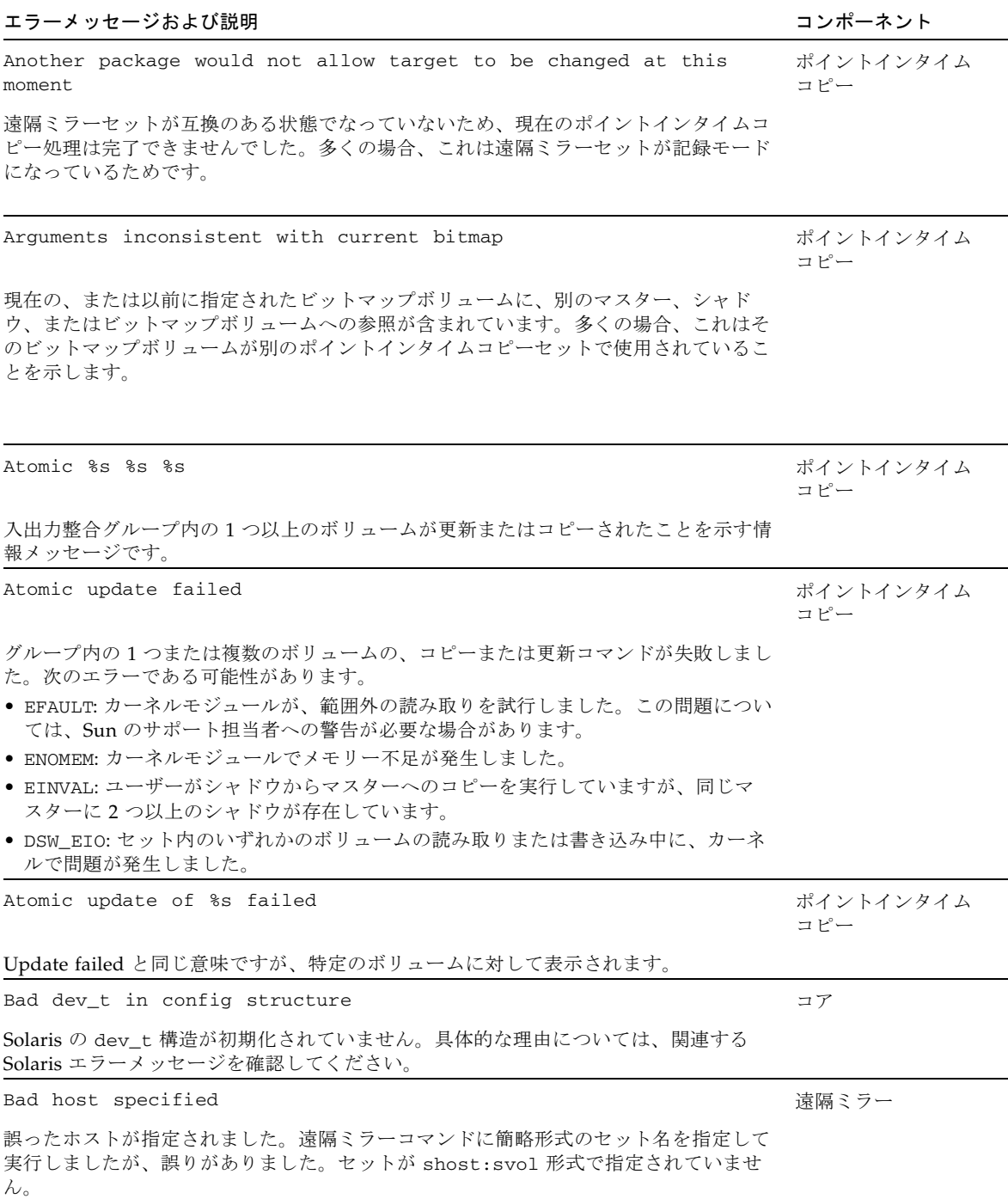

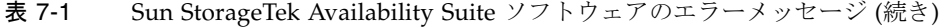

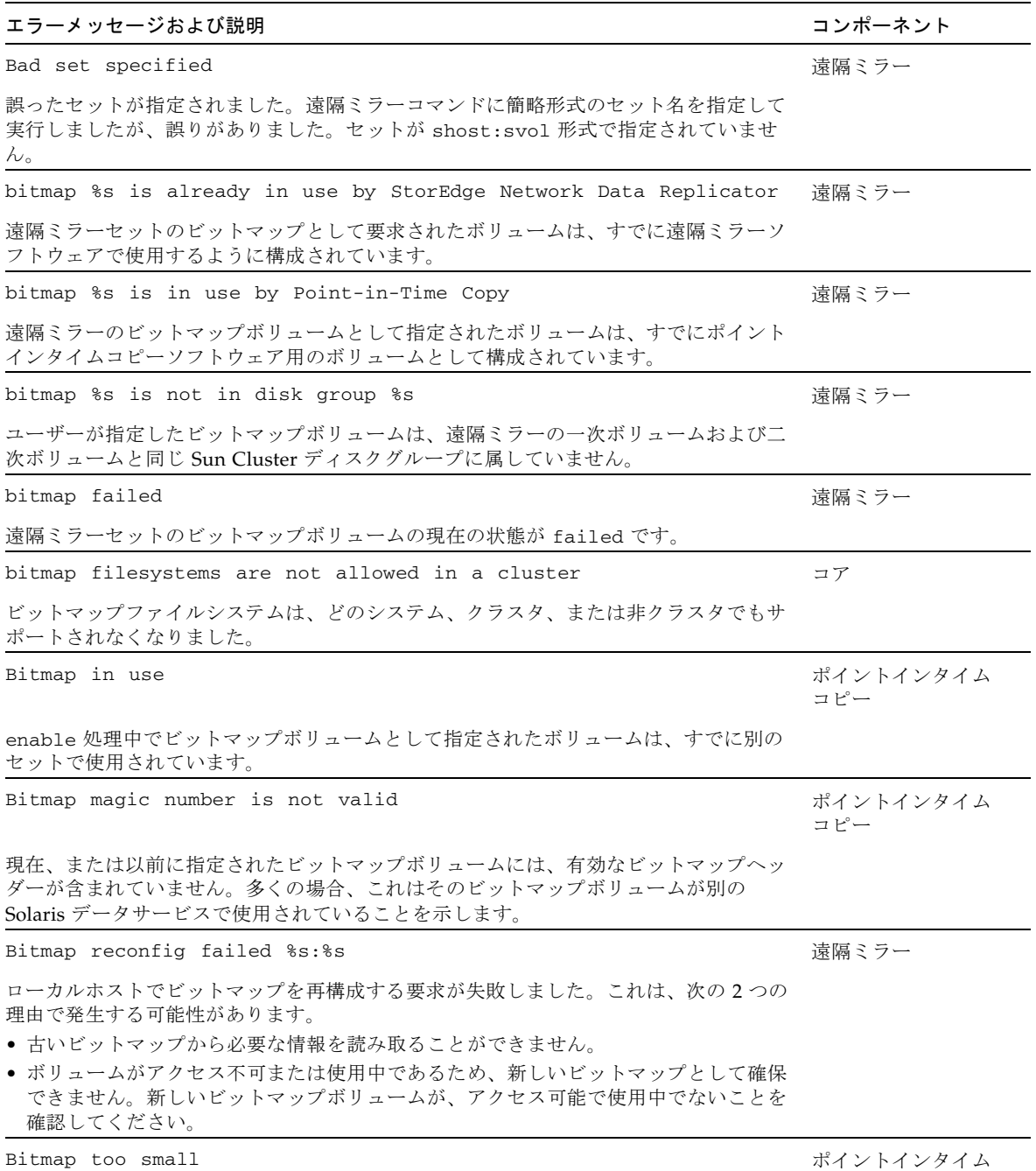

コピー

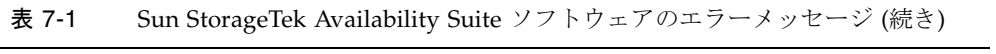
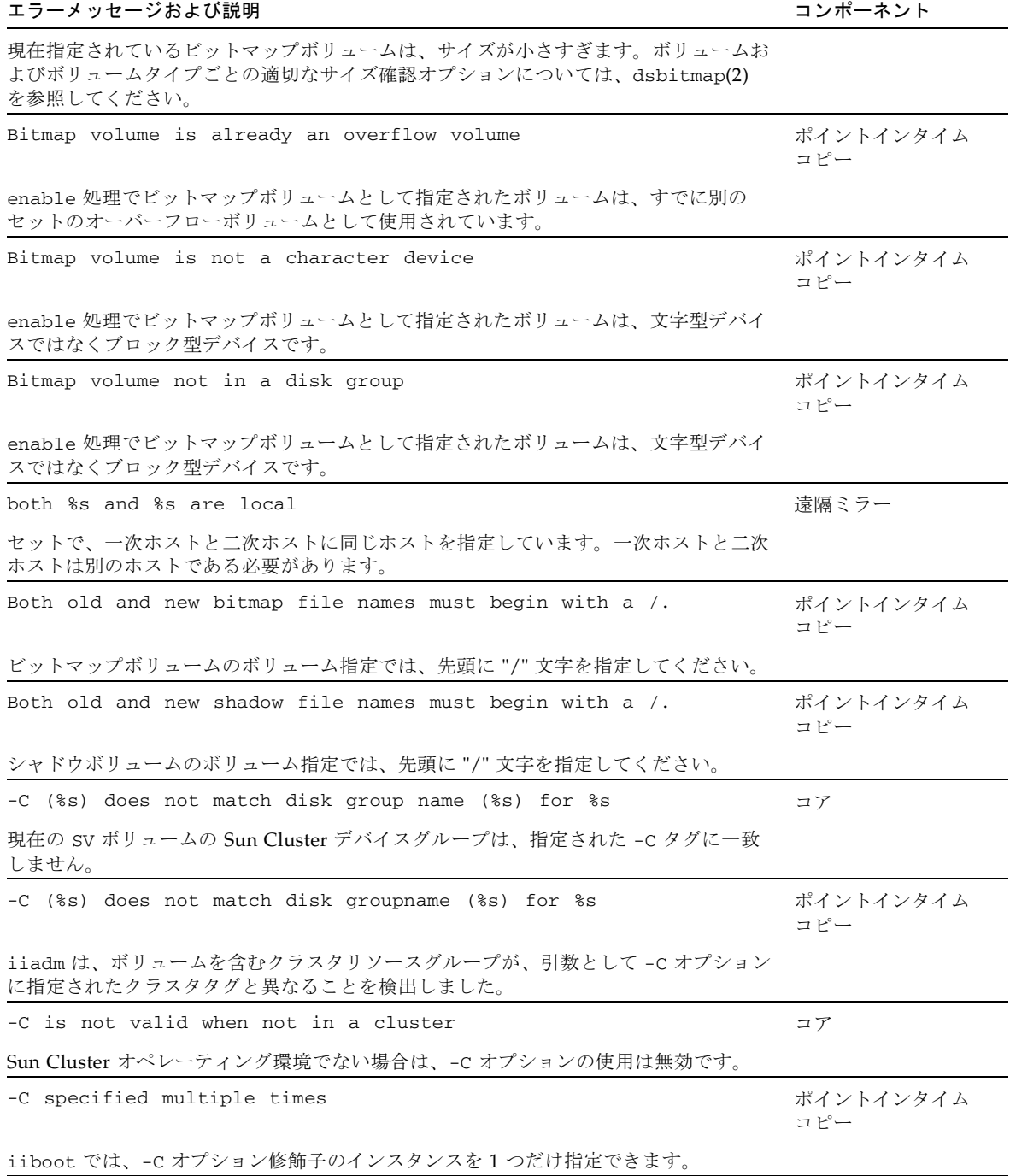

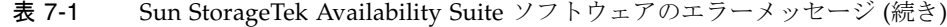

| エラーメッセージおよび説明                                                                                 | コンポーネント          |
|-----------------------------------------------------------------------------------------------|------------------|
| -C specified multiple times                                                                   | コア               |
| 複数の -C オプションを指定することはできません。                                                                    |                  |
| -C specified multiple times                                                                   | コア               |
| 複数の -c オプションを指定することはできません。                                                                    |                  |
| Cache deconfig failed. Not initialized                                                        | コア               |
| すでに構成解除されているキャッシュに対して構成解除を実行しようとしました。                                                         |                  |
| cache disable failed                                                                          | コア               |
| エラーメッセージを参照してください。                                                                            |                  |
| cache enable failed                                                                           | コア               |
| エラーメッセージを参照してください。これは、システム上のメモリー不足が原因で発<br>生する可能性があります。                                       |                  |
| cache enable failed.                                                                          | コア               |
| キャッシュの構成に失敗しました。これは、システム上のメモリーリソース不足が原因<br>で発生する可能性があります。                                     |                  |
| Cache enable failed. Already initialized.                                                     | コア               |
| キャッシュがすでに構成されているのに、このコマンドを実行しようとしました。                                                         |                  |
| Cache memory initialization error.                                                            | コア               |
| 使用可能なシステムメモリーが不足していました。システム上で十分なメモリーリソー<br>スを使用できるようにする必要があります。                               |                  |
| Cache not deconfigured                                                                        | コア               |
| キャッシュの構成解除に失敗しました。                                                                            |                  |
| cannot check volume against mount table                                                       | ポイントインタイム<br>コピー |
| iiadm 処理により、コマンド行に入力されたボリュームが、マウントされているファ<br>イルシステムに属するかどうかの判定が試行されました。このテストは失敗しました。          |                  |
| cannot determine status of Remote Mirror set %s:%s                                            | 遠隔ミラー            |
| 指定された遠隔ミラーセットの状態を判定しようとして失敗しました。                                                              |                  |
| cannot start reverse sync as a file system is mounted on %s                                   | 遠隔ミラー            |
| 一次ボリュームにマウントされたファイルシステムがあります。一次ボリュームのファ<br>イルシステムのマウントを解除してから、reverse sync コマンドを実行してくださ<br>い。 |                  |

表 7-1 Sun StorageTek Availability Suite ソフトウェアのエラーメッセージ (続き)

| エラーメッセージおよび説明                                                                                                | コンポーネント |
|----------------------------------------------------------------------------------------------------|---------|
| cannot start sync as set %s:%s is not logging                                                                | 遠隔ミラー   |
| 遠隔ミラーの同期処理を実行するには、遠隔ミラーを記録モードにします。                                                                           |         |
| cannot start synch Remote Mirror set %s:%s is not logging                                                    | 遠隔ミラー   |
| 遠隔ミラーセットが記録モードになっていないため、指定された遠隔ミラーセットの同<br>期を開始しようとして失敗しました。                                                 |         |
| cannot use current config for bitmap reconfiguration                                                         | 遠隔ミラー   |
| ビットマップ処理では、1 つのセットを指定する必要があります。デフォルトの構成は<br>これらの処理には使用できません。                                                 |         |
| cannot use current config for disk queue operations                                                          | 遠隔ミラー   |
| ディスクキュー処理を実行する場合は、個々のセットまたはグループを指定する必要が<br>あります。1つのディスクキュー処理で、構成されたすべてのセットまたはファイル上<br>のすべてのセットを処理することはできません。 |         |
| cannot use current config for enable command                                                                 | 遠隔ミラー   |
| enable コマンドを実行する場合は、セットを指定してください。enable コマンド<br>を、デフォルトの構成に対して実行することはできません。                                  |         |
| Cannot add $s:$ s: = = > $s:$ s: $s$ s to group $s$ s                                                        | 遠隔ミラー   |
| 指定されたセットはグループに追加できません。通常、これは、追加するセットとすで<br>にグループに存在するセットの種類 (sync または async) が異なるために発生しま<br>す。               |         |
| Cannot allocate cache block structures                                                                       | コア      |
| 使用可能なシステムメモリーが不足していました。システム上で十分なメモリーリソー<br>スを使用できるようにする必要があります。                                              |         |
| Cannot allocate cctl sync structures                                                                         | コア      |
| 使用可能なシステムメモリーが不足していました。システム上で十分なメモリーリソー<br>スを使用できるようにする必要があります。                                              |         |
| Cannot change disk queue %s, all associated sets must be in<br>logging mode                                  | 遠隔ミラー   |
| 記録モードでない場合は、セットに対するディスクキューの追加または削除はできませ<br>ん。セットを記録モードにして、ディスクキューを追加または削除してください。                             |         |
| Cannot create hash table                                                                                     | コア      |
| 使用可能なシステムメモリーが不足していました。システム上で十分なメモリーリソー<br>スを使用できるようにする必要があります。                                              |         |
| Cannot enable %s:%s ==> %s:%s, secondary in use in another set                                               | 遠隔ミラー   |

表 7-1 Sun StorageTek Availability Suite ソフトウェアのエラーメッセージ (続き)

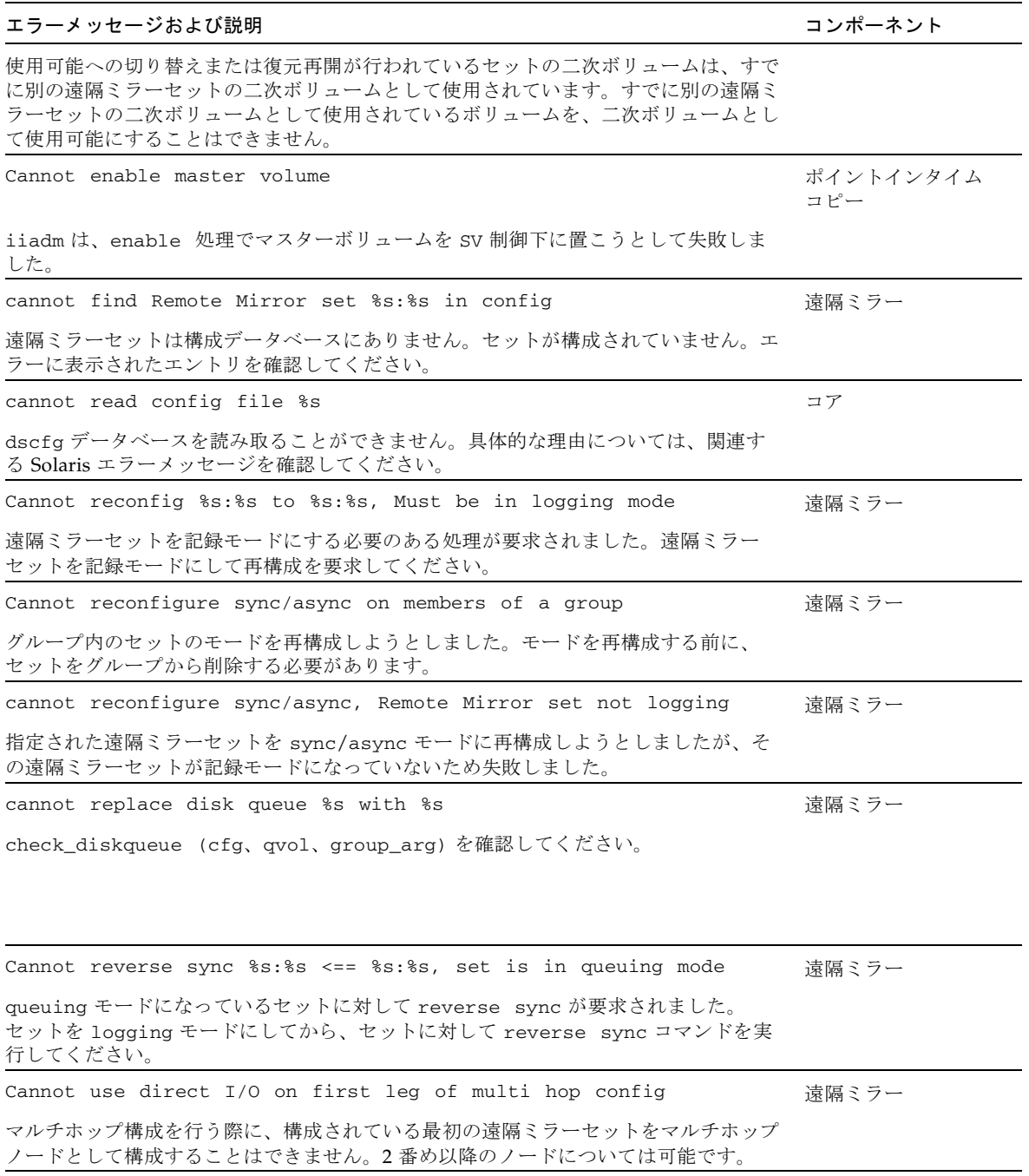

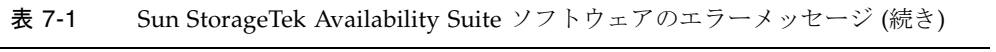

| エラーメッセージおよび説明                                                             | コンポーネント          |
|---------------------------------------------------------------------------|------------------|
| Can't export a mounted volume                                             | ポイントインタイム<br>コピー |
| マウントされたファイルシステムに存在するボリュームをエクスポートすることはでき<br>ません。                           |                  |
| Can't get memory for list inquiry                                         | ポイントインタイム<br>コピー |
| iiadm でメモリー不足が発生しました。                                                     |                  |
| Can't get overflow list length                                            | ポイントインタイム<br>コピー |
| iiadm がオーバーフローボリュームのリストの取得に失敗しました。                                        |                  |
| Can't import volume on same node                                          | ポイントインタイム<br>コピー |
| エクスポートされたシャドウボリュームを、元のポイントインタイムコピーセットと同<br>じ Solaris ホストにインポートすることはできません。 |                  |
| Can't open bitmap file                                                    | ポイントインタイム<br>コピー |
| 指定されたビットマップを開くことができないため、ポイントインタイムコピーのビッ<br>トマップ処理を実行しようとして失敗しました。         |                  |
| Can't open imported bitmap volume                                         | ポイントインタイム<br>コピー |
| ユーザーが指定したビットマップボリュームを検出してインポート処理を完了すること<br>ができません。                        |                  |
| Can't open new bitmap file                                                | ポイントインタイム<br>コピー |
| 指定されたビットマップを開くことができないため、ポイントインタイムコピーのビッ<br>トマップ処理を実行しようとして失敗しました。         |                  |
| Can't open new shadow file                                                | ポイントインタイム<br>コピー |
| 新しいシャドウボリュームを開くことができないため、ポイントインタイムコピーの<br>ビットマップ処理を実行しようとして失敗しました。        |                  |
| Can't open old bitmap file                                                | ポイントインタイム<br>コピー |
| 指定された古いビットマップを開くことができないため、ポイントインタイムコピーの<br>ビットマップ処理を実行しようとして失敗しました。       |                  |
| Can't open old shadow file                                                | ポイントインタイム<br>コピー |

表 7-1 Sun StorageTek Availability Suite ソフトウェアのエラーメッセージ (続き)

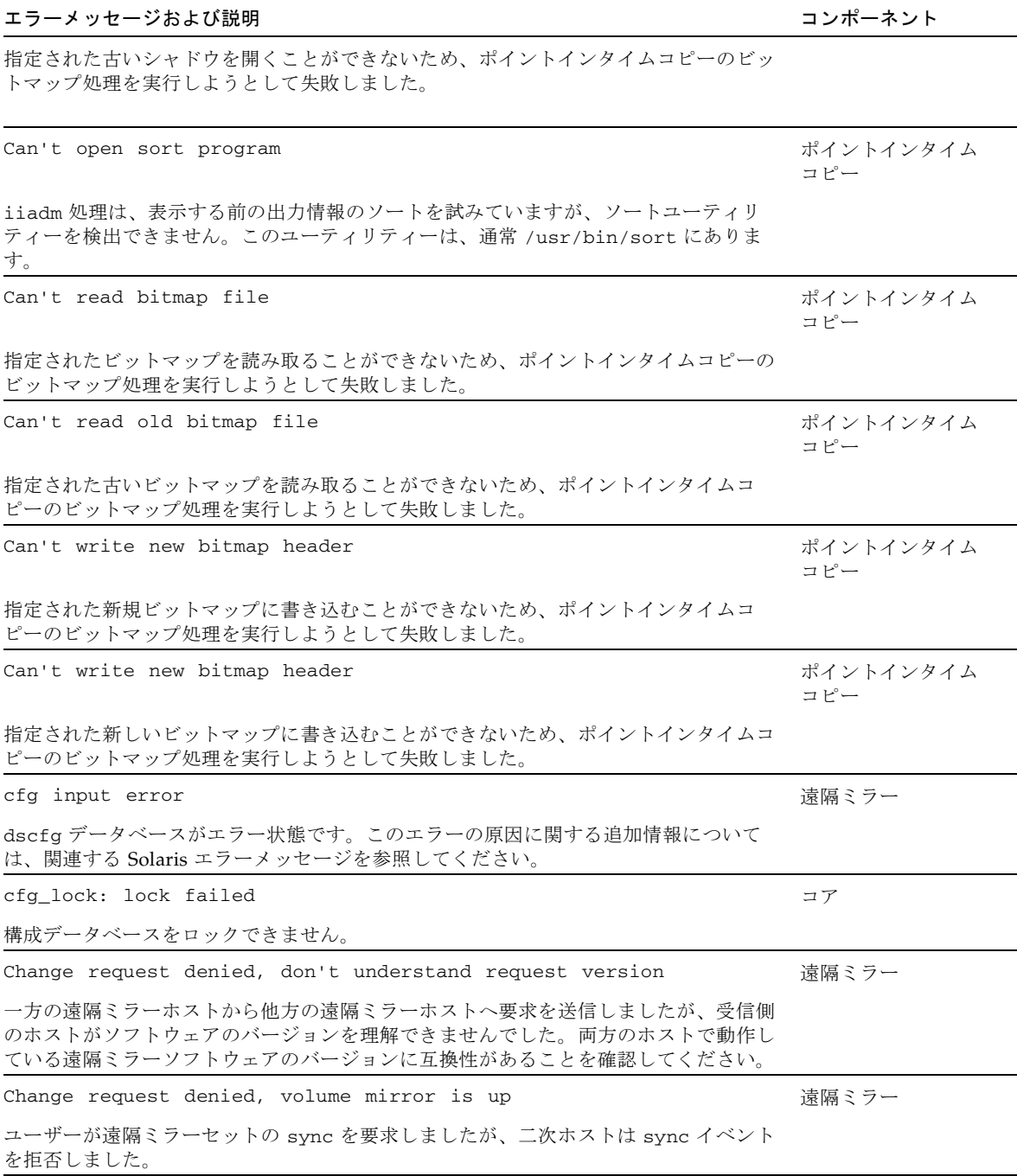

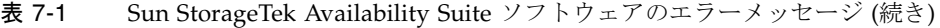

| エラーメッセージおよび説明                                                                                                    | コンポーネント          |
|----------------------------------------------------------------------------------------------------|------------------|
| changing queue parameters may only be done on a primary Remote<br>Mirror host                                                                                                    | 遠隔ミラー            |
| async 入出力キューのキューパラメータは、メモリーベースとディスクベースのどち<br>らの場合も、一次ホストでのみ変更できます。                                                                                                    |                  |
| Changing the primary Remote Mirror device %s:%s to become<br>secondary and the secondary Remote Mirror device %s:%s to become<br>primary is not allowed in advanced configs        | 遠隔ミラー            |
| 1対多またはマルチホップ構成では、役割の反転による一次遠隔ミラーデバイスの連鎖<br>はできません。                                                                                                    |                  |
| Chunks in map: %d used: %d                                                                                                    | ポイントインタイム<br>コピー |
| オーバーフローボリュームのチャンクと使用中のチャンクの現在量。                                                                                                    |                  |
| Clean shutdown of volume sets associated with overflow volume did<br>not occur. Overflow counters will be inconsistent until new<br>point-in-time(s) are taken.                    | ポイントインタイム<br>コピー |
| 1 つのオーバーフローボリュームに関連付けられた 1 つ以上のポイントインタイムコ<br>ピーセットの正常な停止に失敗しました。新しいポイントインタイムコピーセットが必<br>要です。                                                                                       |                  |
| Cluster list access failure                                                                                                    | ポイントインタイム<br>コピー |
| iiadmは、クラスタグループのリストをカーネルから取得できませんでした。次のエ<br>ラーである可能性があります。<br>● EFAULT:カーネルモジュールが、範囲外の読み取りを試行しました。この問題につい<br>ては、Sun のサポート担当者への警告が必要な場合があります。<br>• ENOMEM: カーネルモジュールでメモリー不足が発生しました。 |                  |
| cluster name is longer than %d characters                                                                                                    | 遠隔ミラー            |
| クラスタリソースタグの長さが、遠隔ミラーソフトウェアの制限を超えています。                                                                                                    |                  |
| Cluster resource group not found                                                                                                    | ポイントインタイム<br>コピー |
| 指定された Sun Cluster リソースグループは、現在どのポイントインタイムコピーセッ<br>トにも関連付けられていません。                                                                                                    |                  |
| commit failed on disk queue operation                                                                                                    | 遠隔ミラー            |
| dscfg データベースに対して1つ以上の構成変更を確定しようとして失敗しました。<br>このエラーの原因に関する追加情報については、関連する Solaris エラーメッセージを<br>参照してください。                                                                             |                  |

表 7-1 Sun StorageTek Availability Suite ソフトウェアのエラーメッセージ (続き)

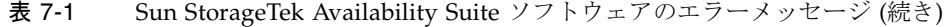

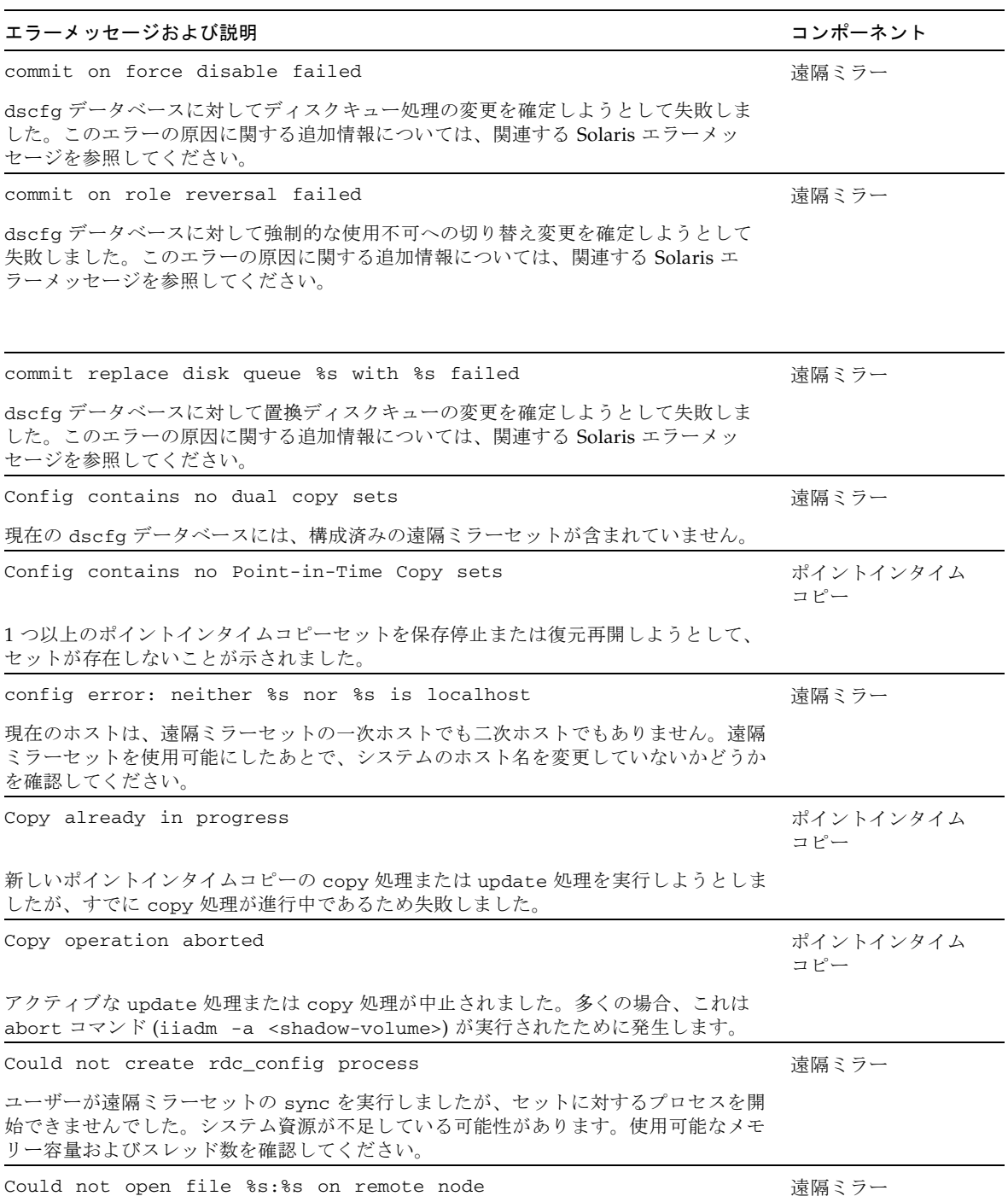

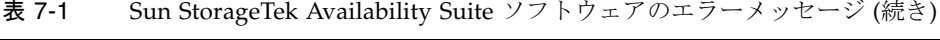

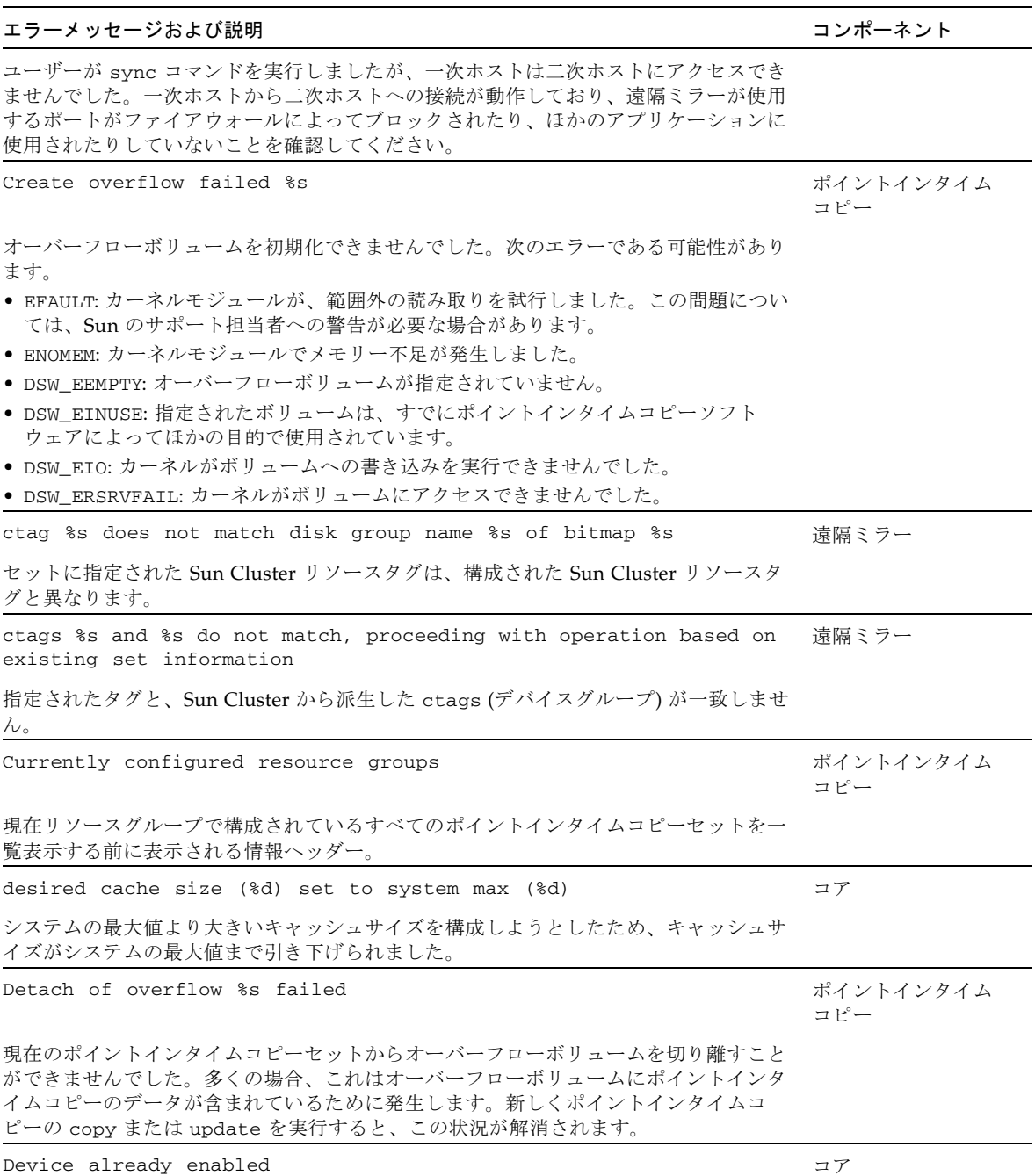

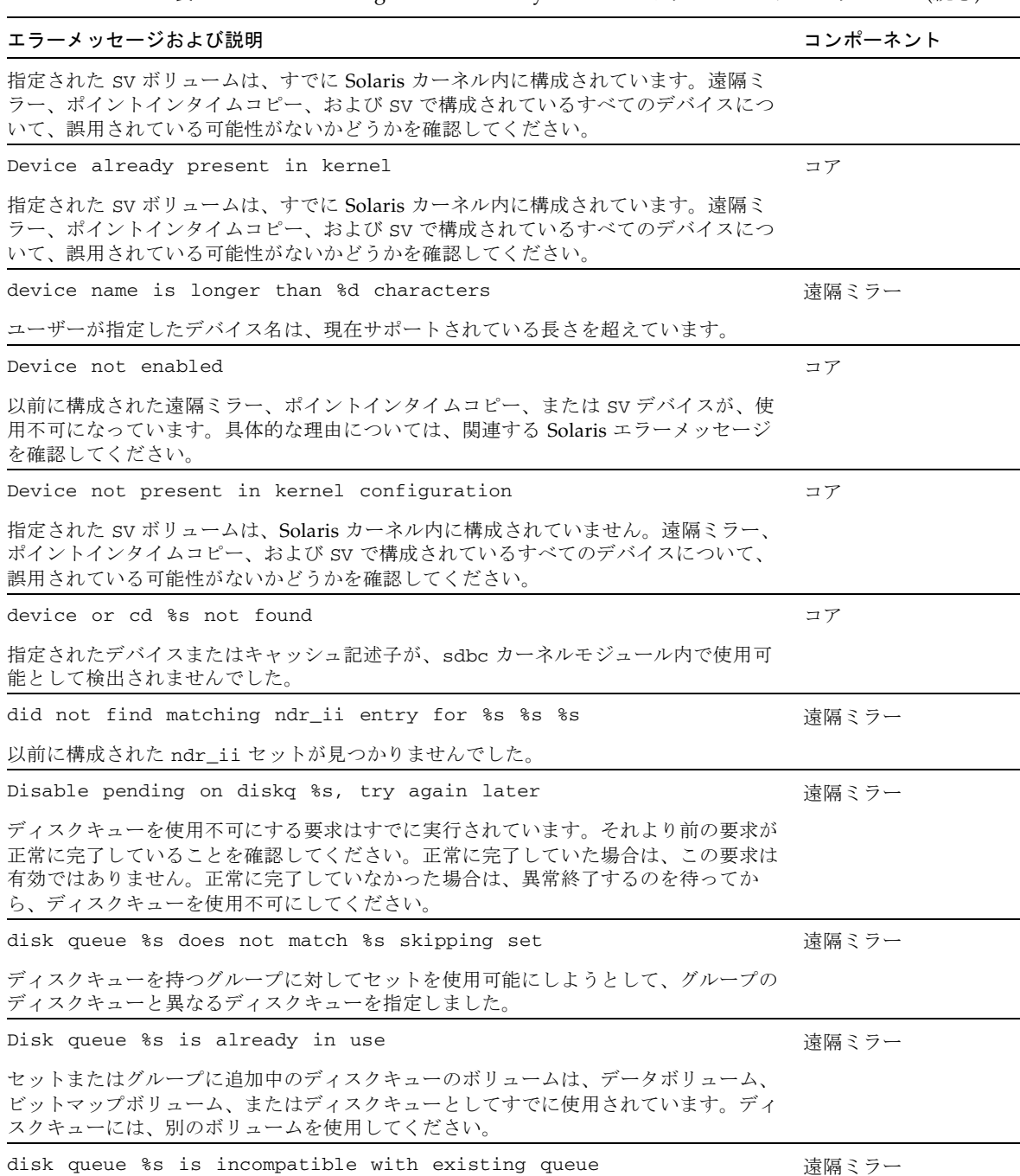

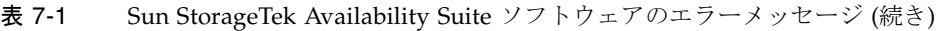

| エラーメッセージおよび説明                                                                                          | コンポーネント          |
|----------------------------------------------------------------------------------------------------|------------------|
| ディスクキューを持つグループに対してセットを使用可能にしようとして、ユーザーは<br>グループのディスクキューと一致しないディスクキューを指定しました。                           |                  |
| disk queue %s is not in disk group %s                                                                  | 遠隔ミラー            |
| ボリュームおよびビットマップと同じクラスタリソースグループ内に存在しないディス<br>クキューを使用可能にしようとしました。                                         |                  |
| Disk queue %s operation not possible, set is in replicating mode 遠隔ミラー                                 |                  |
| セットの複製中に、セットのディスクキューの保守を実行しようとしました。                                                                    |                  |
| Disk queue does not exist for set %s:%s ==> %s:%s                                                      | 遠隔ミラー            |
| ディスクキューを持たないセットでディスクキューの保守を実行しようとしました。                                                                 |                  |
| disk queue failed                                                                                      | 遠隔ミラー            |
| リストにあるディスクキューの現在の処理状態は failed です。                                                                      |                  |
|                                                                                                    |                  |
| Disk queue operations on synchronous sets not allowed                                                  | 遠隔ミラー            |
| ディスクキューを持つ sync セットを使用可能にしようとしましたか、または sync<br>セットにディスクキューを追加しようとしました。sync セットはディスクキューを持<br>つことができません。 |                  |
| disk queue volume %s must not match any primary Remote Mirror<br>volume or bitmap                      | 遠隔ミラー            |
| 再構成処理に指定されたディスクキューボリュームは、遠隔ミラーソフトウェアのデー<br>タボリュームまたはビットマップボリュームとしてすでに使用されています。                         |                  |
| disk service, %s, is active on node %s Please re-issue the<br>command on that node                     | ポイントインタイム<br>コピー |
| 現在の Sun Cluster ノードにないセットに対してポイントインタイムコピー処理を試行<br>することはできません。指定された Sun Cluster ノードで再度処理を実行してくださ<br>い。  |                  |
| disk service, %s, is active on node %s Please re-issue the<br>command on that node                     | 遠隔ミラー            |
| 処理しようとした遠隔ミラーセットは、クラスタの現在のノードではアクティブではあ<br>りません。                                                       |                  |
| disk service, %s, is active on node \"%s\"\nPlease re-issue the<br>command on that node                | コア               |
| その iiadm コマンドは、クラスタのほかのノードで実行する必要があります。処理し<br>ようとしたディスクグループは、iiadm コマンドを実行したノードでは動作していま<br>せん。         |                  |

表 7-1 Sun StorageTek Availability Suite ソフトウェアのエラーメッセージ (続き)

| エラーメッセージおよび説明                                                           | コンポーネント          |
|-------------------------------------------------------------------------|------------------|
| diskg name is longer than %d characters                                 | 遠隔ミラー            |
| ディスクキューボリュームに指定されたデバイス名の長さが、遠隔ミラーの制限を超え<br>ています。                        |                  |
| diskqueue %s is incompatible                                            | 遠隔ミラー            |
| ディスクキューを持つグループに対してセットを使用可能にしようとして、グループの<br>ディスクキューと異なるディスクキューを指定しました。   |                  |
| diskqueue set to blocking for %s:%s and any members of its group 遠隔ミラー  |                  |
| メッセージを参照してください。                                                         |                  |
| diskqueue set to non blocking for %s:%s and any members of its<br>group | 遠隔ミラー            |
| メッセージを参照してください。                                                         |                  |
| don't understand shadow type                                            | ポイントインタイム<br>コピー |
| iiadm -e コマンドには dep または ind を指定する必要があります。                               |                  |
| dscfg -s is only allowed in Sun Cluster OE                              | コア               |
| エラーメッセージを参照してください。                                                      |                  |
| dscfg: %d is not a valid response                                       | コア               |
| エラーメッセージを参照してください。                                                      |                  |
| dscfg: cannot load parser configuration file                            | コア               |
| エラーメッセージを参照してください。                                                      |                  |
| dscfg: cluster config not set: %s                                       | コア               |
| -c オプションを使用する場合は、Sun Cluster の構成情報の場所を設定してください。                         |                  |
| dscfg: failure to access %s configuration database: %s                  | コア               |
| エラーメッセージを参照してください。                                                      |                  |
| dscfg: -p option must be used in conjunction with -i                    | コア               |
| エラーメッセージを参照してください。                                                      |                  |
| dscfg: seek error                                                       | コア               |
| VTOC をスキッブできません。                                                        |                  |
| dscfg: unable to create new config                                      | コア               |
| エラーメッセージを参照してください。                                                      |                  |
| dscfg: unable to open parser configuration (%s): %s                     | コア               |

表 7-1 Sun StorageTek Availability Suite ソフトウェアのエラーメッセージ (続き)

| エラーメッセージおよび説明                                                                                               | コンポーネント          |
|----------------------------------------------------------------------------------------------------|------------------|
| パーサー構成ファイルを開くことができません。このファイルの標準の場所は<br>/etc/dscfg_format です。                                                |                  |
| dscfg: unable to read vtoc on (%s)                                                                          | コア               |
| エラーメッセージを参照してください。                                                                                          |                  |
| dscfg: upgrade failed                                                                                       | コア               |
| 構成データベースのロックを読み取りロックから書き込みロックにアップグレードでき<br>ません。                                                             |                  |
| Dual copy failed, offset:%s                                                                                 | 遠隔ミラー            |
| sync または reverse sync を開始しましたが、次のいずれかの理由で完了できませ<br>んでした。                                                    |                  |
| • ユーザーが手動で記録の開始を要求したため、sync または reverse sync が中止<br>されました。                                                  |                  |
| ● 一次ホストと二次ホストとの間のネットワーク接続に失敗したため、sync または<br>reverse sync が停止しました。                                          |                  |
| ● 一次ボリュームまたは二次ボリュームにエラーが発生し、遠隔ミラーソフトウェアが<br>ボリュームに対する読み取りまたは書き込みを実行できませんでした。                                |                  |
| • Sun Cluster 環境でリソースグループのフェイルオーバーが実行され、これによって<br>sync または reverse sync が停止した可能性があります。                      |                  |
| Duplicate volume specified                                                                                  | ポイントインタイム<br>コピー |
| update、copy などの、複数のシャドウボリューム名を指定できるコマンドで、同じ<br>シャドウボリュームが2回以上指定されました。                                       |                  |
| either %s:%s or %s:%s is not local                                                                          | 遠隔ミラー            |
| 指定されたセットの一次ホストまたは二次ホストではないシステムでコマンドを実行し<br>ました。コマンドを適切なシステムで実行しているかどうかを確認してください。                            |                  |
| Empty string                                                                                                | ポイントインタイム<br>コピー |
| 遠隔ミラーセットに対して使用可能への切り替えまたは復元再開を要求しましたが、<br>カーネルが要求を受け取ったときに必要なフィールドが設定されていませんでした。こ<br>れはユーザーが制御できるものではありません。 |                  |
| Empty string                                                                                                | 遠隔ミラー            |
| 1つ以上の構成パラメータが欠落しているか、空("")の文字列になっています。                                                                      |                  |
| Enable failed                                                                                               | ポイントインタイム<br>コピー |

表 7-1 Sun StorageTek Availability Suite ソフトウェアのエラーメッセージ (続き)

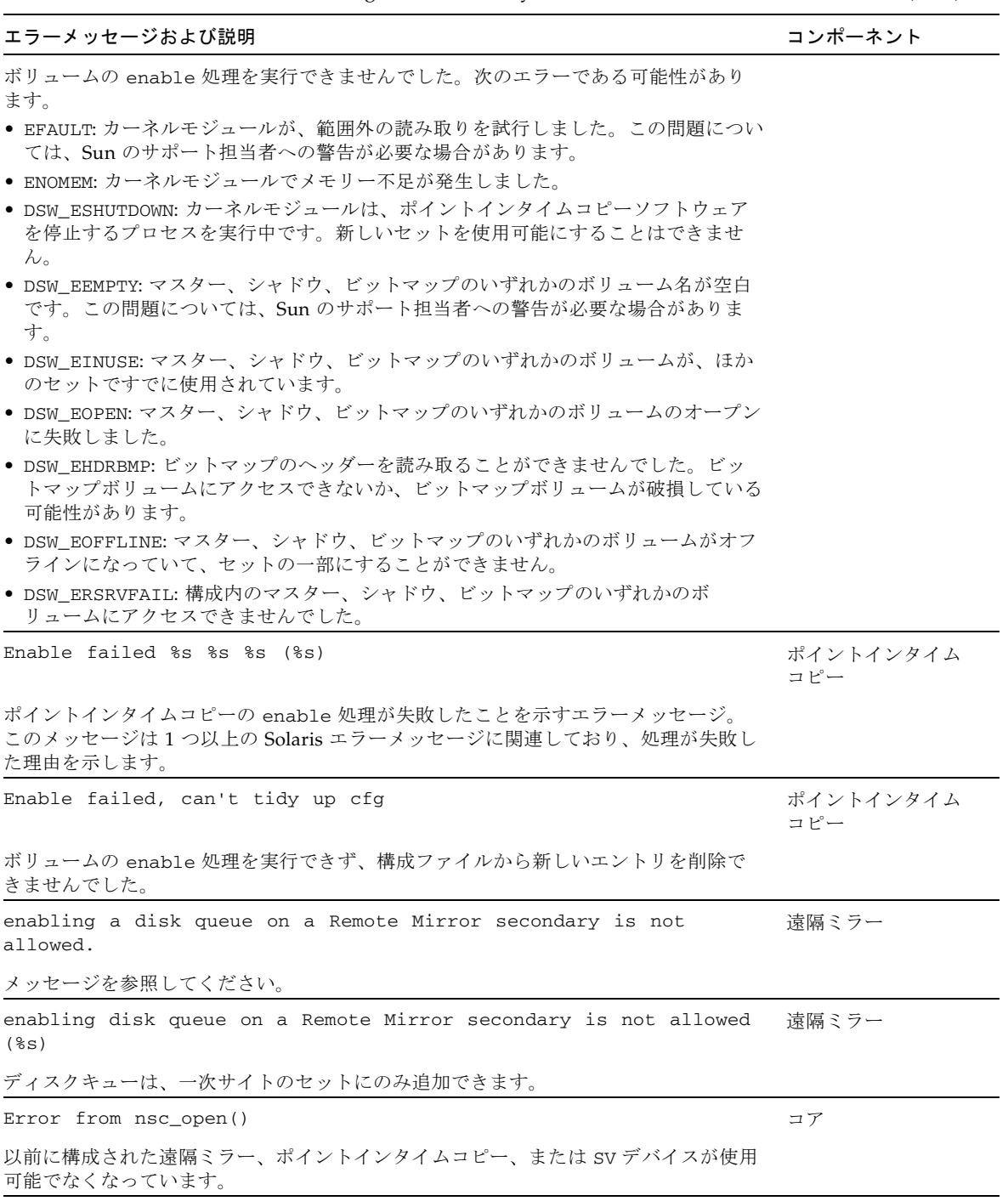

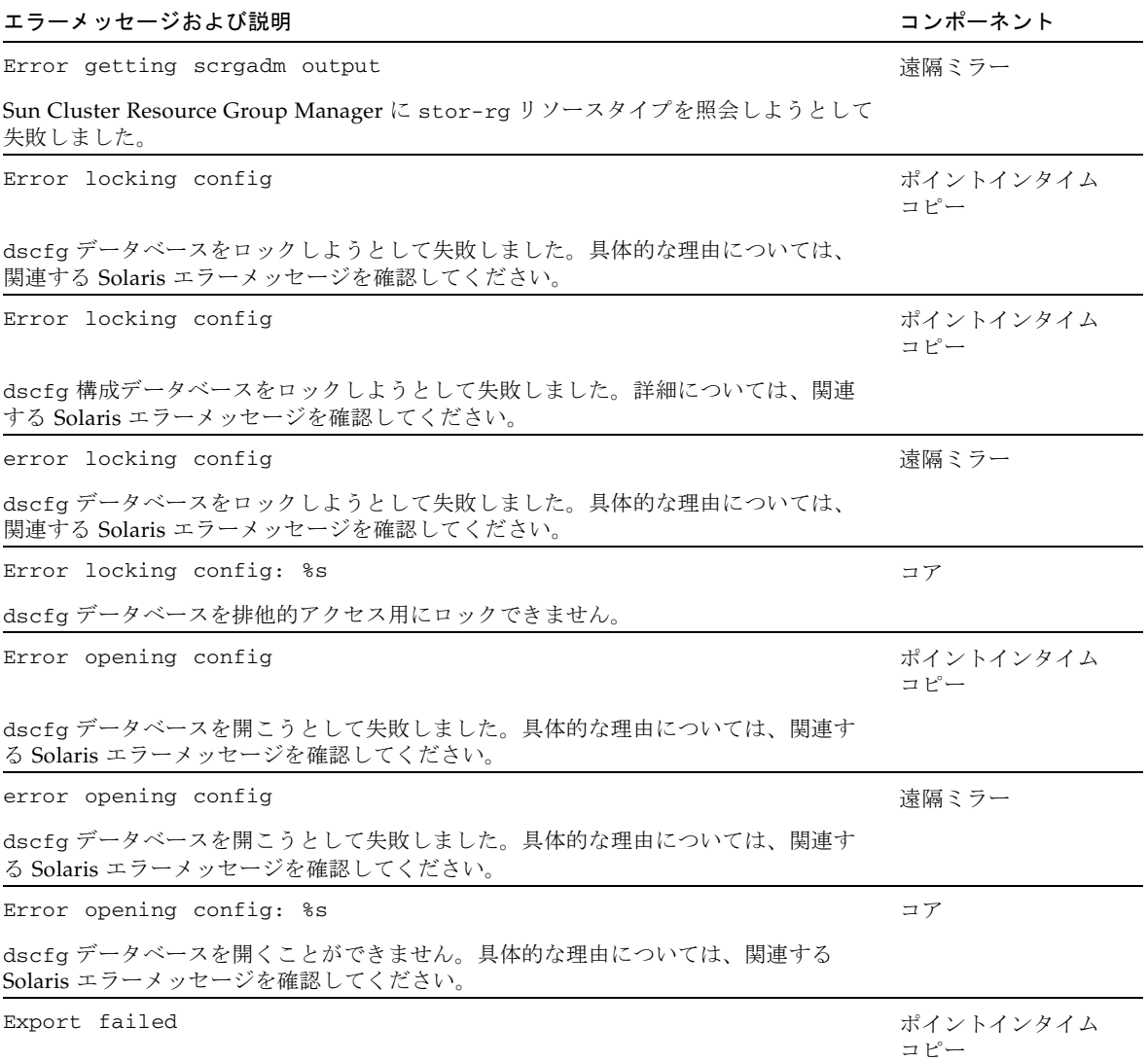

| $\sim$ 0.01 Dividence 2 In an analysis of $\sim$ 0.01 $\sim$ 0.01 $\sim$ 0.01 $\sim$ 0.01 $\sim$                                                                                                    |                  |
|----------------------------------------------------------------------------------------------------|------------------|
| エラーメッセージおよび説明                                                                                                    | コンポーネント          |
| 指定されたセットのシャドウをエクスポートできませんでした。次のエラーである可能<br>性があります。<br>● EFAULT: カーネルモジュールが、範囲外の読み取りを試行しました。この問題につい<br>ては、Sun のサポート担当者への警告が必要な場合があります。<br>● ENOMEM: カーネルモジュールでメモリー不足が発生しました。<br>● DSW_EEMPTY: エクスポートするセットが指定されていません。<br>● DSW_ENOTFOUND: 指定されたセットがカーネルに存在しません。<br>● DSW_EDEPENDENCY: セットは独立セットではありません。<br>• DSW ERSRVFAIL: ビットマップのヘッダーにアクセスしてエクスポート処理を記録<br>することができませんでした。 |                  |
| Fail reset %s                                                                                                    | ポイントインタイム<br>コピー |
| ポイントインタイムコピーセットの、指定されたマスター、シャドウ、またはビット<br>マップボリュームに対してリセット処理を実行しようとして失敗しました。                                                                                                    |                  |
| Failed to add new disk queue                                                                                                    | 遠隔ミラー            |
| ディスクキューを現在の遠隔ミラーセットに関連付けようとして失敗しました。可能性<br>のある原因と解決方法については、関連する Solaris エラーメッセージを確認してくだ<br>さい。                                                                                                    |                  |
| Failed to allocate memory                                                                                                    | ポイントインタイム<br>コピー |
| iiadm でメモリー不足が発生しました。                                                                                                    |                  |
| Failed to allocate memory                                                                                                    | ポイントインタイム<br>コピー |
| 現在の iiboot 処理にメモリーを割り当てようとして失敗しました。                                                                                                    |                  |
| Failed to delete Imported shadow %s                                                                                                    | ポイントインタイム<br>コピー |
| Sun Cluster での暗黙の結合処理の一環である、インポートシャドウボリュームの削除<br>が失敗しました。                                                                                                    |                  |
| Failed to detach overflow volume                                                                                                    | ポイントインタイム<br>コピー |

表 7-1 Sun StorageTek Availability Suite ソフトウェアのエラーメッセージ (続き)

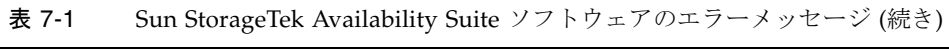

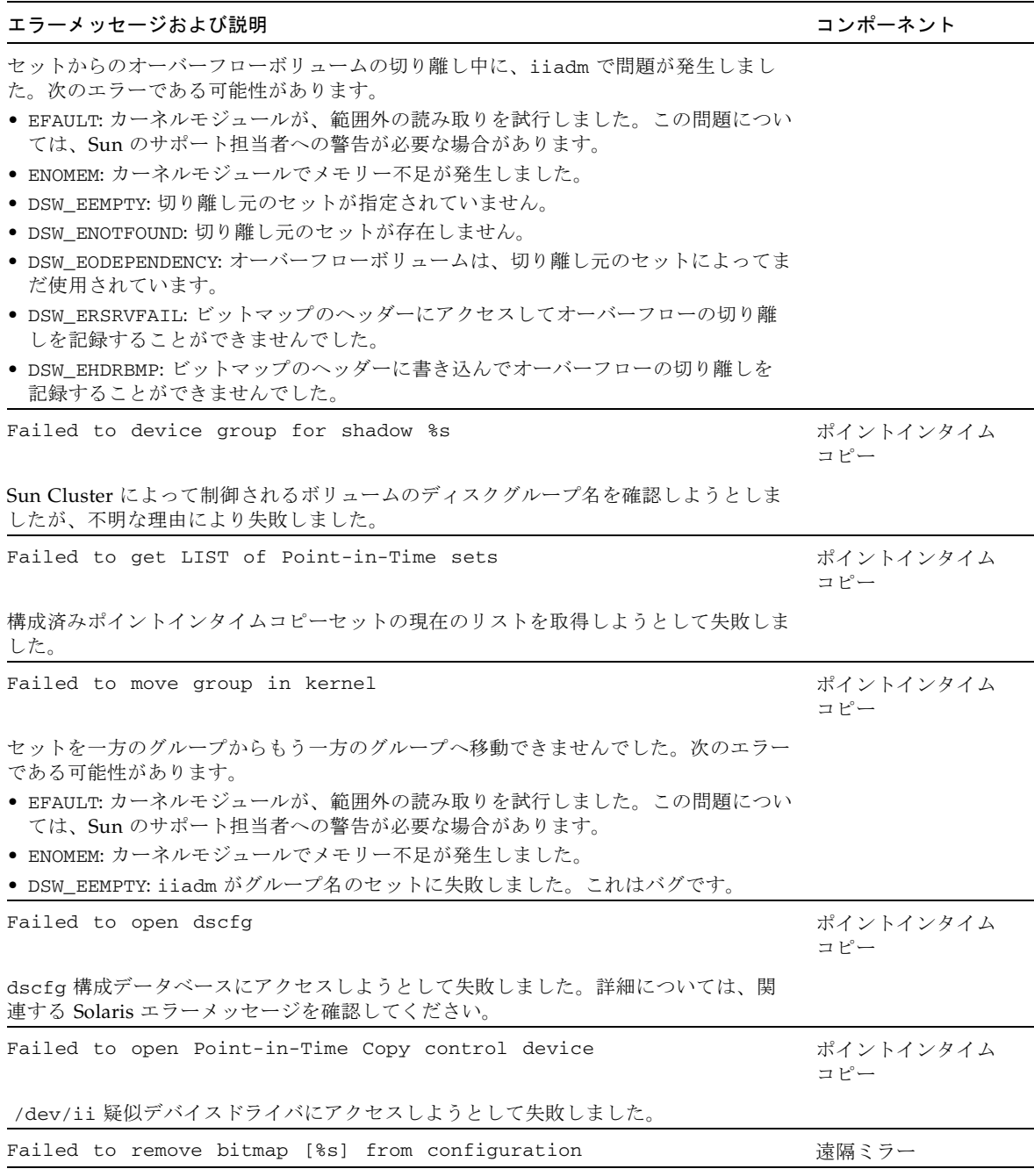

| エラーメッセージおよび説明                                                                    | コンポーネント          |
|----------------------------------------------------------------------------------|------------------|
| エラーメッセージを参照してください。                                                               |                  |
| Failed to remove data volume [%s] from configuration                             | 遠隔ミラー            |
| エラーメッセージを参照してください。                                                               |                  |
| Failed to remove disk queue [%s] from configuration                              | 遠隔ミラー            |
| エラーメッセージを参照してください。                                                               |                  |
| failed to update autosync for Remote Mirror set %s:%s                            | 遠隔ミラー            |
| logging モードから replicating モードへの移行時に、セットの自動同期を使用可<br>能にできませんでした。                  |                  |
| Failed to update dscfg                                                           | ポイントインタイム<br>コピー |
| dscfg 構成データベースを更新しようとして失敗しました。詳細については、関連す<br>る Solaris エラーメッセージを確認してください。        |                  |
| fcal failed                                                                      | 遠隔ミラー            |
| TCP/IP ではなく FCAL を使用しようとして失敗しました。具体的な理由については、<br>関連する Solaris エラーメッセージを確認してください。 |                  |
| Flush threads create failure.                                                    | コア               |
| 使用可能なシステムメモリーが不足していました。システム上で十分なメモリーリソー<br>スを使用できるようにする必要があります。                  |                  |
| found matching ndr_ii entry for %s                                               | 遠隔ミラー            |
| この遠隔ミラーセットには、すでに ndr_ii エントリがあります。                                               |                  |
| get cd(%d) hint failed                                                           | コア               |
| scmadm と sdbc モジュールの間の基本的な通信が適切に機能していないことを示しま<br>す。sdbc モジュールがロードされていない可能性があります。 |                  |
| Get cluster data operation failed. Cache not initialized                         | コア               |
| キャッシュが構成解除されているときに、このコマンドを実行しようとしました。                                            |                  |
| Get cluster size operation failed. Cache not initialized                         | コア               |
| キャッシュが構成解除されているときに、このコマンドを実行しようとしました。                                            |                  |
| Get global info operation failed. Cache not initialized                          | コア               |
| キャッシュが構成解除されているときに、このコマンドを実行しようとしました。                                            |                  |
| Get global size operation failed. Cache not initialized                          | コア               |
| キャッシュが構成解除されているときに、このコマンドを実行しようとしました。                                            |                  |
| get maxfiles failed                                                              | コア               |

表 7-1 Sun StorageTek Availability Suite ソフトウェアのエラーメッセージ (続き)

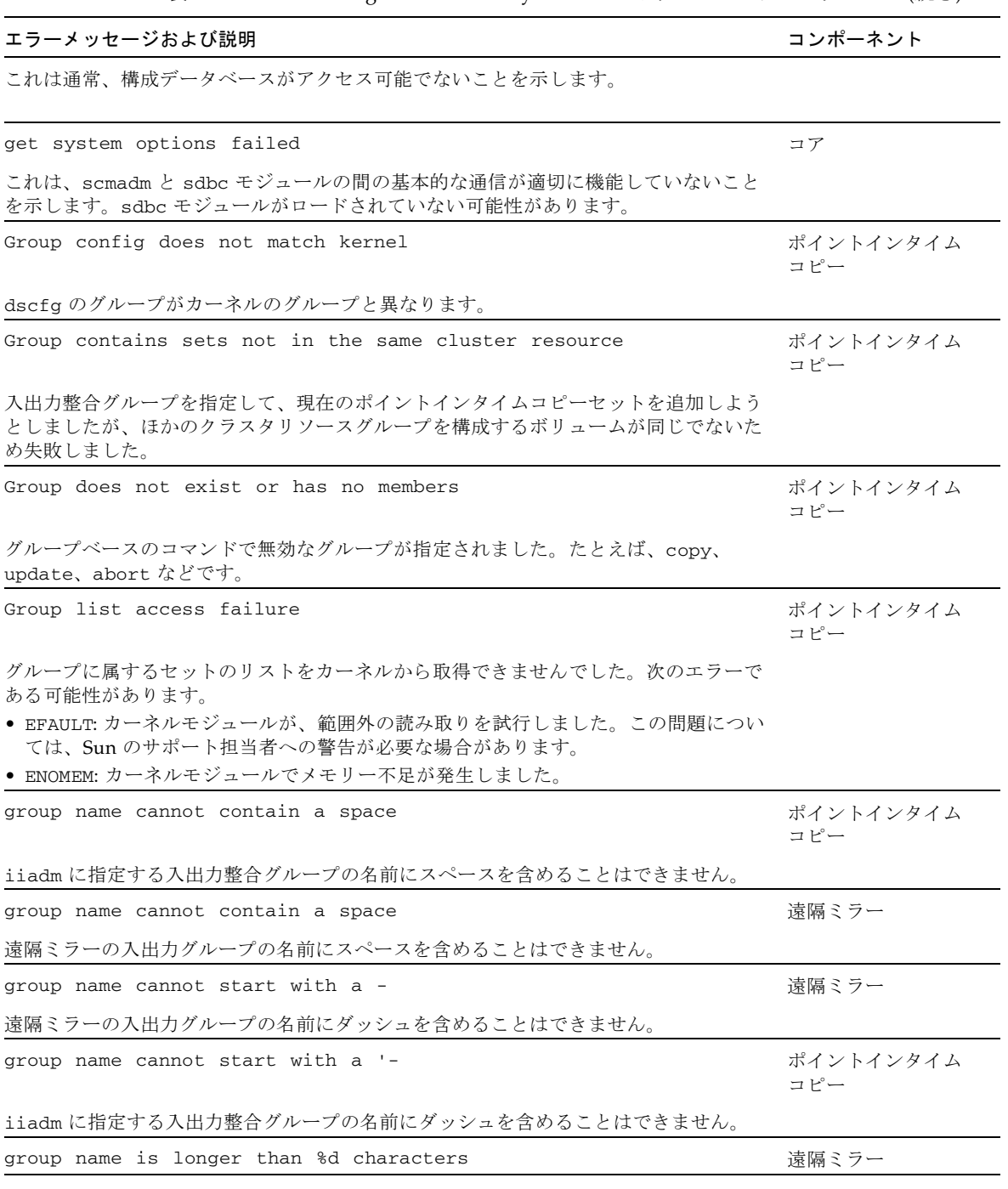

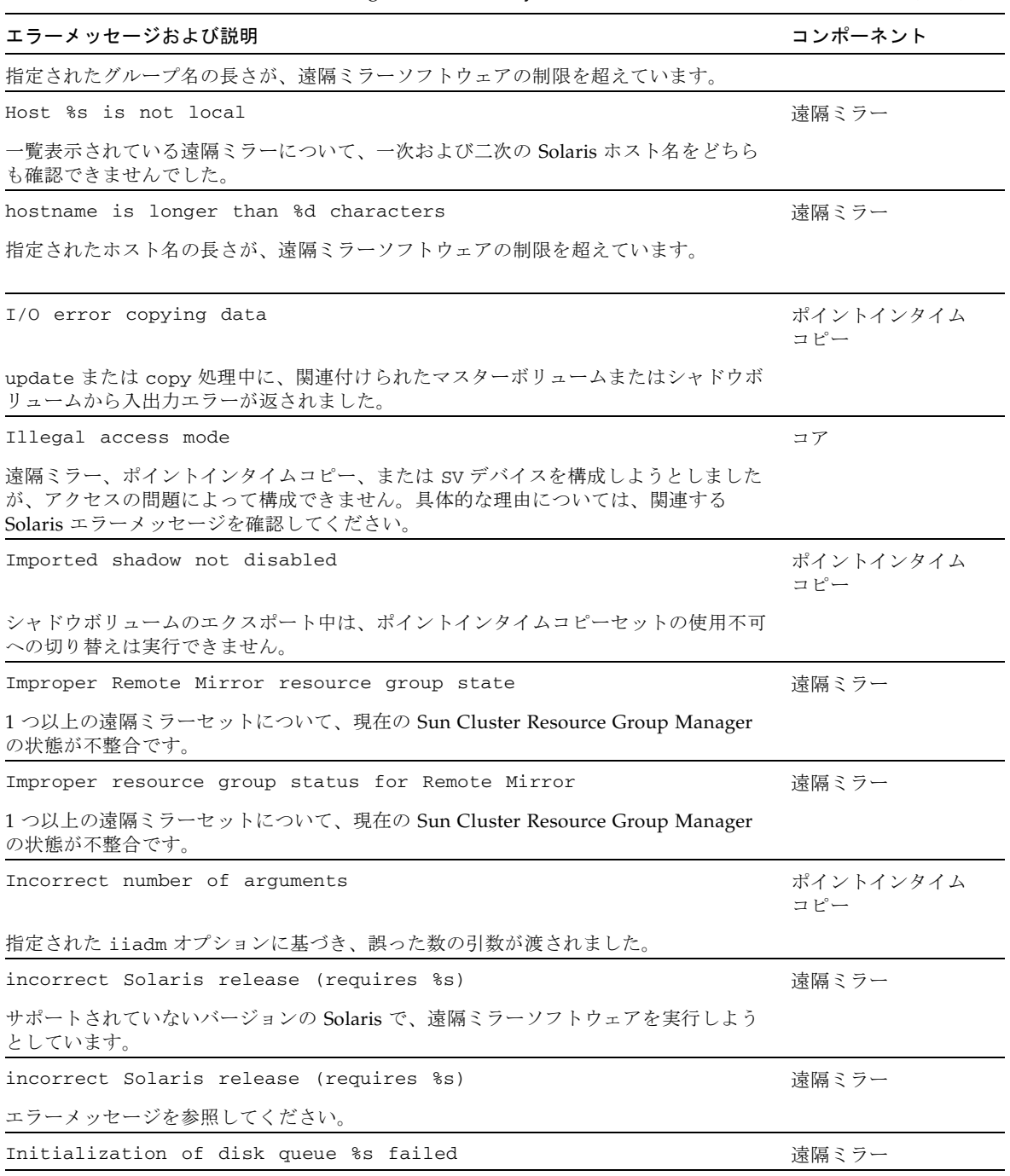

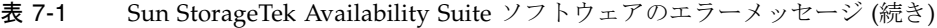

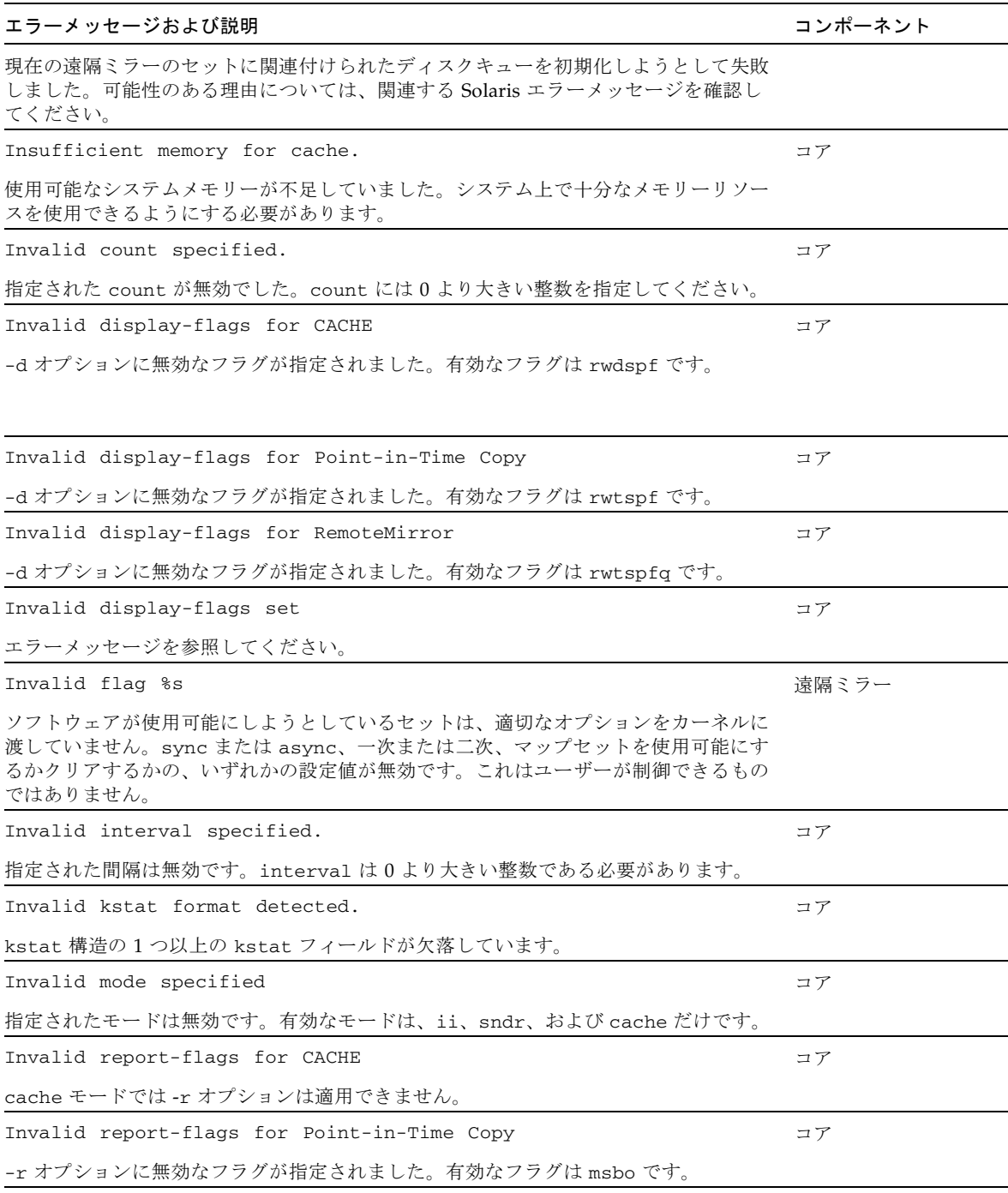

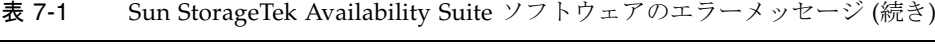

| エラーメッセージおよび説明                                                                 | コンポーネント          |
|-------------------------------------------------------------------------------|------------------|
| Invalid report-flags for Remote Mirror                                        | コア               |
| -r オプションに無効なフラグが指定されました。有効なフラグは bn です。                                        |                  |
| Invalid report-flags set                                                      | コア               |
| エラーメッセージを参照してください。                                                            |                  |
| ip specification missing                                                      | 遠隔ミラー            |
| 現在の遠隔ミラーの構成エントリに、TCP/IP の複製タイプ (async または sync) が欠<br>落しています。                 |                  |
| ip/fcal specification missing                                                 | 遠隔ミラー            |
| 現在の遠隔ミラーの構成エントリに、TCP/IP または FCAL の複製タイプ (async また<br>は sync) が欠落しています。        |                  |
| line %d: invalid format                                                       | コア               |
| dscfg データベースの sv: レコードの形式が正しくありません。                                           |                  |
| line %d: line too long -- should be less than %d characters                   | コア               |
| dscfg データベースの sv: レコードが長すぎます。                                                 |                  |
| line %d: raw device name (%s) longer than %d characters                       | コア               |
| dscfq データベースの sv: デバイス名が長すぎます。                                                |                  |
| malloc bitmap                                                                 | ポイントインタイム<br>コピー |
| 現在の iiadm ビットマップ処理にメモリーを割り当てようとして失敗しました。                                      |                  |
| Master and bitmap are the same device                                         | ポイントインタイム<br>コピー |
| enable 処理中に、iiadm がマスターボリュームとビットマップボリュームが同じもの<br>であることを検出しました。                |                  |
| Master and shadow are the same device                                         | ポイントインタイム<br>コピー |
| enable 処理中に、iiadm がマスターボリュームとシャドウボリュームが同じものであ<br>ることを検出しました。                  |                  |
| Master volume is already an overflow volume                                   | ポイントインタイム<br>コピー |
| enable 処理中に、iiadm が、マスターとして指定されたボリュームがすでにオーバー<br>フローボリュームとして使用されていることを検出しました。 |                  |
| Master volume is not a character device                                       | ポイントインタイム<br>コピー |

表 7-1 Sun StorageTek Availability Suite ソフトウェアのエラーメッセージ (続き)

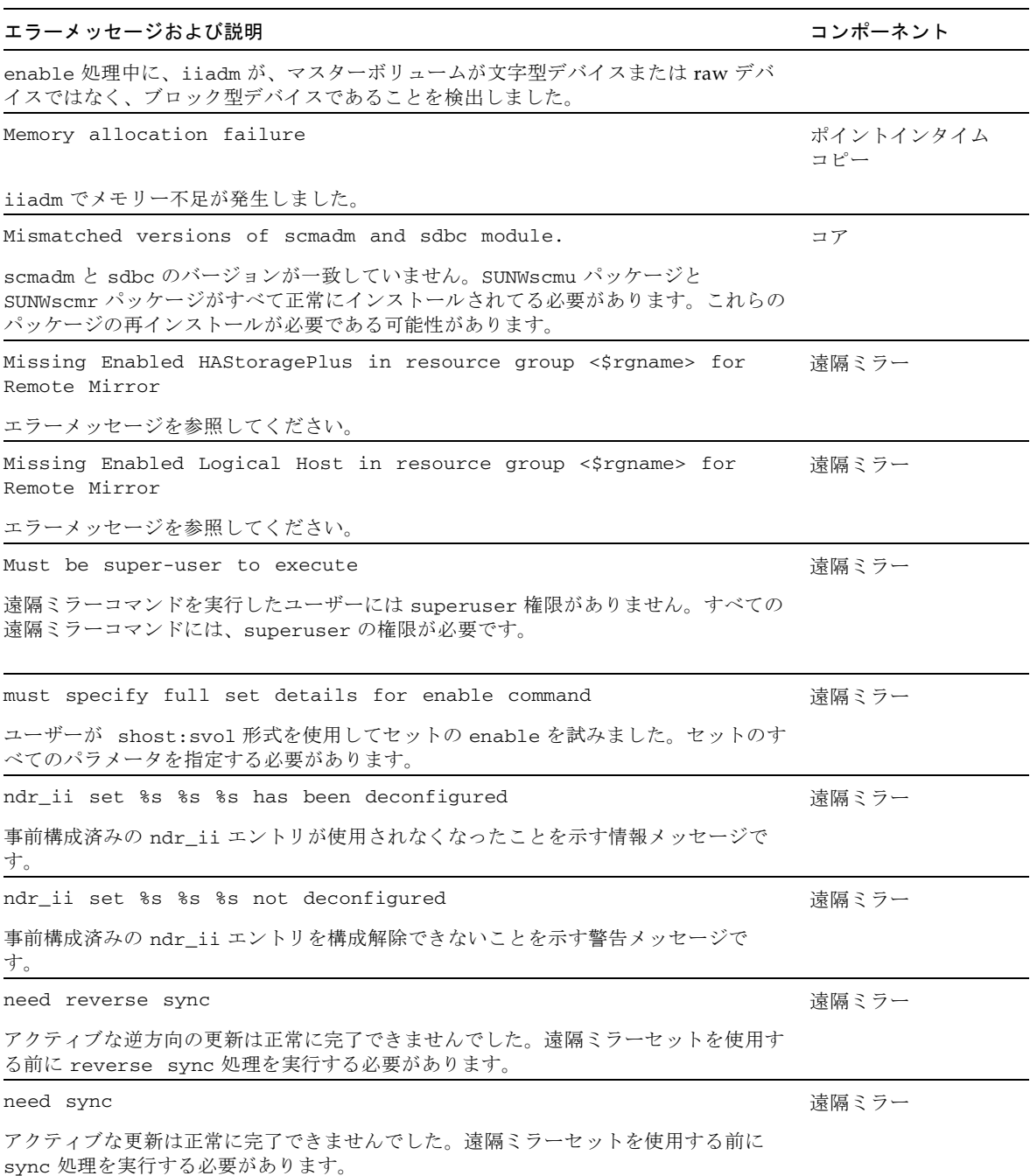

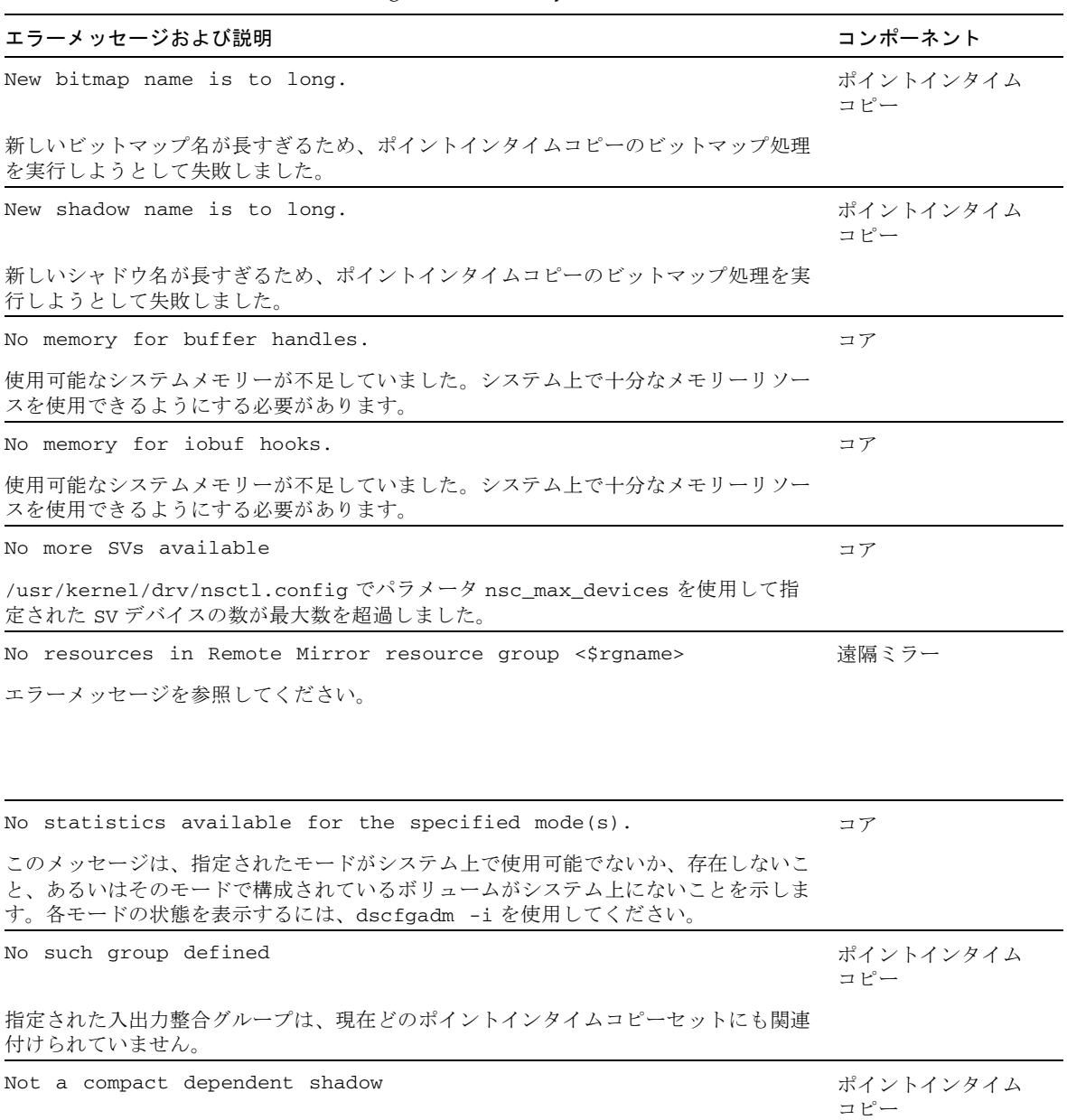

| エラーメッセージおよび説明                                                                                                  | コンポーネント          |
|----------------------------------------------------------------------------------------------------|------------------|
| オーバーフローボリュームを小型依存セットではないセットに配置しようとしました。<br>次のエラーである可能性があります。                                                   |                  |
| • EFAULT: カーネルモジュールが、範囲外の読み取りを試行しました。この問題につい<br>ては、Sun のサポート担当者への警告が必要な場合があります。                                |                  |
| ● ENOMEM: カーネルモジュールでメモリー不足が発生しました。                                                                             |                  |
| ● DSW EEMPTY:ボリューム名が指定されていません。                                                                                 |                  |
| ● DSW_ENOTFOUND: セットをカーネルで検出できませんでした。                                                                          |                  |
| Not all Point-in-Time Copy volumes are in a disk group                                                         | ポイントインタイム<br>コピー |
| マスター、シャドウ、およびビットマップのすべてのボリュームを、同じクラスタデバ<br>イスグループに含めてください。                                                     |                  |
| Not primary, cannot sync %s:%s and %s:%s                                                                       | 遠隔ミラー            |
| update、full sync、または reverse sync コマンドが二次ホストで実行されまし<br>た。これらのコマンドは、一次ホストでのみ実行できます。一次ホストにログインして<br>要求を実行してください。 |                  |
| Not running on either host %s or host %s                                                                       | 遠隔ミラー            |
| 遠隔ミラーが、構成された複製セットの一次ノードまたは二次ノードのどちらで実行さ<br>れているか確認できません。                                                       |                  |
| nsc_open failed                                                                                                | ポイントインタイム<br>コピー |
| 現在の、または以前に指定された Availability Suite ボリュームが使用できなくなって<br>います。                                                     |                  |
| nsc_partsize failed                                                                                            | ポイントインタイム<br>コピー |
| 現在の、または以前に指定された Availability Suite ボリュームのサイズを確認できま<br>せん。                                                      |                  |
| nsc_reserve failed                                                                                             | ポイントインタイム<br>コピー |
| 現在の、または以前に指定された Availability Suite ボリュームに排他的にアクセスで<br>きません。ほとんどの場合、問題のボリュームは別の Solaris データサービスに使用さ<br>れています。   |                  |
| NULL struct knetconfig passed down from user program                                                           | 遠隔ミラー            |
| 遠隔ミラーソフトウェアは、遠隔ミラーセットのネットワーク情報を取得できませんで<br>した。                                                                 |                  |
| NULL struct netbuf passed down from user program for %s                                                        | 遠隔ミラー            |

表 7-1 Sun StorageTek Availability Suite ソフトウェアのエラーメッセージ (続き)

| エラーメッセージおよび説明                                                                                    | コンポーネント          |
|--------------------------------------------------------------------------------------------------|------------------|
| 遠隔ミラーソフトウェアは、遠隔ミラーセットのネットワーク情報を取得できませんで<br>した。                                                   |                  |
| number of Remote Mirror sets exceeds %d                                                          | 遠隔ミラー            |
| 構成された遠隔ミラーセットの現在の数が、構成ファイル<br>/usr/kernel/drv/rdc.conf で指定された値を超えています。                           |                  |
| Obsolete sdbc ioctl used                                                                         | コア               |
| エラーメッセージを参照してください。                                                                               |                  |
| Old bitmap not in existing cfg                                                                   | ポイントインタイム<br>コピー |
| 指定されたビットマップボリュームの dscfq 構成データベースを読み取ろうとして失<br> 敗しました。詳細については、関連する Solaris エラーメッセージを確認してくださ<br>い。 |                  |
| Old shadow not in existing cfg                                                                   | ポイントインタイム<br>コピー |
| 指定されたシャドウボリュームの dscfq 構成データベースを読み取ろうとして失敗し<br>ました。詳細については、関連する Solaris エラーメッセージを確認してください。        |                  |
| One of the sets is not enabled                                                                   | 遠隔ミラー            |
| 遠隔ミラー処理を再開しようとして、どちらかのセットが使用可能でないことが検出さ<br>れました。                                                 |                  |
| One of the sets is not logging                                                                   | 遠隔ミラー            |
| 遠隔ミラー処理を再開しようとして、どちらかのセットが記録モードでないことが検出<br>されました。                                                |                  |
| One or more sets failed to be disabled                                                           | ポイントインタイム<br>コピー |
| 1つの入出力整合グループに属する1つ以上のポイントインタイムコピーセットの<br>disable を、disable に設定できませんでした。                          |                  |
| Operation already successfully performed                                                         | ポイントインタイム<br>コピー |
| 現在のポイントインタイムコピーセットには、すでに関連付けられたオーバーフローボ<br>リュームがあります。                                            |                  |
| Operation not possible, disk queue %s is not empty.                                              | 遠隔ミラー            |
| 現在の処理を試行したときに、ディスクキューが空ではありませんでした。通常、これ<br>は、ユーザーが使用不可への切り替えを行なったときに発生します。                       |                  |
| Operation not possible. Disk queue %s is flushing, try again<br>later                            | 遠隔ミラー            |

表 7-1 Sun StorageTek Availability Suite ソフトウェアのエラーメッセージ (続き)

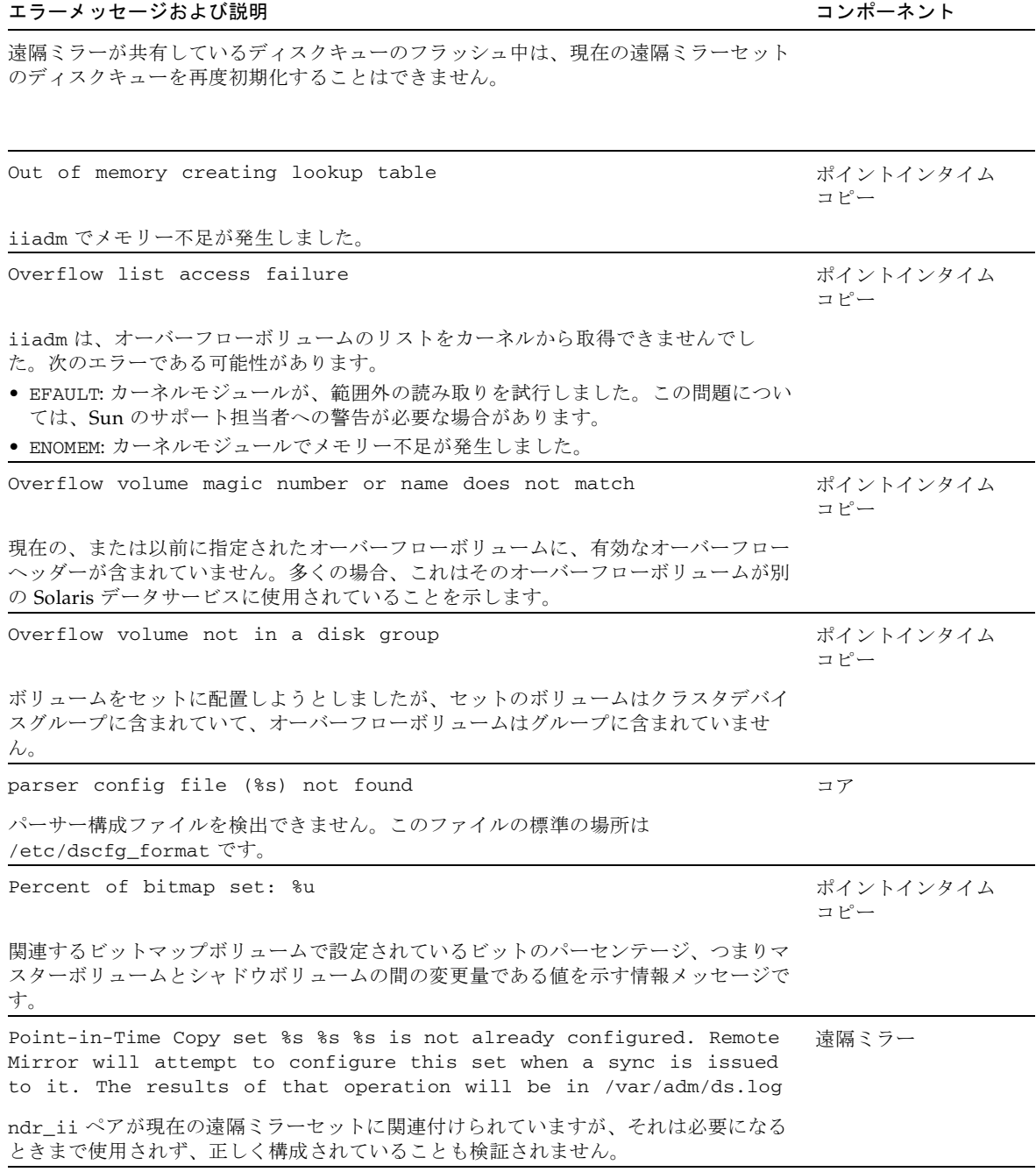

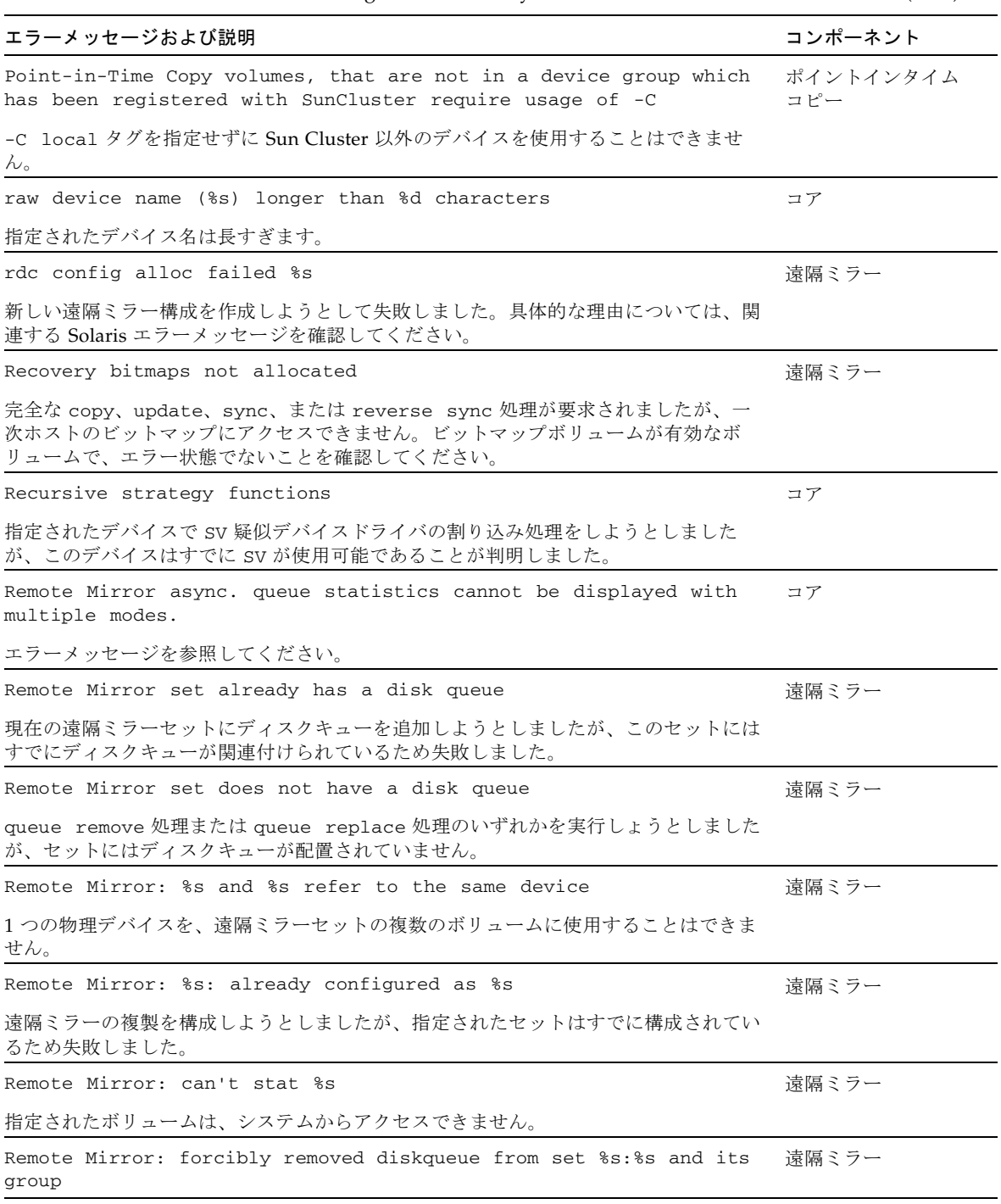

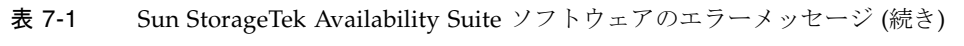

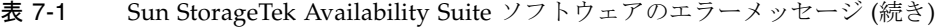

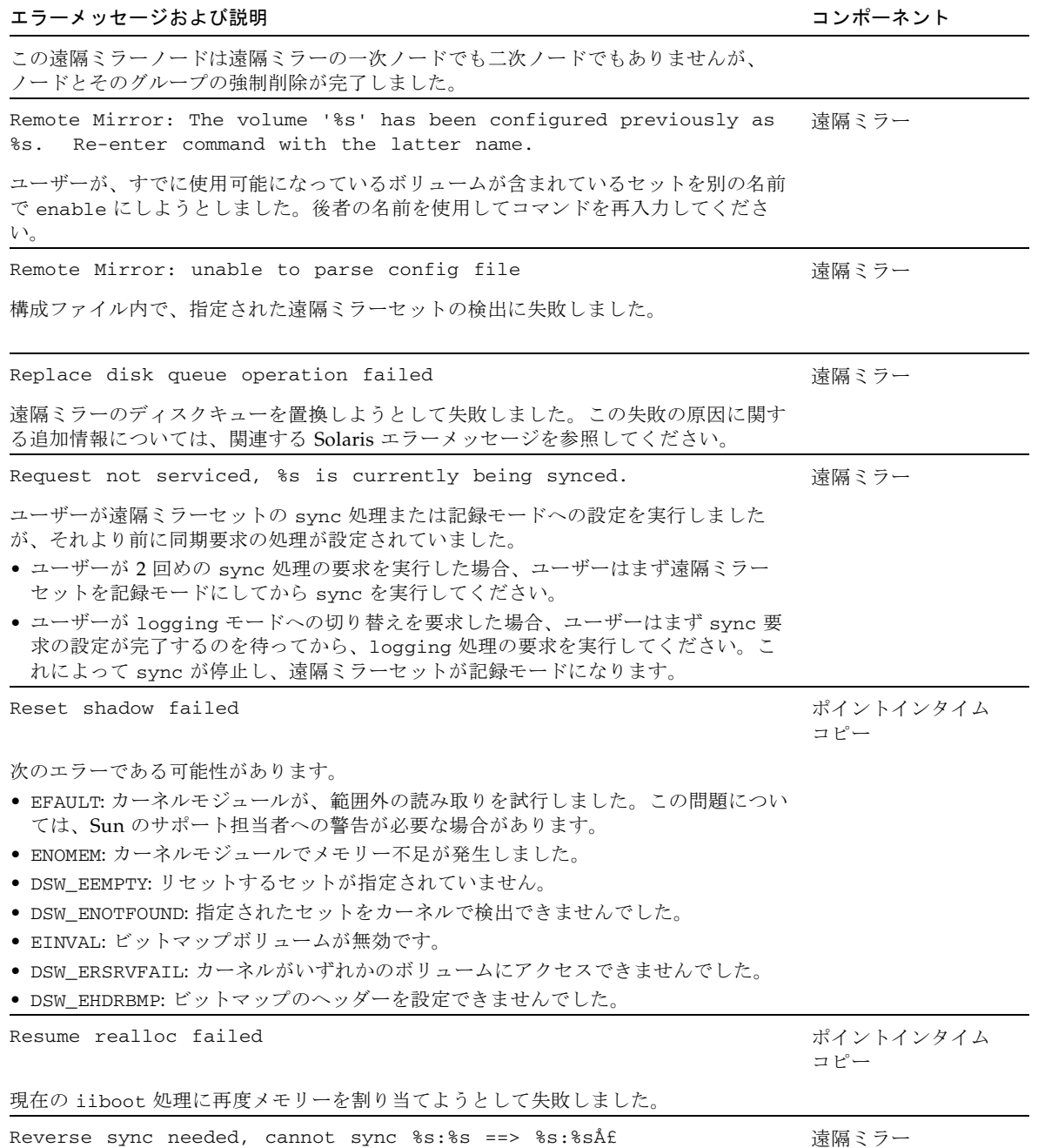

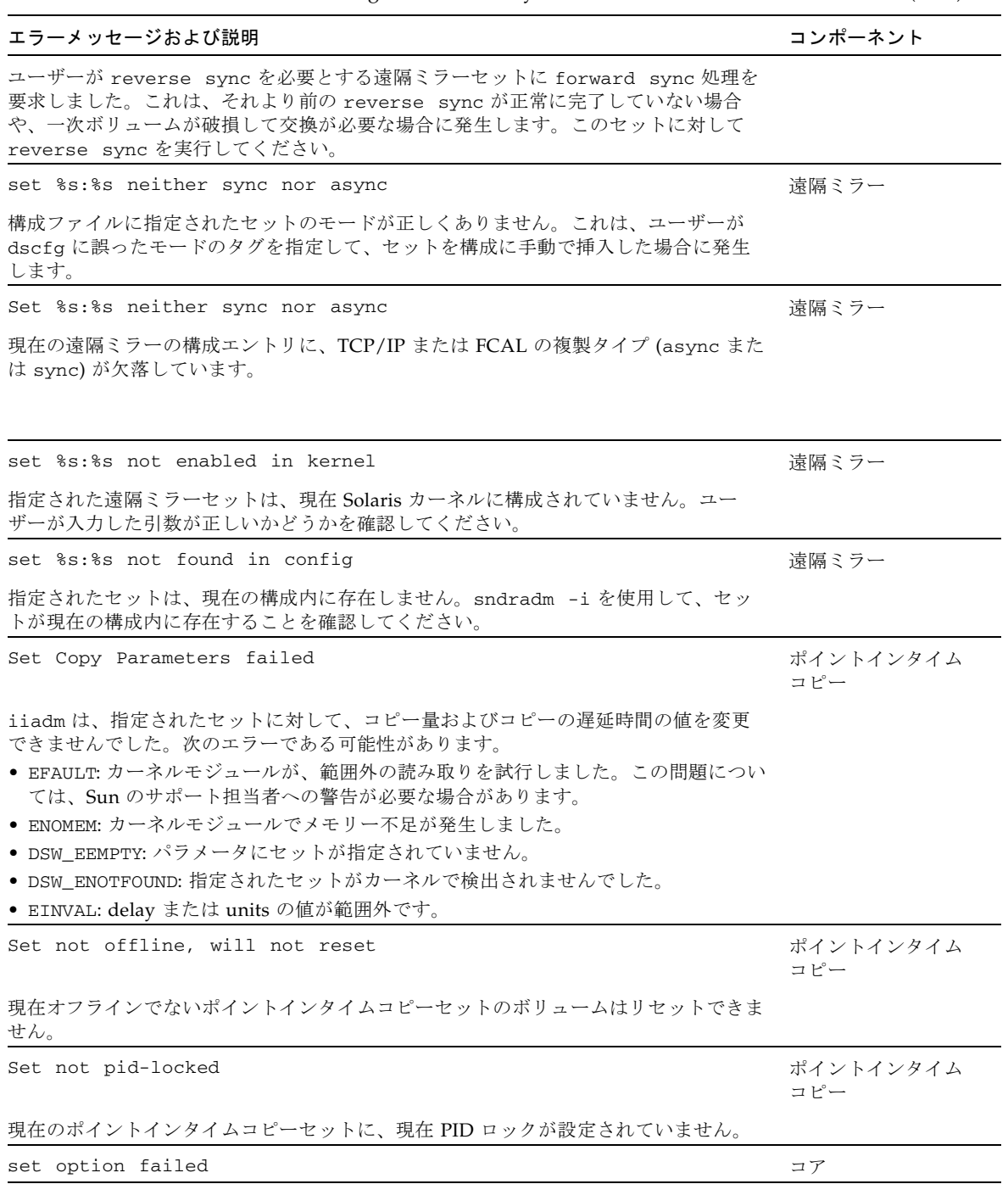

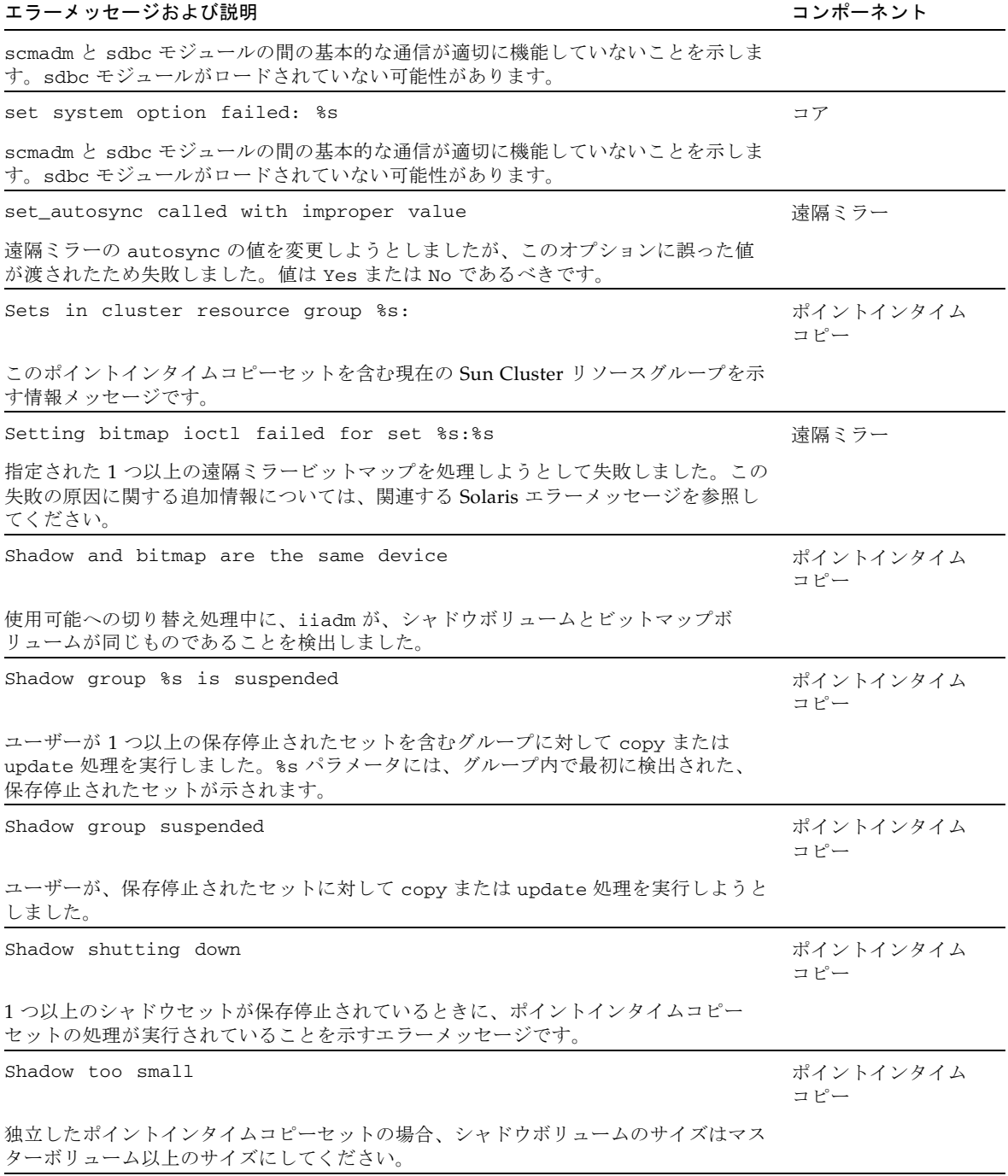

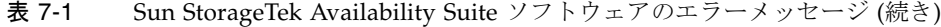

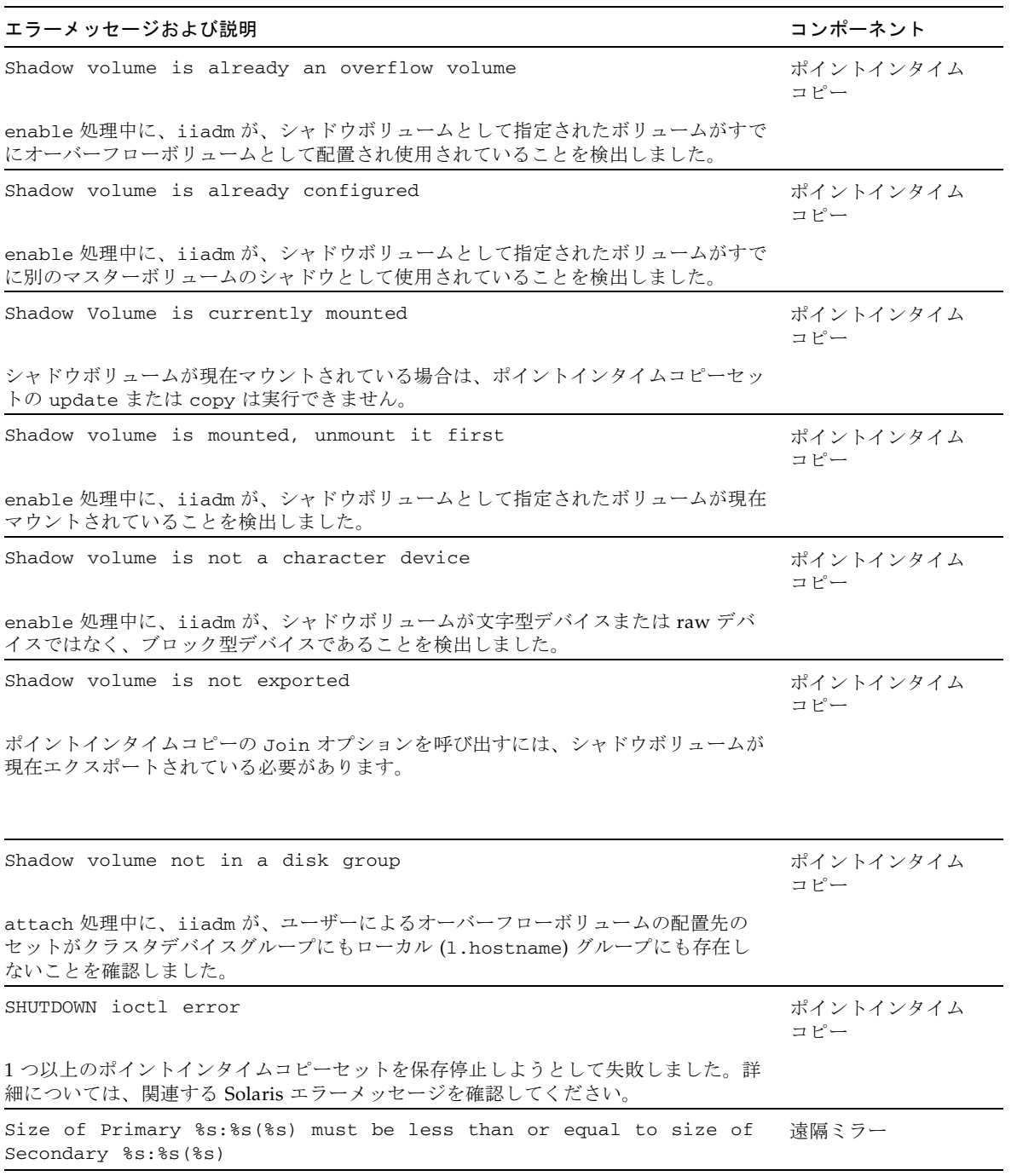

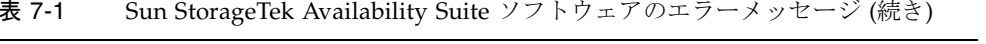

| エラーメッセージおよび説明                                                                                                    | コンポーネント          |
|----------------------------------------------------------------------------------------------------|------------------|
| ユーザーが遠隔ミラーセットの二次ボリュームのサイズを一次ボリュームより小さく設<br>定しました。二次ボリュームは、一次ボリュームと同じかそれより大きくする必要があ<br>りますが、遠隔ミラーセットの sync を実行しないかぎりサイズは確認されません。一<br>次ホストで遠隔ミラーセットを使用不可にして、一次ボリュームのサイズを二次ボ<br>リュームと同じかそれより小さくする必要があります。または、二次ホストで遠隔ミ<br>ラーセットを使用不可にして、二次ボリュームのサイズを一次ボリュームと同じかそれ<br>より大きくしてください。 |                  |
| sndrboot: Failed to commit logical host name                                                                                                    | 遠隔ミラー            |
| 1つ以上の遠隔ミラーセットについて、Sun Cluster Resource Group Manager の<br>LogicalHostname を変更しようとして失敗しました。                                                                                                    |                  |
| sndrboot: Failed to commit setids                                                                                                    | 遠隔ミラー            |
| 遠隔ミラーの 1 つ以上の setid を変更しようとして失敗しました。                                                                                                    |                  |
| sndrboot: Unable to store logical host name in configuration<br>database                                                                                                    | 遠隔ミラー            |
| 1つ以上の遠隔ミラーセットについて、Sun Cluster Resource Group Manager の<br>LogicalHostname を変更しようとして失敗しました。                                                                                                    |                  |
| sndrboot: Unable to store new setid                                                                                                    | 遠隔ミラー            |
| 遠隔ミラーの1つ以上の setidを変更しようとして失敗しました。                                                                                                    |                  |
| sndrboot: Unable to store unique setid                                                                                                    | 遠隔ミラー            |
| 遠隔ミラーの一意の setid を設定しようとして失敗しました。                                                                                                    |                  |
| Some sets in the group failed to disable                                                                                                    | ポイントインタイム<br>コピー |
| 1 つの入出力整合グループに含まれるすべてのポイントインタイムコピーセットの<br>disable を実行しようとして失敗しました。関連する Solaris エラーメッセージを参照<br>してください。                                                                                                    |                  |
| Source shadow volume is not complete due to earlier overflow                                                                                                    | ポイントインタイム<br>コピー |
| オーバーフローボリュームに関連する以前の問題 (ほとんどは、オーバーフローボ<br>リュームがいっぱいである場合)が原因で、現在のポイントインタイムコピー処理を完<br>了できません。                                                                                                    |                  |
| Start reset %s                                                                                                    | ポイントインタイム<br>コピー |
| ポイントインタイムコピーセットの reset 処理が開始されたことを示す情報メッセー<br>ジです。                                                                                                    |                  |
| Stat failed                                                                                                    | ポイントインタイム        |

表 7-1 Sun StorageTek Availability Suite ソフトウェアのエラーメッセージ (続き)

コピー

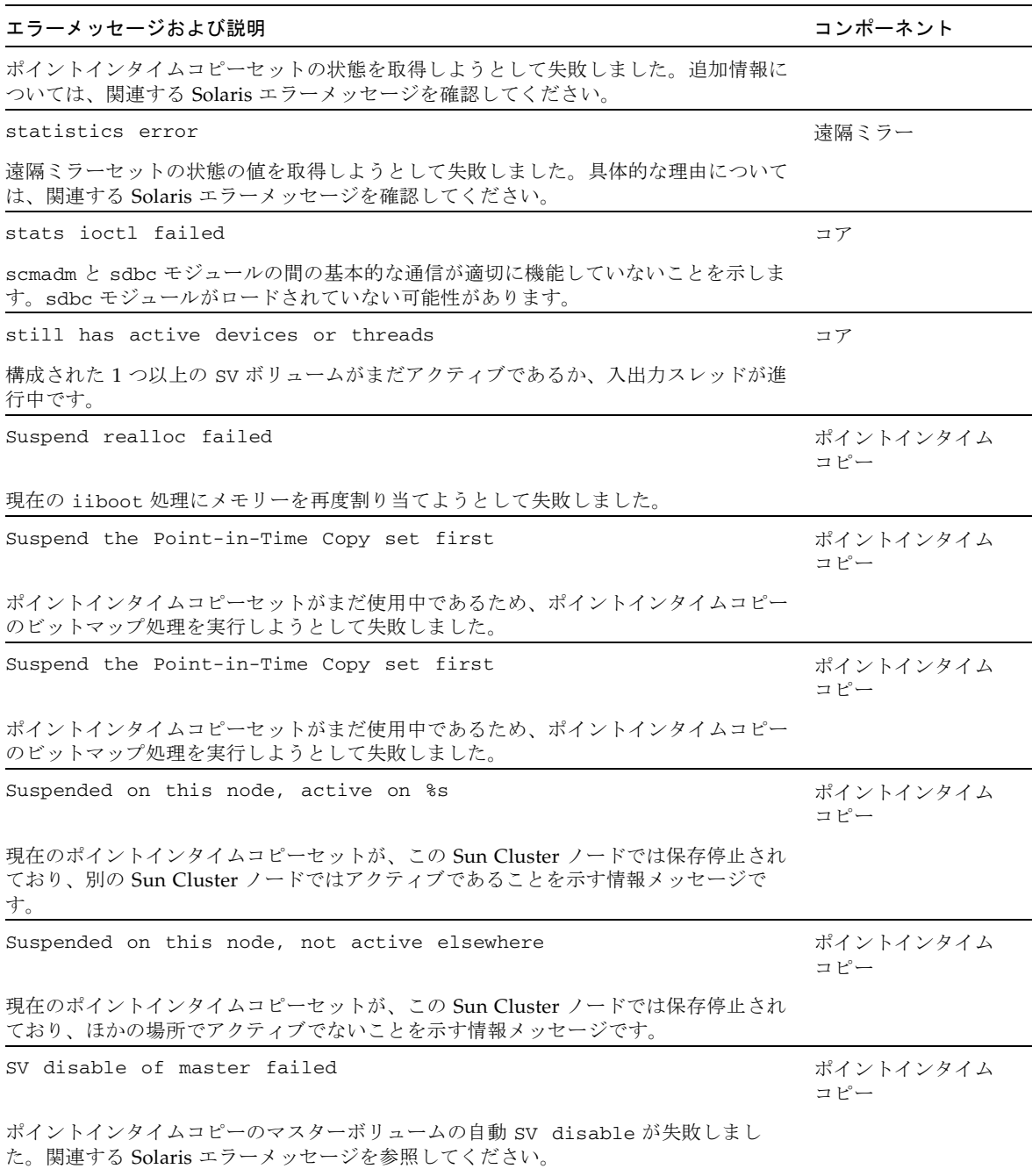

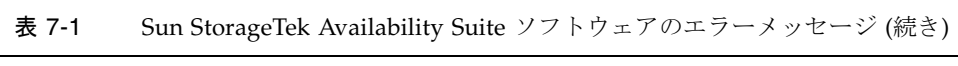

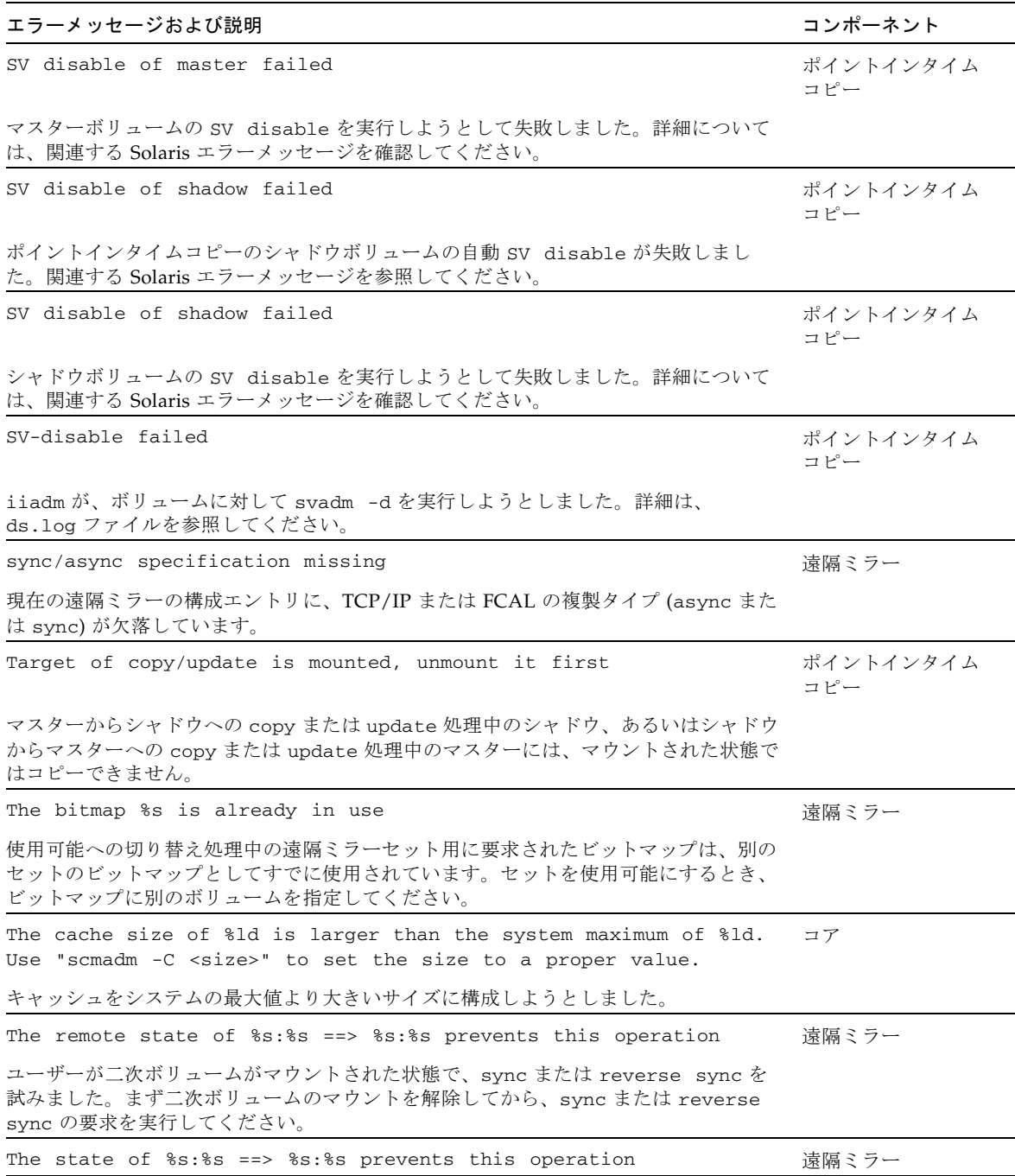

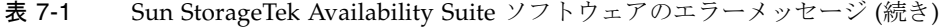

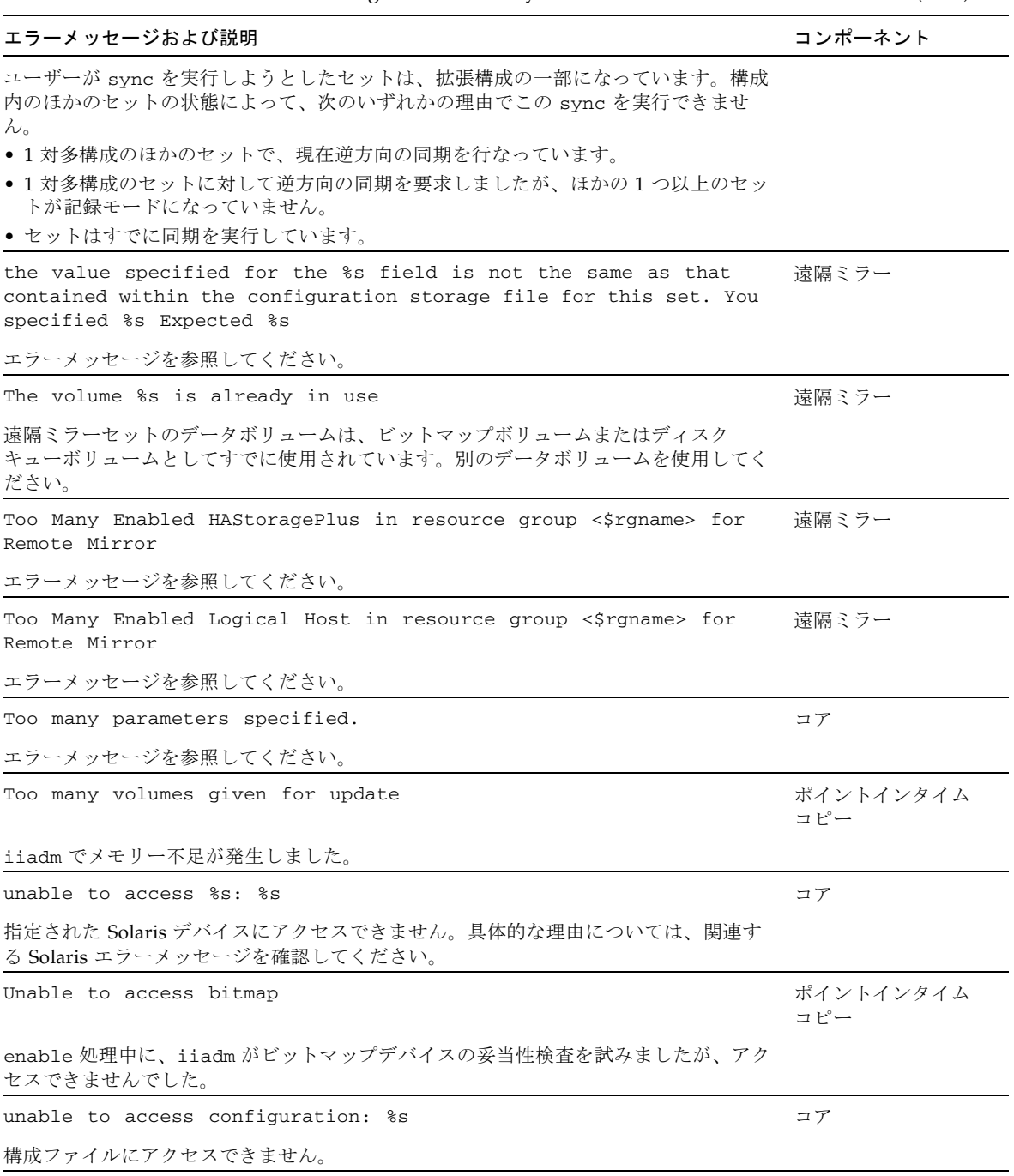

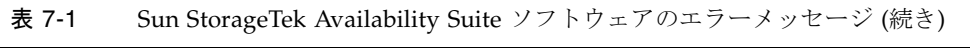
| エラーメッセージおよび説明                                                                  | コンポーネント          |
|--------------------------------------------------------------------------------|------------------|
| Unable to access master volume                                                 | ポイントインタイム<br>コピー |
| enable 処理中に、iiadm がマスターデバイスの妥当性検査を試みましたが、アクセス<br>できませんでした。                     |                  |
| Unable to access shadow volume                                                 | ポイントインタイム<br>コピー |
| enable 処理中に、iiadm がシャドウデバイスの妥当性検査を試みましたが、アクセス<br>できませんでした。                     |                  |
| unable to access the configuration                                             | コア               |
| dscfg データベースにアクセスできません。具体的な理由については、関連する<br>Solaris エラーメッセージを確認してください。          |                  |
| unable to add %s to configuration storage: %s                                  | 遠隔ミラー            |
| オプションフィールドの更新試行中にエラーが発生し、遠隔ミラーは構成情報を格納し<br>たストレージにアクセスできませんでした。                |                  |
| unable to add %s to configuration storage: %s                                  | コア               |
| set の enable 処理の試行中にエラーが発生し、遠隔ミラーソフトウェアは構成情報を<br>格納したストレージデータベースにアクセスできませんでした。 |                  |
| unable to add entry to hash table                                              | コア               |
| 最新の sv エントリの一意のハッシュテーブルエントリを生成する機能が失敗しまし<br>た。                                 |                  |
| Unable to add interface %s to %s                                               | 遠隔ミラー            |
| 遠隔ミラーソフトウェアは、構成にホスト情報を追加できませんでした。システムのメ<br>モリーが不足していないことを確認してください。             |                  |
| Unable to allocate %d bytes for bitmap file %s                                 | 遠隔ミラー            |
| 現在の iiadm ビットマップ処理にメモリーを割り当てようとして失敗しました。                                       |                  |
| unable to allocate %ld bytes                                                   | 遠隔ミラー            |
| 現在の遠隔ミラーの set 処理にメモリーを割り当てようとして失敗しました。                                         |                  |
| unable to allocate memory for cluster tag                                      | コア               |
| システムの使用可能なメモリーが不足しています。                                                        |                  |
| unable to allocate pair_list array for %d sets                                 | 遠隔ミラー            |
| 現在の遠隔ミラーの set 処理にメモリーを割り当てようとして失敗しました。                                         |                  |
| unable to ascertain environment                                                | ポイントインタイム<br>コピー |

表 7-1 Sun StorageTek Availability Suite ソフトウェアのエラーメッセージ (続き)

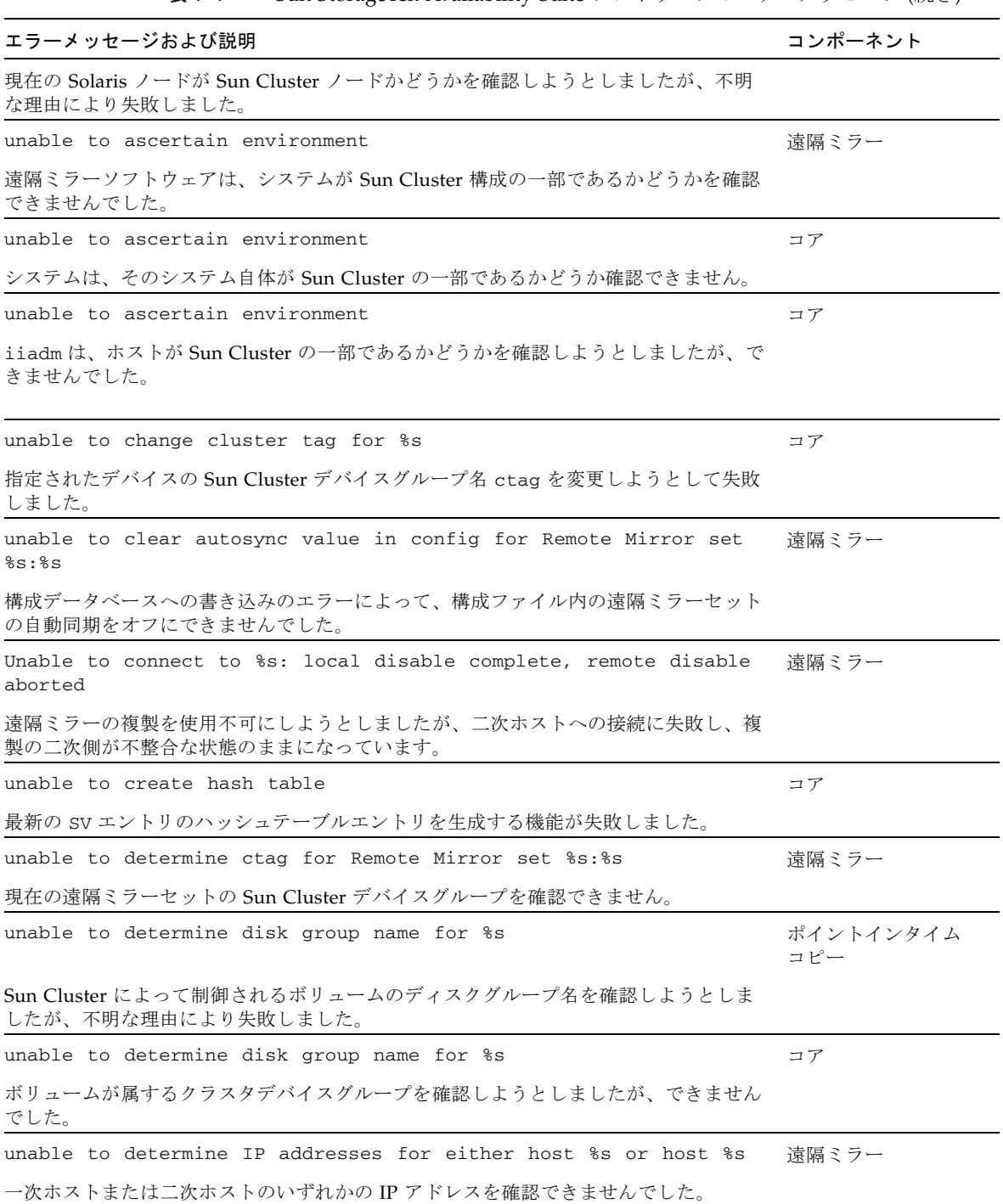

#### 表 7-1 Sun StorageTek Availability Suite ソフトウェアのエラーメッセージ (続き)

| エラーメッセージおよび説明                                                                                                 | コンポーネント |
|----------------------------------------------------------------------------------------------------|---------|
| unable to determine IP addresses for hosts %s, %s                                                             | 遠隔ミラー   |
| 指定された遠隔ミラーセットの TCP/IP アドレスを取得できませんでした。                                                                        |         |
| unable to determine network information for %s                                                                | 遠隔ミラー   |
| 二次ホストのネットワーク情報を確認できませんでした。/etc/nsswitch.conf ファ<br>イルの設定を確認してください。                                            |         |
| unable to determine the current Solaris release: %s                                                           | 遠隔ミラー   |
| 現在の Solaris のリリースを確認するには、rdc_check_release() を使用してくだ<br>さい。                                                   |         |
| Unable to determine whether current node is primary or secondary 遠隔ミラー                                        |         |
| 現在の Solaris ノードが遠隔ミラーの一次ノードまたは遠隔ミラーの二次ノードのどち<br>らであるか確認しようとして失敗しました。                                          |         |
| unable to disable %s                                                                                          | コア      |
| 指定された SV ボリュームを使用不可にしようとして失敗しました。具体的な理由につ<br>いては、関連する Solaris エラーメッセージを確認してください。                              |         |
| Unable to disable device - device in use                                                                      | コア      |
| 以前に構成された遠隔ミラー、ポイントインタイムコピー、または sv デバイスが現在<br>使用されているため、使用不可にできません。                                            |         |
| unable to enable %s                                                                                           | コア      |
| 指定された sv ボリュームを使用可能にしようとして失敗しました。具体的な理由につ<br>いては、関連する Solaris エラーメッセージを確認してください。                              |         |
| Unable to enable disk queue %s                                                                                | 遠隔ミラー   |
| 既存のディスクキューを現在の遠隔ミラーセットに関連付けようとして失敗しました。<br>可能性のある理由については、関連する Solaris エラーメッセージを確認してくださ<br>$\mathcal{N}_\circ$ |         |
| unable to fetch data for key %s                                                                               | 遠隔ミラー   |
| dscfg データベースから、指定されたキーを取得できません。                                                                               |         |
| Unable to find %s in config                                                                                   | 遠隔ミラー   |
| 指定されたセットは、現在の構成内に存在しません。sndradm -i を使用して、セッ<br>トが現在の構成内に存在することを確認してください。                                      |         |
| Unable to find %s:%s in "configuration storage                                                                | 遠隔ミラー   |
| 指定されたセットは、現在の構成内に存在しません。sndradm -i を使用して、セッ<br>トが現在の構成内に存在することを確認してください。                                      |         |
| unable to find disk service, %s: %s                                                                           | 遠隔ミラー   |
| Sun Cluster は、指定されたディスクサービスを検出できませんでした。                                                                       |         |

表 7-1 Sun StorageTek Availability Suite ソフトウェアのエラーメッセージ (続き)

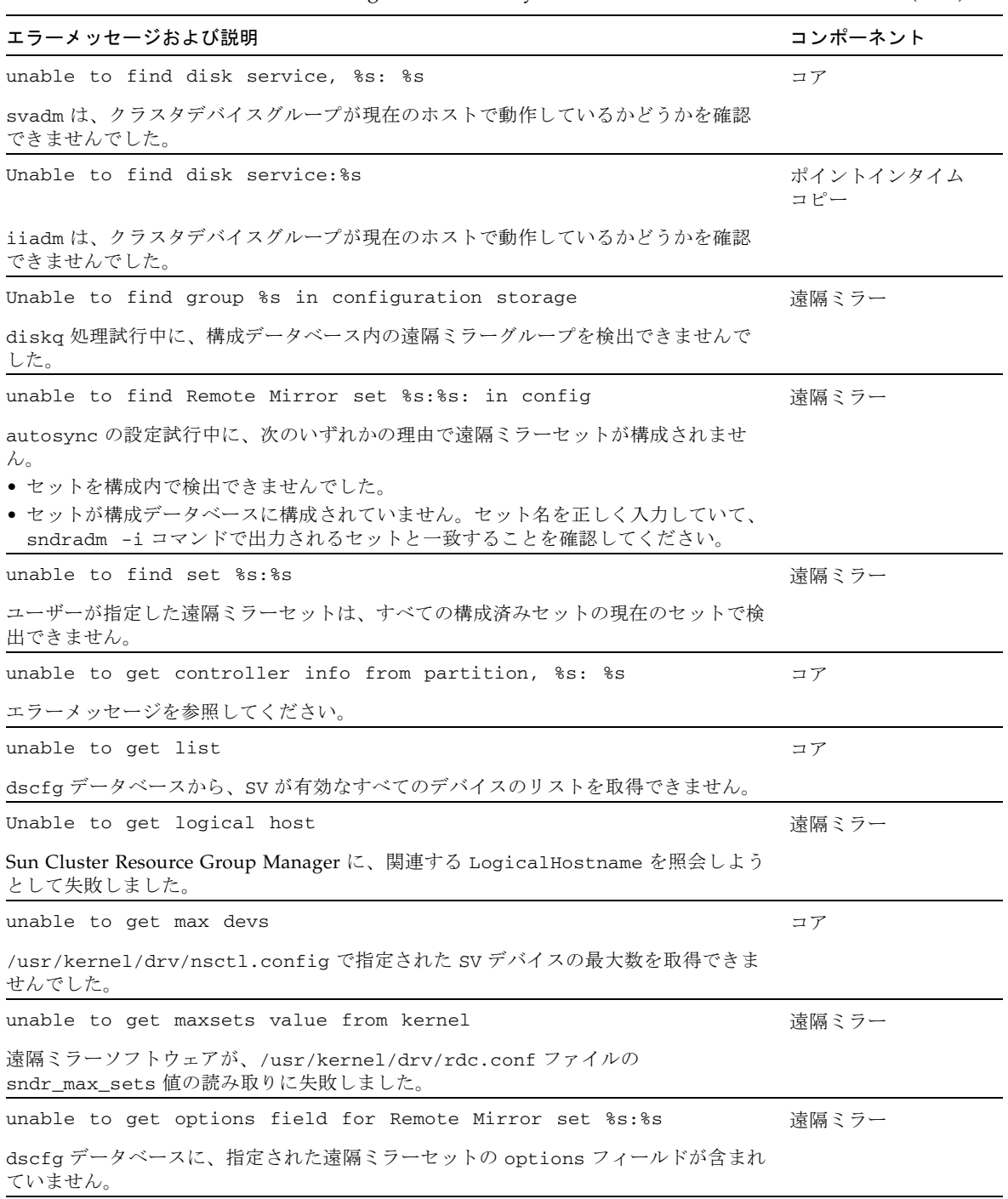

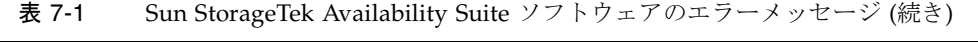

| エラーメッセージおよび説明                                                                                                    | コンポーネント          |
|----------------------------------------------------------------------------------------------------|------------------|
| Unable to get set info from config                                                                                                    | 遠隔ミラー            |
| 現在の dscfg データベースには、構成済みの遠隔ミラーセットが含まれていません。                                                                                                    |                  |
| unable to get set status before reconfig operation                                                                                                    | 遠隔ミラー            |
| 遠隔ミラーソフトウェアは、カーネルの構成を取得できませんでした。                                                                                                    |                  |
| Unable to initialize the kernel thread set                                                                                                    | 遠隔ミラー            |
| 遠隔ミラーソフトウェアは、カーネルのスレッドを初期化できませんでした。システム<br>のメモリーが不足していないことを確認してください。                                                                                         |                  |
| Unable to load/hold underlying disk driver                                                                                                    | コア               |
| 1つ以上の疑似デバイスドライバの階層化に失敗しました。具体的な理由については、<br>関連する Solaris エラーメッセージを確認してください。                                                                                   |                  |
| unable to lock configuration: %s                                                                                                    | コア               |
| 構成ファイルのロックを取得できません。これは、別のプロセスが現在構成にアクセス<br>している可能性があることを示します。                                                                                                |                  |
| unable to lock the configuration                                                                                                    | コア               |
| dscfg データベースを排他的アクセス用にロックできませんでした。                                                                                                    |                  |
| unable to move set                                                                                                    | ポイントインタイム<br>コピー |
| 現在のローカルのポイントインタイムコピーセットを入出力整合グループに移動しよう<br>として失敗しました。                                                                                                    |                  |
| Unable to obtain subsystem ID: %s                                                                                                    | コア               |
| このマシンのシステム ID を取得できません。                                                                                                    |                  |
| unable to obtain unique set id for %s:%s: %s                                                                                                    | 遠隔ミラー            |
| 構成データベースでこのセットのセット ID を参照できませんでした。                                                                                                    |                  |
| unable to open %s: %s                                                                                                    | コア               |
| ローカルホストのセットのデータボリュームは、次のいずれかの理由で、遠隔ミラーソ<br>フトウェアによって開くことができません。<br>● 指定されたボリュームが存在しないか、アクセスできません。<br>● ボリュームは、遠隔ミラーまたはポイントインタイムコピーのビットマップとしてす<br>でに使用されています。 |                  |
| unable to open %s: %s                                                                                                    | コア               |
| 指定された Solaris デバイスを開くことができません。具体的な理由については、関連<br>する Solaris エラーメッセージを確認してください。                                                                                |                  |
| Unable to open %s:%s                                                                                                    | 遠隔ミラー            |
| 遠隔ミラーの一次または二次の host:dev ペアを開くことができません。                                                                                                    |                  |

表 7-1 Sun StorageTek Availability Suite ソフトウェアのエラーメッセージ (続き)

| エラーメッセージおよび説明                                                                                                    | コンポーネント          |
|----------------------------------------------------------------------------------------------------|------------------|
| Unable to open bitmap file %s                                                                                                    | 遠隔ミラー            |
| ビットマップに指定されたボリュームをオープンできませんでした。ボリュームが存在<br>しないか、ほかのプログラムですでに使用されている可能性があります。                                                                    |                  |
| unable to open config file %s: %s                                                                                                    | コア               |
| dscfq データベースを開くことができません。具体的な理由については、関連する<br>Solaris エラーメッセージを確認してください。                                                                          |                  |
| Unable to open kstat device for reading.                                                                                                    | コア               |
| /dev/kstat デバイスを開いて読み取ることができませんでした。                                                                                                    |                  |
| unable to open partition, %s: %s                                                                                                    | コア               |
| 必ずパーティションを読み取り可能にしてください。                                                                                                    |                  |
| Unable to open text config %s                                                                                                    | コア               |
| パーサー構成ファイルを開くことができません。このファイルの標準の場所は<br>/etc/dscfg_format です。                                                                                    |                  |
| Unable to parse config file                                                                                                    | ポイントインタイム<br>コピー |
| iiadm は構成ファイル dscfq へのアクセスを試みましたが、できませんでした。これ<br>は、構成に問題があるためです。構成ファイルの復元、または Sun StorageTek<br>Availability Suite ソフトウェアの再インストールが必要になる場合があります。 |                  |
| Unable to parse config file                                                                                                    | コア               |
| dscfg データベースにアクセスできません。具体的な理由については、関連する<br>Solaris エラーメッセージを確認してください。                                                                           |                  |
| Unable to put set into -C local and specified group                                                                                             | ポイントインタイム<br>コピー |
| 現在のローカルのポイントインタイムコピーセットを入出力整合グループに移動しよう<br>として失敗しました。多くの場合、ローカルのデバイスグループと Sun Cluster デバイ<br>スグループを混合できないことが原因です。                               |                  |
| unable to read configuration:                                                                                                    | コア               |
| 構成ファイルはアクセス可能ですが、構成ファイルからの読み取りを試行したときにエ<br>ラーが検出されました。                                                                                          |                  |
| unable to read EFI label from partition, %s: %s                                                                                                 | コア               |
| エラーメッセージを参照してください。                                                                                                    |                  |
| Unable to read or write bitmap header                                                                                                    | ポイントインタイム<br>コピー |

表 7-1 Sun StorageTek Availability Suite ソフトウェアのエラーメッセージ (続き)

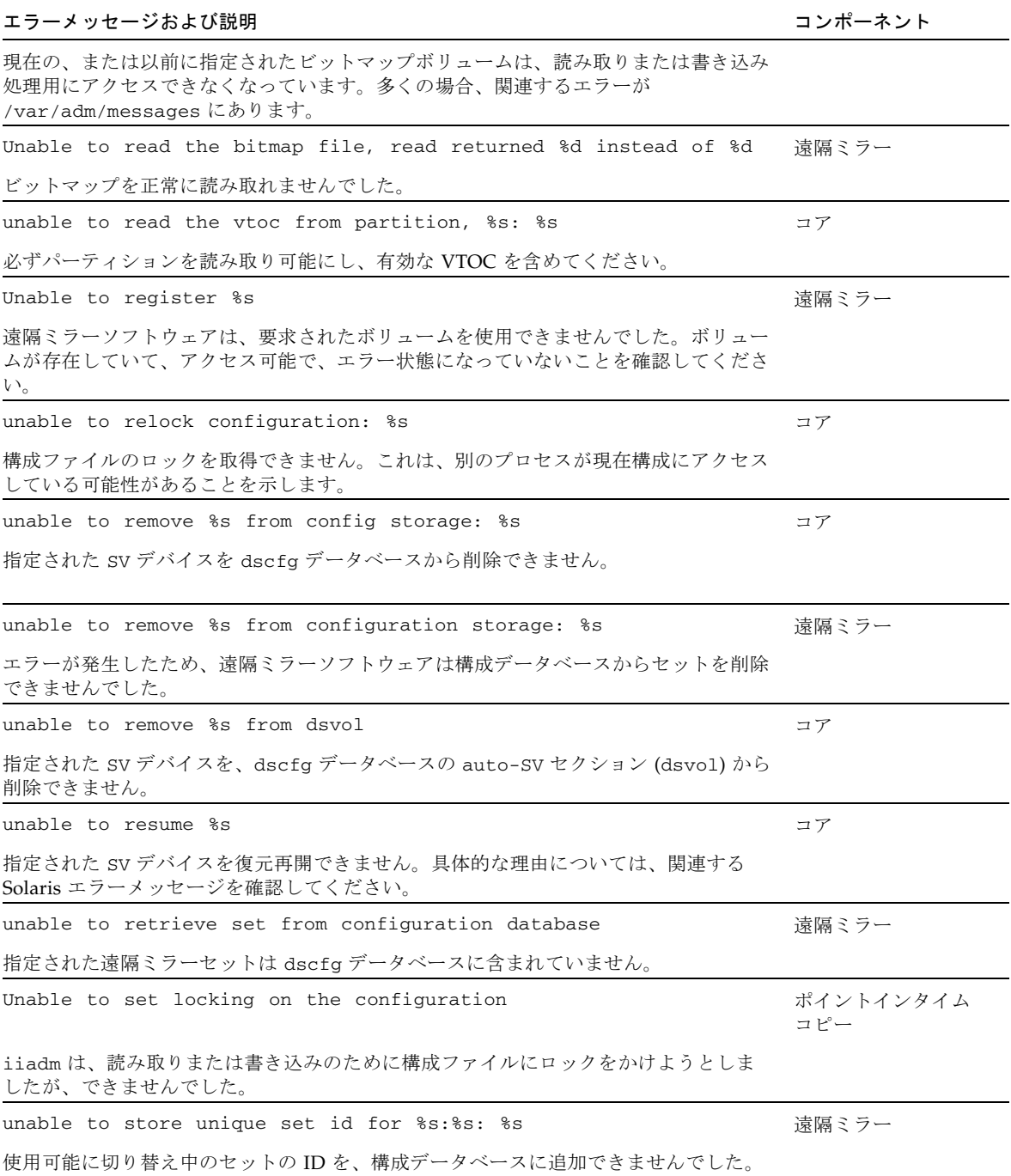

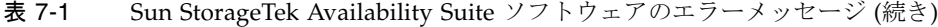

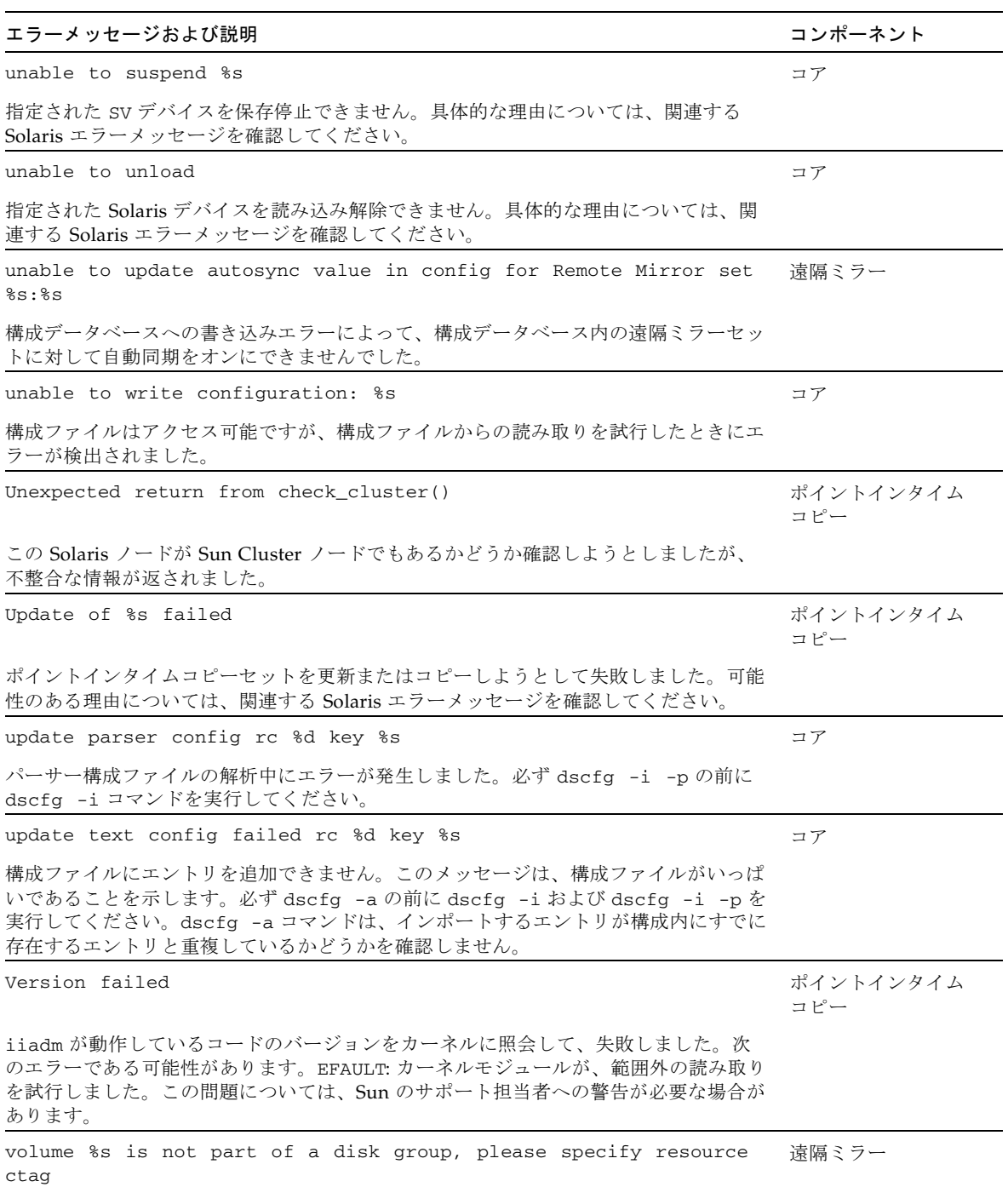

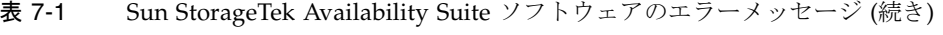

| エラーメッセージおよび説明                                                                                     | コンポーネント          |
|---------------------------------------------------------------------------------------------------|------------------|
| ボリューム vol は Sun Cluster によって管理されていません。                                                            |                  |
| Volume copy in progress                                                                           | ポイントインタイム<br>コピー |
| 前の update または copy 処理が現在進行中です。                                                                    |                  |
| volume failed                                                                                     | 遠隔ミラー            |
| 以前に構成された遠隔ミラーセットに関連付けられた1つまたは複数のボリュームがエ<br>ラー状態です。具体的な理由については、関連する Solaris エラーメッセージを確認し<br>てください。 |                  |
| Volume in use                                                                                     | ポイントインタイム<br>コピー |
| 現在の、または以前に指定された Availability Suite ボリュームがほかの場所で使用さ<br>れています。                                      |                  |
| Volume is not in a Point-in-Time Copy group                                                       | ポイントインタイム<br>コピー |
| コマンド行で指定されたボリュームは、ポイントインタイムコピーセットに含まれてい<br>ません。                                                   |                  |
| Volume is not in configuration file                                                               | ポイントインタイム<br>コピー |
| 現在のポイントインタイムコピー処理を実行しようとしましたが、現在指定されている<br>シャドウボリュームが dscfg 構成データベースに含まれていないため失敗しました。             |                  |
| Volume not enabled                                                                                | ポイントインタイム<br>コピー |
| 現在の、または以前に指定されたビットマップボリュームが、現在使用可能になってい<br>ません。                                                   |                  |
| Volume offline                                                                                    | ポイントインタイム<br>コピー |
| ポイントインタイムコピーセットの1つ以上のボリュームがオフラインになりました。<br>多くの場合、関連するエラーが /var/adm/messages にあります。                |                  |
| volumes and bitmaps must not match                                                                | 遠隔ミラー            |
| データボリュームとビットマップボリュームに同じボリュームを指定しました。                                                              |                  |
| Volumes are currently dependent on overflow volume                                                | ポイントインタイム<br>コピー |
| 現在のポイントインタイムコピーセットは、関連するオーバーフローボリュームの内容<br>に依存しています。                                              |                  |

表 7-1 Sun StorageTek Availability Suite ソフトウェアのエラーメッセージ (続き)

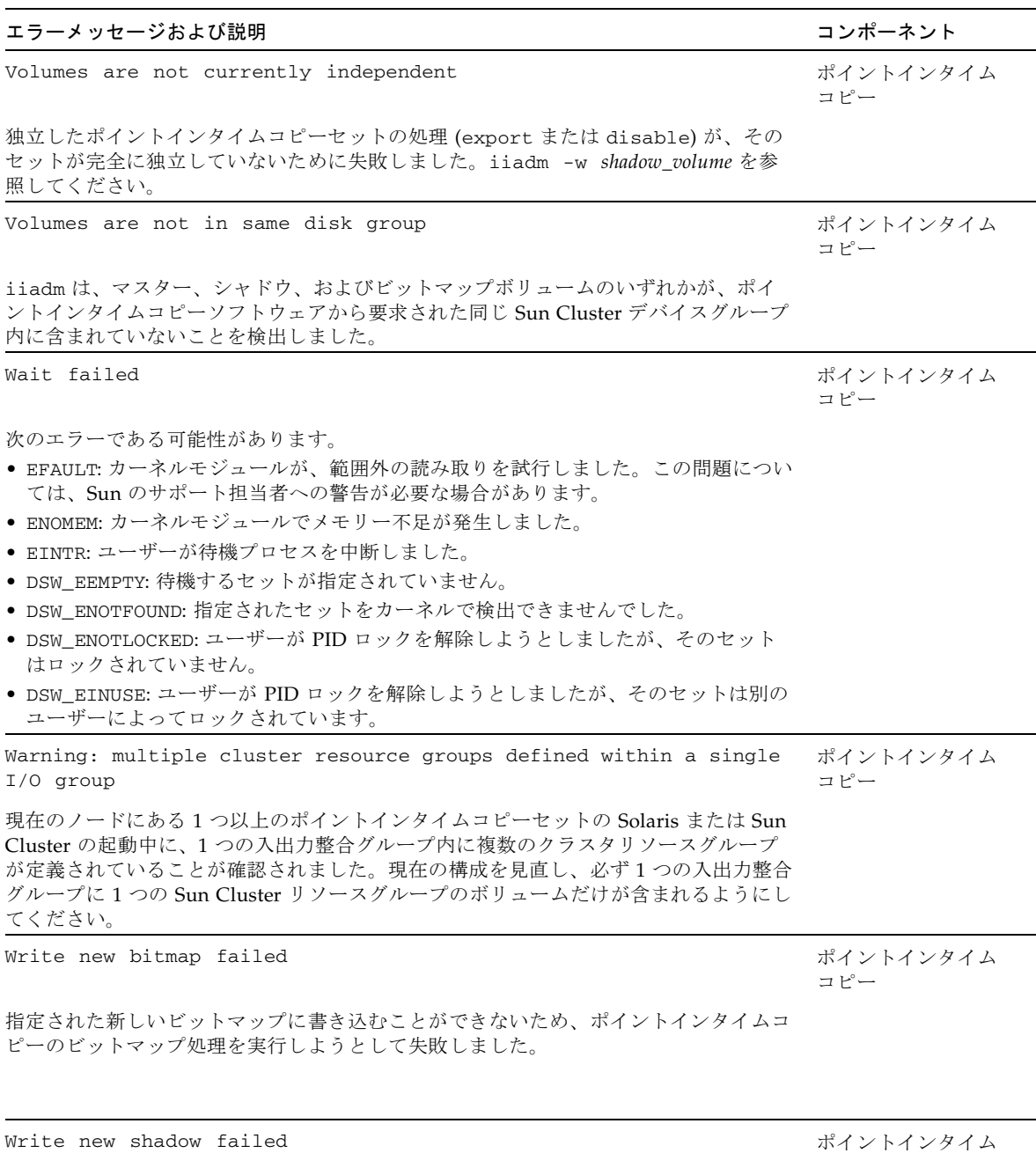

コピー

表 7-1 Sun StorageTek Availability Suite ソフトウェアのエラーメッセージ (続き)

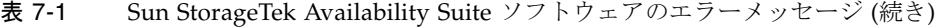

#### エラーメッセージおよび説明 コンポータン こうしょう しゅうしょう コンポーネント

指定された新しいシャドウに書き込むことができないため、ポイントインタイムコピー のシャドウ処理を実行しようとして失敗しました。

Wrong type of shadow group and the state of shadow group the state of the state of the state of the state of the state of the state of the state of the state of the state of the state of the state of the state of the stat

コピー

オーバーフローボリュームを関連付けることができるのは、小型依存シャドウセットだ けです。

行 統定 A

# Solaris VTOC の保護

この付録では、Solaris ボリューム構成テーブル (VTOC) の保護方法に関する情報を 示します。

この章の内容は、次のとおりです。

- 109 [ページの「概要」](#page-120-0)
- 110 [ページの「ボリュームの詳細」](#page-121-0)
- 110 ページの「Solaris [ボリュームマネージャー」](#page-121-1)
- 111 ページの「[Solaris VTOC](#page-122-0) エラー」
- 111 ページの「[Availability Suite](#page-122-1)」

<span id="page-120-0"></span>概要

Solaris の raw ディスクまたは LUN は、ユーティリティー format(1M) によって初 期化された場合、ボリュームの物理レイアウトの情報を持つ 1 つ以上のパーティショ ン (スライス) が含まれます。この情報は VTOC のシリンダ 0 に格納されます。 VTOC はフォーマット済みの各ディスクに存在し、ほとんどの場合パーティション 2 (バックアップパーティション) にマップされます。通常、パーティション 2 には raw デバイス上のすべてのブロックが含まれます。パーティション 2 を同一のディスクの パーティション 2 に物理的にバックアップすると、ボリュームの VTOC を含むすべ てのブロックのデータがコピーされます。

複数の同一のディスクが構成されていて、あるディスクのパーティション 2 を同サイ ズの別のディスクのパーティション 2 に物理的にバックアップしようとしている場合 にのみ、VTOC を含むパーティションを使用することをお勧めします。VTOC を含 むパーティションをその他の状況で使用すると、ほとんどの場合で問題が発生しま す。

## <span id="page-121-0"></span>ボリュームの詳細

Solaris でサポートされるボリュームマネージャー、ファイルシステム、およびデー タベース (およびディスク上の個別のパーティションをストレージとして使用できる ほかの多くのアプリケーション) は、raw ディスクまたは LUN のほとんどすべての ブロックを最適利用するために、ボリュームの VTOC に関する知識を備えており、 ボリュームの VTOC へのデータの書き込みまたは上書きを除外するソフトウェアが 組み込まれています。

Solaris の prtvtoc(1M)、format(1M)、または metastat(1M) ユーティリティーを 使用すると、システム管理者はソースまたは宛先のデバイスにシリンダ 0 を含むパー ティションまたはメタデバイスがあるかどうかを確認できます。そのパーティション またはボリュームをバックアップ、ミラー化、複製、またはスナップショットに使用 すると、ソースデバイスの VTOC が宛先のデバイスにコピーされるため、場合に よっては宛先デバイスの VTOC が変更されることを理解しておいてください。

raw デバイスのパーティションまたはボリュームに含まれるボリュームにシリンダ 0 がない場合は、VTOC が上書きされないため、ディスク形式は変更されません。ソー スと宛先の raw デバイスまたはメタデバイスがまったく同一にフォーマットされ、 シリンダ 0 を含む場合は、VTOC も同一であるため、VTOC を含むボリュームスラ イスが上書きされても、raw デバイスのレイアウトに明らかな変更はありません。

## <span id="page-121-1"></span>Solaris ボリュームマネージャー

metainit 処理中に Solaris ボリュームマネージャーを使用する場合は、raw ディス クのパーティションにシリンダ 0 が含まれていると、関連するメタデバイスにもシリ ンダ 0 が含まれている可能性があります。そのメタデバイスから Solaris ボリューム マネージャーのボリュームを作成すると、そのボリュームにもシリンダ 0 が含まれ る、つまり raw デバイスの VTOC が含まれる可能性があります。たとえばディスク またはメタデバイスの raw イメージバックアップを実行する場合など、アプリケー ションがシリンダ 0 を含むディスクパーティションを使用することが正常な場合もあ ります。

Solaris ボリュームマネージャーでは、シリンダ 0 への書き込みは書き込み入出力エ ラーとみなされ、システムコンソールおよび /var/adm/messages に次のように報 告されます。

md:[kern.notice] NOTICE: md: d1: write to label.

Veritas Volume Manager (VxVM) などのボリュームマネージャーを使用する場合 は、そのボリュームマネージャーの制御下で作成された個々のボリューム間でのコ ピーは安全です。VxVM では、ボリュームマネージャーによって作成された任意の ボリュームからそれらのブロックが常に除外されるため、VTOC の問題が回避される からです。これは Solaris ボリュームマネージャーでは行われません。

#### <span id="page-122-0"></span>Solaris VTOC エラー

VTOC の上書きの発生方法によっては、宛先のボリュームの VTOC が破損するか、 ボリュームの形式が不正であるかのように見えます。これは、Solaris の入出力エ ラー、fsck(1M) エラー、ボリュームの欠落 (/dev/dsk/c?t?d?s?)、あるいはコン ソールまたは /var/adm/messages での「Corrupt label; wrong magic number.」というメッセージとして示される場合があります。

### <span id="page-122-1"></span>Availability Suite

遠隔ミラーソフトウェアとポイントインタイムコピーソフトウェアは、どちらもファ イルシステムデータサービスではなく、ボリュームベースのデータサービスです。こ れらのソフトウェアは、VTOC、ファイルシステム、またはメタデータに関する知識 を持ちません。遠隔ミラーソフトウェアとポイントインタイムコピーソフトウェアの 両方が、Solaris でサポートされるすべてのボリュームマネージャー、ファイルシス テム、およびデータベースと連携し、各種の RAID レベル、マルチパスソフトウェ ア、または Sun Cluster デバイスから独立することができるため、これは利点になり ます。

したがって、複製されたまたはスナップショットが作成されたボリュームに VTOC が含まれるかどうか、および VTOC がソースボリュームから宛先ボリュームに移動 する際に VTOC が誤って上書きされるかどうかを認識することについては、システ ム管理者が責任を負うことになります。

おわかりのように、これは多少「隠れた」問題です。Solaris ボリュームマネー ジャーのボリュームのパーティションまたはコンポーネントのいずれかに raw デバ イスを使用する場合は、シリンダ 0 (VTOC) を常に除外することによって、この問題 を回避した方が良い場合があります。